**PIONEEr** sound.vision.soul

# **DV-600AV-S DV-600AV-K DV-400V-S DV-400V-K**

**Lecteur DVD DVD-Spieler**

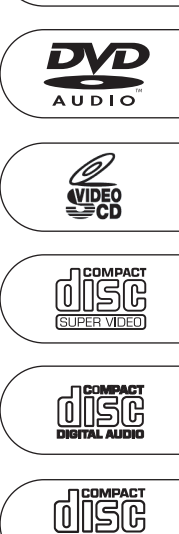

DIGITAL VIDEO

 $\bigotimes_{\text{SupER} \text{ALIDIO} \text{CD}}$ 

DVD

Découvrez les nombreux avantages offerts en enregistrant votre produit en ligne maintenant sur **http://www.pioneer.fr (ou http://www.pioneer.eu)**.

Bitte nutzen Sie die Möglichkeit zur Registrierung Ihres Produktes unter **http://www.pioneer.de (oder http://www.pioneer.eu)**

Mode d'emploi Bedienungsanleitung

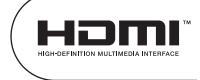

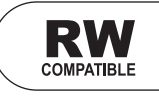

Nous vous remercions d'avoir acquis un produit Pioneer.

Veuillez lire attentivement ce mode d'emploi afin de connaître la manière d'utiliser l'appareil comme il convient. Cela fait, conservez le mode d'emploi de façon à pouvoir vous y référer en cas de nécessité.

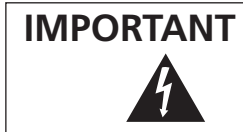

Ce symbole de l'éclair, placé dans un triangle équilatéral, a pour but d'attirer l'attention de l'utilisateur sur la présence, à l'intérieur du coffret de l'appareil, de "tensions dangereuses" non isolées d'une grandeur suffisante pour représenter un risque d'électrocution pour les êtres humains.

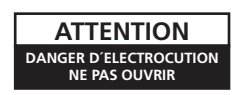

**ATTENTION:** POUR ÉVITER TOUT RISQUE D'ÉLECTROCUTION, NE PAS ENLEVER LE COUVERCLE (NI LE PANNEAU ARRIÈRE). AUCUNE PIÈCE RÉPARABLE PAR L'UTILISATEUR NE SE TROUVE À L'INTÉRIEUR. CONFIER TOUT ENTRETIEN À UN PERSONNEL QUALIFIÉ UNIQUEMENT.

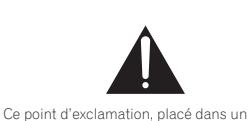

triangle équilatéral, a pour but d'attirer l'attention de l'utilisateur sur la présence, dans les documents qui accompagnent l'appareil, d'explications importantes du point de vue de l'exploitation ou de l'entretien. **D3-4-2-1-1\_Fr**

### **AVERTISSEMENT**

**Cet appareil n'est pas étanche. Pour éviter les risques d'incendie et de décharge électrique, ne placez près de lui un récipient rempli d'eau, tel qu'un vase ou un pot de fleurs, et ne l'exposez pas à des gouttes d'eau, des éclaboussures, de la pluie ou de l'humidité. b3-4-2-1-3** A Fr

### **AVERTISSEMENT**

Avant de brancher l'appareil pour la première, lisez attentivement la section suivante.

**La tension de l'alimentation électrique disponible varie selon le pays ou la région. Assurez-vous que la tension du secteur de la région où l'appareil sera utilisé correspond à la tension requise (par ex. 230 V ou 120 V), indiquée sur le panneau arrière. D3-4-2-1-4\_A\_Fr**

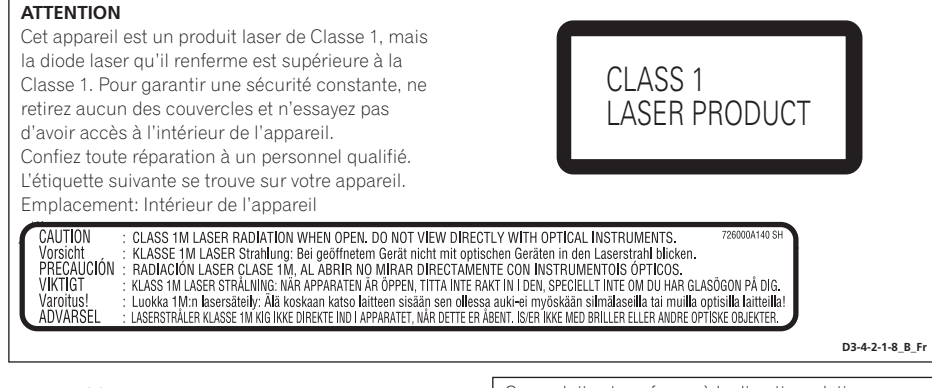

### **AVERTISSEMENT**

**Pour éviter les risques d'incendie, ne placez aucune flamme nue (telle qu'une bougie allumée) sur l'appareil. D3-4-2-1-7a\_A\_Fr**

### **Milieu de fonctionnement**

Température et humidité du milieu de fonctionnement : De +5 ºC à +35 ºC (de +41 ºF à +95 ºF); Humidité relative inférieure à 85 % (orifices de ventilation non obstrués) N'installez pas l'appareil dans un endroit mal ventilé ou un lieu soumis à une forte humidité ou en plein soleil (ou à une forte lumière artificielle). **D3-4-2-1-7c A Fr**  Ce produit est conforme à la directive relative aux appareils basse tension (73/23/CEE, amendement 93/68/CEE), à la directive CE relative à la compatibilité electromagnétique (89/336/CEE, amendements 92/31/CEE et 93/68/CEE). **D3-4-2-1-9a\_Fr**

Ce produit est destiné à une utilisation domestique générale. Toute panne due à une utilisation autre qu'à des fins privées (comme une utilisation à des fins commerciales dans un restaurant, dans un autocar ou sur un bateau) et qui nécessite une réparation sera aux frais du client, même pendant la période de garantie. **K041 Fr** 

### **PRÉCAUTION DE VENTILATION**

**Lors de l'installation de l'appareil, veillez à laisser un espace suffisant autour de ses parois de manière à améliorer la dissipation de chaleur (au moins 10 cm sur le dessus, 10 cm à l'arrière et 10 cm de chaque côté).**

### **AVERTISSEMENT**

**Les fentes et ouvertures du coffret sont prévues pour la ventilation, pour assurer un fonctionnement stable de l'appareil et pour éviter sa surchauffe. Pour éviter les risques d'incendie, ne bouchez jamais les ouvertures et ne les recouvrez pas d'objets, tels que journaux, nappes ou rideaux, et n'utilisez pas l'appareil posé sur un tapis épais ou un lit. D3-4-2-1-7b\_A\_Fr**

### **NOTE IMPORTANTE SUR LE CABLE D'ALIMENTATION**

Tenir le câble d'alimentation par la fiche. Ne pas débrancher la prise en tirant sur le câble et ne pas toucher le câble avec les mains mouillées. Cela risque de provoquer un court-circuit ou un choc électrique. Ne pas poser l'appareil ou un meuble sur le câble. Ne pas pincer le câble. Ne pas faire de noeud avec le câble ou l'attacher à d'autres câbles. Les câbles d'alimentation doivent être posés de façon à ne pas être écrasés. Un câble abîmé peut provoquer un risque d'incendie ou un choc électrique. Vérifier le câble d'alimentation de temps en temps. Contacter le service après-vente PIONEER le plus proche ou le revendeur pour un remplacement. **Solution S002** Fr

Cet appareil fait appel à divers circuits et principes destinés á interdire la piraterie des oeuvres protégées par des droits d'auteurs, circuits et principes qui sont couverts aux États-Unis soit par des brevets détenus par Macrovision Corporation et d'autres sociétés, soit par d'autres formes de propriété intellectuelle appartenant également á Macrovision et à d'autres sociétés. L'utilisation de la technologie visant à la protection des droits d'auteurs doit être autorisée par Macrovision Corporation, et doit être limitée à des fins domestiques, ou similaires, sauf accord préalable de Macrovision Corporation. La rétro-technique et le désassemblage sont proscrits.

Si la fiche d'alimentation secteur de cet appareil ne convient pas à la prise secteur à utiliser, la fiche doit être remplacée par une appropriée.

Ce remplacement et la fixation d'une fiche secteur sur le cordon d'alimentation de cet appareil doivent être effectués par un personnel de service qualifié. En cas de branchement sur une prise secteur, la fiche de coupure peut provoquer une sérieuse décharge électrique. Assurez-vous qu'elle est éliminée correctement après sa dépose. L'appareil doit être déconnecté en débranchant sa fiche secteur au niveau de la prise murale si vous prévoyez une période prolongée de non utilisation (par exemple avant un départ en vacances). **D3-4-2-2-1a\_A\_Fr**

Français

### **ATTENTION**

L'interrupteur  $\ddot{\mathbf{O}}$  STANDBY/ON de cet appareil ne coupe pas complètement celui-ci de sa prise secteur. Comme le cordon d'alimentation fait office de dispositif de déconnexion du secteur, il devra être débranché au niveau de la prise secteur pour que l'appareil soit complètement hors tension. Par conséquent, veillez à installer l'appareil de telle manière que son cordon d'alimentation puisse être facilement débranché de la prise secteur en cas d'accident. Pour éviter tout risque d'incendie, le cordon d'alimentation sera débranché au niveau de la prise secteur si vous prévoyez une période prolongée de non utilisation (par exemple avant un départ en vacances). **D3-4-2-2-2a\_A\_Fr**

Ce produit utilise les polices FontAvenue® sous licence de NEC corporation. FontAvenue est une marque déposée de NEC Corporation.

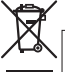

Si vous souhaitez vous débarrasser de cet appareil, ne le mettez pas à la poubelle avec vos ordures ménagères. Il existe un système de collecte séparé pour les appareils électroniques usagés, qui doivent être récupérés, traités et recyclés conformément à la législation.

Les habitants des états membres de l'UE, de Suisse et de Norvège peuvent retourner gratuitement leurs appareils électroniques usagés aux centres de collecte agréés ou à un détaillant (si vous rachetez un appareil similaire neuf

Dans les pays qui ne sont pas mentionnés ci-dessus, veuillez contacter les autorités locales pour savoir comment vous pouvez vous débarrasser de vos appareils.

**K058\_A\_Fr** Vous garantirez ainsi que les appareils dont vous vous débarrassez sont correctement récupérés, traités et recyclés et préviendrez de cette façon<br>les impacts néfastes possibles sur l'environnement et la santé humaine.

# Sommaire

# 01 Avant de commencer

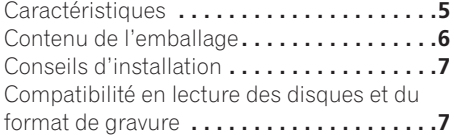

# 02 Connexions

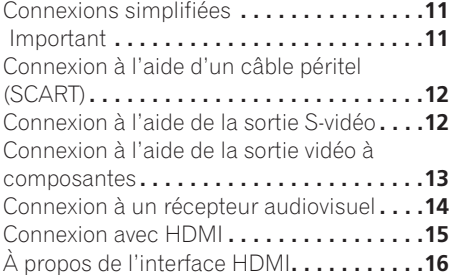

### 03 Commandes et afficheurs

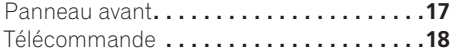

# 04 Mise en marche

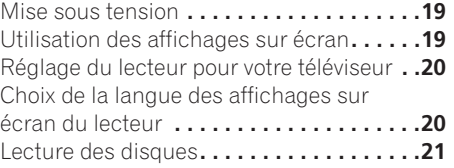

# 05 Lecture des disques

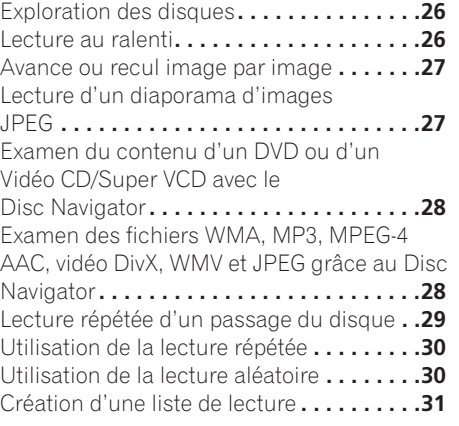

### Recherche sur un disque **. . . . . . . . . . . . . 32** Choix des sous-titres **. . . . . . . . . . . . . . . . . 33** Choix de la langue des dialogues ou des voies audio **. . . . . . . . . . . . . . . . . . . . . 33** Utilisation du zoom de l'écran**. . . . . . . . . . 33** Changement de l'angle de prise de vues**. . 34** Affichage des informations du disque**. . . . 34**

# 06 Lecture USB

Utilisation de l'interface USB **. . . . . . . . . . 35**

# 07 Menus Réglages Audio et Ajustement Vidéo

# Menu des réglages audio (Audio Settings) **. . . . . . . . . . . . . . . . . . . . 36**

# Menu Video Adjust **. . . . . . . . . . . . . . . . . . 37**

# 08 Menu Initial Settings

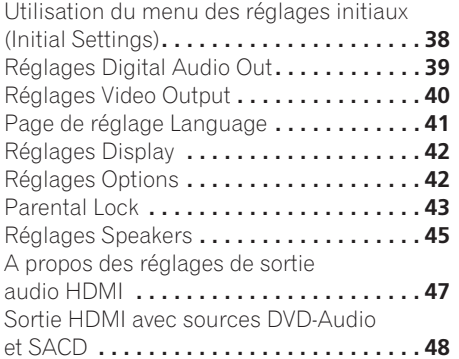

# 09 Informations complémentaires

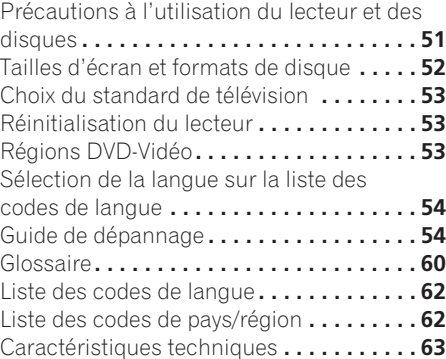

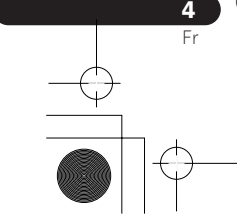

Français

Avant de commencer and a series of  $\sim$  01

# Chapitre 1 Avant de commencer

# **Caractéristiques**

### **• Interface numérique HDMI<sup>1</sup>**

L'interconnexion HDMI (High Definition Multimedia Interface) offre un son et une image numériques haute qualité à partir d'un seul connecteur convivial. L'interface HDMI est la première interface électronique grand public à prendre en charge la vidéo standard non compressée, améliorée ou haute définition ainsi que le son surround standard à

multicanaux <sup>2</sup>, tout cela en une seule interface. Vous pouvez aisément vous connecter à un récepteur AV ou un appareil audiovisuel équipé de l'interface HDMI pour obtenir un son et une image haute qualité, et la communication entre la source vidéo et les lecteurs (DTV), les boîtiers décodeurs et autres appareils audiovisuels est également prise en charge.

### **• Compatible Super VCD**

Ce lecteur prend en compte la norme IEC relative au Super VCD. Le Super VCD offre une qualité d'image supérieure à celle du Vidéo CD ordinaire et il est conçu pour permettre l'enregistrement de 2 pistes sonores stéréo. Par ailleurs, le Super VCD est compatible avec les appareils à écran large.

### **• Vidéo à balayage progressif PureCinema**

Lorsque ce lecteur est relié, par l'intermédiaire des prises de sortie vidéo à composantes, à un téléviseur ou un moniteur prévus pour le balayage progressif, vous bénéficiez d'images extrêmement stables, dépourvues de scintillement et dont le taux de rafraîchissement est identique à celui du film d'origine.

### **• Nouveau navigateur disque (Disc Navigator) à images animées**

Le nouveau Disc Navigator vous offre le moyen de faire apparaître sur l'écran, sous un format réduit, les premières secondes de chaque titre ou de chaque chapitre.

**• Effets DSP pour rehausser le lecture** Reportez-vous à *Menus Réglages Audio et Ajustement Vidéo* la page 36.

### **• Zoom sur l'image**

Reportez-vous à *Utilisation du zoom de l'écran* la page 33.

### **• Compatibilité avec MP3, WMA et MPEG-4 AAC**

Reportez-vous à *Compatibilité avec les fichiers audio compressés* la page 8.

# **• Compatibilité JPEG**

Reportez-vous à *Compatibilité avec les fichiers JPEG* la page 10.

**• Compatibilité des vidéo DivX®3**

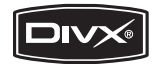

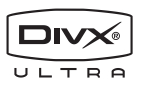

5

Transfolio<br>Fr

Reportez-vous à *Compatibilité avec vidéo DivX* la page 10.

### **• Compatibilité WMV**

Reportez-vous à *Compatibilité des CD-R/-RW* la page 8 ou *Quelques mots sur le WMV* la page 10.

### **• Économie d'énergie**

Le lecteur passe en veille après 30 minutes d'inactivité grâce à sa fonction de mise hors tension automatique.

*DV-600AV seulement :*

### **• Compatibilité DVD-Audio et SACD**

Profitez de la très haute qualité et des performances des DVD-Audio et Super Audio CD (SACD).

- *1. HDMI, le logo HDMI et High-Definition Multimedia Interface sont des marques commerciales ou des marques déposées de HDMI licensing LLC.*
- *2. Il n'est pas possible de restituer des sources de type SACD ou DVD-Audio de la connexion HDMI de ce lecteur. (DV-400V seulement) 3. DV-600AV:DivX, la certification DivX ultra et les logos associés sont des marques de DivX, Inc. et sont utilisés sous*

*licence. DV-400V: DivX, la certification DivX et les logos associés sont des marques de DivX, Inc. et sont utilisés sous licence.*

# 01 (Avant de commencer

### **• Convertisseur N-A compatible 24 bits/ 192 kHz**

Le convertisseur N/A 24 bits/192 kHz embarqué signifie que ce lecteur est totalement compatible avec les disques à taux d'échantillonnage élevé, capables de fournir une qualité sonore exceptionnelle en termes de plage dynamique, de résolution de niveau bas et de détail dans les hautes fréquences.

### **• Décodage intégré Dolby<sup>1</sup> Digital et DTS<sup>2</sup> fournissant des sorties multivoies**

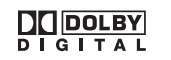

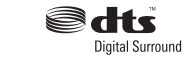

Ce lecteur est doté de sorties analogiques multivoies assurant son raccordement à un amplificateur audiovisuel, ce qui permet la restitution d'ambiances sonores étonnantes à partir de gravure Dolby Digital et DTS mais aussi des disques DVD-Audio multivoies.

*DV-400V seulement :*

### **• Convertisseur N-A compatible 24 bits/ 96 kHz**

Grâce à l'intégration d'un convertisseur numérique-analogique 24 bits/96 kHz, ce système est compatible avec les disques à fréquence d'échantillonnage élevée, qui permettent de fournir une qualité audio exceptionnelle du point de vue de la dynamique, de la résolution à faible niveau de signal et des détails dans les hautes fréquences.

### **• Excellents effets d'ambiance des performances audio avec les logiciels Dolby Digital<sup>1</sup> and DTS<sup>3</sup> .**

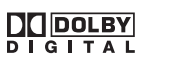

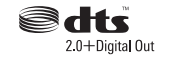

Lorsqu'il est connecté à un amplificateur ou à un récepteur audiovisuel adéquat, ce lecteur produit des sonorités d'ambiance superbes à la lecture de disques Dolby Digital et DTS.

# Contenu de l'emballage

Veuillez vous assurer que les accessoires suivants accompagnent l'appareil dans son emballage.

- Télécommande
- Piles AA/R6P x 2
- Câble audio/vidéo (fiches rouge, blanche, jaune)
- Câble d'alimentation
- Mode d'emploi
- Carte de garantie

### Mise en place des piles dans la télécommande

### **• Ouvrez le logement des piles et introduisez-les comme indiqué sur l'illustration.**

Utilisez 2 piles AA/R6P et respectez les indications  $(\oplus, \ominus)$  figurant à l'intérieur du logement. Replacez le couvercle du logement lorsque l'opération est terminée.

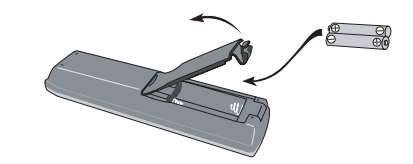

# **A** Important

L'utilisation incorrecte des piles peut provoquer la fuite de leur électrolyte, voire leur explosion. Veuillez observer les consignes suivantes :

- Ne mélangez pas des piles neuves et des piles usagées.
- N'utilisez pas en même temps des piles de type différent; bien qu'elles se ressemblent, des piles peuvent différer par leur tension nominale.
- *1. Fabriqué sous licence de Dolby Laboratories. Les termes « Dolby » et « Pro Logic », ainsi que le sigle double D sont des marques commerciales de Dolby Laboratories.*
- *2. "DTS" et "DTS Digital Surround" sont des marques de déposées de DTS, Inc.*
- *3. "DTS" est une marque déposée de DTS, Inc. et "DTS 2.0 + Digital Out" est une marque commercial de DTS, Inc.*

# Avant de commencer and the commence of  $\sim$  01

- Assurez-vous que les pôles positif et négatif de chaque pile correspondent aux symboles de polarité figurant à l'intérieur du logement.
- Ôtez les piles de l'appareil si vous prévoyez de ne pas l'utiliser pendant plus d'un mois.
- Lorsque vous disposez de piles / batteries usées, veuillez vous conformer aux normes gouvernementales ou environnementales en vigueur dans votre pays ou région.
- N'utilisez ni ne conservez les piles sous la lumière directe du soleil ou dans un endroit excessivement chaud, comme une voiture ou à proximité d'un appareil de chauffage. Les piles risqueraient de fuir, de surchauffer, d'exploser ou de s'enflammer. Leur durée de vie ou leur performance pourrait également être réduite.

# Conseils d'installation

Nous souhaitons que vous puissiez utiliser ce lecteur pendant de nombreuses années ; les consignes suivantes vous aideront à choisir un emplacement adéquat :

### Ce que vous devez faire…

- Utiliser l'appareil dans une pièce bien aérée.
- Placer l'appareil sur une surface horizontale stable, telle qu'une table, une étagère ou un rack stéréo.

### Ce que vous ne devez pas faire…

- Utiliser l'appareil dans un endroit où il sera exposé à des températures ou un degré d'humidité élevés, y compris à proximité de radiateurs ou autres appareils de chauffage.
- Placer l'appareil devant une fenêtre ou tout autre endroit où il serait directement exposé au soleil.
- Utiliser l'appareil dans un environnement très poussiéreux ou très humide.
- Placer l'appareil directement au-dessus d'un amplificateur ou de tout autre composant de votre chaîne stéréo susceptible de dégager de la chaleur au cours de son utilisation.
- Utiliser l'appareil à proximité d'un téléviseur ou d'un moniteur ; en effet, il risque de provoquer des brouillages, notamment si le téléviseur est équipé d'une antenne interne.
- Utiliser l'appareil dans une cuisine ou toute autre pièce où il serait exposé à de la fumée ou de la vapeur.
- Poser l'appareil sur de la moquette ou un tapis épais, ou le recouvrir d'un linge qui empêcherait son refroidissement correct.
- Placer l'appareil sur une surface instable ou trop petite pour porter les quatre pieds de son socle.

# Compatibilité en lecture des disques et du format de gravure

Ce lecteur est compatible avec une vaste gamme de disques (supports) et de formats de gravure. Les disques que cet appareil peut lire, ou leur coffret, portent, en général, un des logos suivants. Sachez toutefois que certains types de disques tels que les CD et DVD enregistrables, peuvent porter des gravures qui ne sont pas lisibles – pour de plus amples détails concernant cette question, veuillez vous reporter ci-dessous.

*Sachez également que cet appareil n'est pas conçu pour graver les disques, quels qu'ils soient.*

*\* Les disques DVD-Audio et SACD peuvent être lus seulement sur le DV-600AV.* 

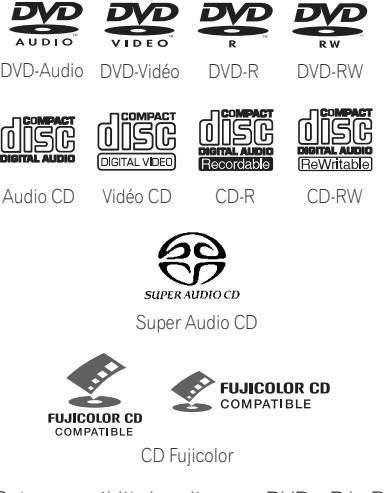

- Cet appareil lit des disques DVD+R/+RW.
- *exp* est une marque commerciale de DVD *Format/Logo Licensing Corporation.*

# 01 (Avant de commencer

- *est une marque de commerce de FUJI FILM Corporation.*
- Compatibilité également assurée avec KODAK Picture CD

Ce lecteur prend en compte la norme IEC relative au Super VCD. Le Super VCD offre une qualité d'image supérieure à celle du Vidéo CD ordinaire et il est conçu pour permettre l'enregistrement de 2 pistes sonores stéréo. Par ailleurs, le Super VCD est compatible avec les appareils à écran large.

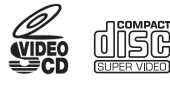

Super VCD

### À propos de la lecture de disques DualDisc

Un disque DualDisc est un nouveau format de disque à deux faces, qui associe un contenu DVD vidéo et audio, etc. sur une face et un contenu non DVD comme des pistes audio numériques sur l'autre.

La face audio non DVD du disque n'est pas compatible avec les spécifications des CD audio et il est donc possible que vous ne puissiez pas la lire.

La face DVD d'un disque DualDisc est lue par cet appareil. Le contenu des DVD-Audio ne sera pas reproduit.

Pour des informations détaillées sur les spécifications DualDisc, veuillez vous adresser au fabricant ou au revendeur du disque.

### Compatibilité des CD-R/-RW

- Formats compatibles : CD audio, Vidéo CD /Super VCD, CD-ROM\* ISO 9660 contenant des fichiers MP3, WMA, MPEG-4 AAC, JPEG ou DivX video/WMV
- \* *Conforme à ISO 9660 Niveau 1 ou 2. Format physique des CD : Mode1, Mode2 XA Form1. Les systèmes de fichiers Romeo et Joliet sont compatibles avec ce lecteur.*
- Lecture d'un disque multisession : Non
- Lecture d'un disque non finalisé : Non

• Structure du fichier (peut différer) : Jusqu'à 299 dossiers sur un disque ; combinaison maximale de 648 dossiers et fichiers dans chaque dossier

### Compatibilité avec les disques DVD+R/DVD+RW

Seuls les disques DVD+R/DVD+RW enregistrés en 'Video Mode (DVD Video Mode)' et qui ont été finalisés peuvent être lus. Toutefois, les modifications apportées lors de la gravure risquent de ne pas être reproduites avec fidélité.

### Compatibilité avec les DVD-R/-RW

• Formats compatibles : DVD-Vidéo, Vidéo Recording (VR)\*

\* *Les points édités peuvent donner des images autres que celles attendues, voire aucune image.*

- Lecture des disques non finalisés : Non
- Fichiers MP3/WMA/MPEG-4 AAC/JPEG ou DivX video/WMV reproduits sur DVD-R/- RW: Non

### Compatibilité avec les fichiers audio compressés

- Formats compatibles : MPEG-1 Audio Layer 3 (MP3), Windows Media Audio (WMA), MPEG-4 AAC
- Taux d'échantillonnage : 32 kHz, 44,1 kHz ou 48 kHz
- Taux binaires : Quelconque (128 kbps, ou mieux, est conseillé)
- Lecture des fichiers MP3/WMA/MPEG-4 AAC à taux binaire variable (VBR) : Non
- Compatibilité avec le codage WMA sans perte de données : Non
- Compatibilité avec DRM (Digital Rights Management) : Non (les fichiers audio protégés DRM ne seront *pas* lus par cet appareil—voir aussi *DRM* dans *Glossaire* la page 60)
- Extension de fichier : .mp3, .wma, .m4a (ces extensions doivent être présentes pour que le lecteur puisse reconnaître les fichiers MP3, WMA et MPEG-4 AAC – ne les utilisez pas pour qualifier des fichiers d'autres types)

# Avant de commencer and a series of  $\sim$  01

### A propos de MPEG-4 AAC

Le codage AAC (Advanced Audio Coding) est au coeur même de la norme MPEG-4 AAC qui incorpore MPEG-2 AAC, formant la base de la technologie de compression sonore MPEG-4. Le format de fichier et l'extention utilisée dépendent de l'application utilisée pour coder le fichier AAC. Cet appareil restitue les fichiers

AAC codés par iTunes® et portant l'extension '**.m4a**'. Les fichiers à protection DRM ne seront pas lus et il se peut que des fichiers codés avec

certaines versions de iTunes® ne soient pas lisibles ou que les noms de fichiers ne soient pas affichés correctement.

*Apple et iTunes sont des marques de fabriques de Apple Inc., enregistrées aux États-Unis et dans d'autres pays.*

### Comptabilité WMA (Windows Media™ Audio)

Ce lecteur peut lire les contenus Windows Media Audio.

WMA est l'abréviation de Windows Media Audio, une technique de compression sonore mise au point par Microsoft Corporation. Les contenus WMA peuvent être codés en utilisant Windows Media Player pour Windows XP, Windows Media Player 9 ou Windows Media Player 10.

*Windows Media est une marque de fabrique de Microsoft Corporation.*

*Ce produit intègre une technologie détenue par Microsoft Corporation, qui ne peut être utilisée et distribuée que sous licence de Microsoft Licensing, Inc.*

# A propos de vidéo DivX

DivX est une technologie créée par DivX, Inc. Les fichiers du format DivX renferment non seulement des images, mais aussi des fonctions média modernes, telles que des menus, sous-titres et pistes audio alternées. Ce lecteur est capable de lire les vidéos DivX gravés sur des disques CD-R/-RW/-ROM. Pour respecter la terminologie des DVD-Vidéo, les fichiers vidéo DivX sont appelés "Titres". Lorsque vous donnez un nom à des fichiers/ titres sur un disque CD-R/-RW, avant de le graver, souvenez-vous que, par défaut, ils seront lus dans l'ordre alphabétique.

### Affichage de fichiers de sous-titres externes

Les jeux de polices répertoriés ci-dessous sont disponibles pour les fichiers de sous-titres externes. Vous pouvez afficher le jeu de polices approprié en définissant la **Subtitle Language** (à la section *Page de réglage Language* la page 41) pour correspondre au fichier des sous-titres.

Ce lecteur prend en charge les groupes de langues suivants :

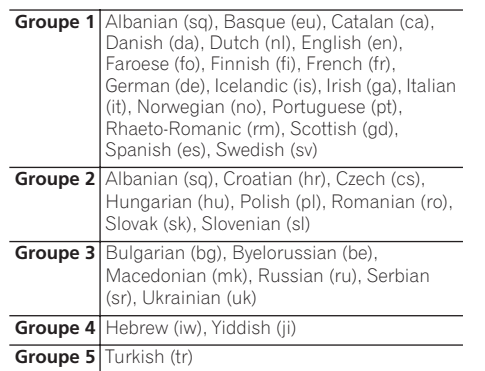

• Il se peut que certains fichiers de soustitres externes s'affichent de manière incorrecte ou pas du tout.

• Pour les fichiers de sous-titres externes, les extensions de nom de fichier de format de sous-titre suivantes sont prises en compte (ces fichiers n'apparaissent pas dans le menu de navigation) : .srt, .sub, .ssa, .smi

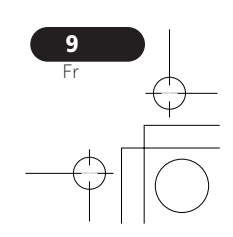

# 01 Avant de commencer

- Le nom de fichier du film doit être répété au début du nom du fichier de sous-titre externe.
- Le nombre de fichiers de sous-titres externes disponibles pour chaque fichier de film est limité à 10.

### Compatibilité avec vidéo DivX *DV-600AV :*

- Produit officiel certifié DivX® ultra.
- Prend en charge la lecture de toutes les versions de vidéo DivX® (y compris DivX® 6), des fichiers DivX® standard et de DivX® Media Format.
- Extensions de nom de fichier : .avi et .divx (à utiliser pour que le lecteur reconnaisse les fichiers vidéo DivX). *Tous les fichiers avec l'extension .avi sont reconnus comme MPEG4 mais lis ne sont pas tous nécessairement des fichiers vidéo DivX et peuvent donc être illisibles sur ce lecteur.*

### *DV-400V :*

- Produit officiel certifié DivX®.
- Prend en charge la lecture de toutes les versions de vidéo DivX® (y compris DivX® 6) et les fichiers DivX® standard.
- Extension de fichier : .avi et .divx (à utiliser pour que le lecteur reconnaisse les fichiers vidéo DivX). *Tous les fichiers avec l'extension .avi sont reconnus comme MPEG4, mais ils ne sont pas tous nécessairement des fichiers vidéo DivX et peuvent donc être illisibles sur ce lecteur.*

### Quelques mots sur le WMV

WMV est l'acronyme de Windows Media Video, une technique de compression d'images, mise au point par Microsoft Corporation. Un contenu WMV peut être codé en faisant appel au codeur Windows Media® Encoder.

- Ce lecteur est compatible avec les fichiers WMV9 codés au moyen du codeur Windows Media® Encoder de série 9, et portant l'extension .wmv.
- Compatible avec taille inférieure à 720 x 576 pixels/720 x 480 pixels.
- Advanced Profile n'est pas pris en compte.
- Les fichiers vidéo protégés DRM ne seront pas lus par cet appareil.

### Compatibilité avec les fichiers JPEG

- Formats compatibles : Fichiers d'images fixes JPEG de base et EXIF 2.2\* dont la définition ne dépasse pas 3072 x 2048. \**Format de fichier utilisé par les appareils photo numériques.*
- Compatibilité avec les fichiers JPEG Progressif : Non
- Extensions de fichier : .jpg (cette extension doit être utilisée pour que le lecteur reconnaisse les fichiers JPEG – ne l'utilisez pas pour qualifier d'autres types de fichiers)

### Compatibilité avec les disques créés sur PC

Il peut être impossible de lire des disques gravés sur un ordinateur personnel en raison des réglages employés par le logiciel de gravure. Dans un tel cas, consultez l'éditeur du logiciel pour obtenir des informations complémentaires.

Les disques gravés en mode d'écriture par paquet (format UDF) ne sont pas compatibles avec ce lecteur.

Les coffrets des disques DVD-R/-RW et CD-R/- RW comportent aussi des informations complémentaires sur la compatibilité.

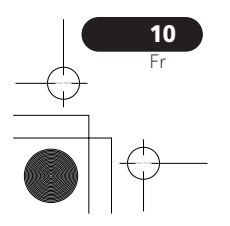

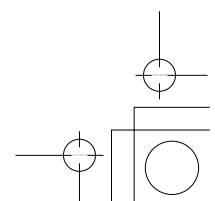

# **Connexions** 2022 **Connexions** 2022

# Chapitre 2 **Connexions**

# Connexions simplifiées

# **A** Important

- Avant d'effectuer ou de modifier un raccordement, mettez le système hors tension et débranchez le cordon d'alimentation au niveau de la prise secteur.
- L'installation de base décrite ici permet la lecture des disques et ne fait appel qu'aux câbles livrés avec l'appareil. Avec cette installation, les sons stéréo sont émis par les haut-parleurs de votre téléviseur.
- Ce lecteur est doté d'un dispositif de protection anti-copie. Ne reliez pas ce lecteur au téléviseur via un magnétoscope au moyen de câbles audio/vidéo ou S-vidéo, car les images de ce lecteur ne seraient pas convenablement reproduites sur le téléviseur. (Ce lecteur peut également ne pas être compatible avec certaines associations de téléviseur et magnétoscope (TV/VCR), et cela pour la même raison ; consultez le fabricant pour plus d'informations.)

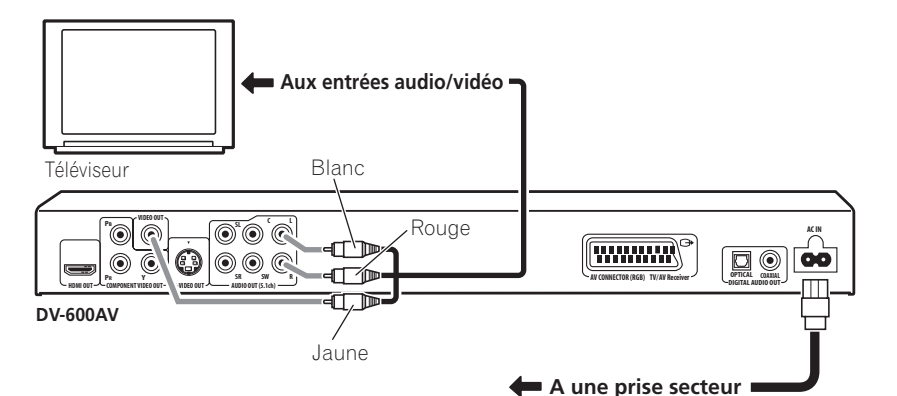

### **1 Connectez les prises VIDEO OUT et AUDIO OUT (5.1ch)/AUDIO OUT L/R à un jeu d'entrées audio/vidéo du téléviseur.**

Utilisez le câble audio/vidéo fourni, en connectant les prises rouge et blanche aux sorties audio et la prise jaune à la sortie vidéo. Veillez à faire correspondre les sorties audio droites et gauches avec les entrées pour obtenir un son stéréo correct.

Reportez-vous ci-après si vous souhaitez utiliser un composant ouun câble S-video *(DV-600AV seulement)* ou câble péritel (SCART) pour la connexion vidéo.

**2 Connectez le câble d'alimentation secteur fourni sur la prise AC IN, puis branchez-le sur une prise murale.**

# **B** Remarque

- Avant de débrancher la fiche du câble d'alimentation au niveau de la prise secteur, assurez-vous de placer le lecteur en veille à l'aide de la touche **b STANDBY/ ON** située sur le panneau avant, ou de celle que porte le boîtier de télécommande, et attendez que le message **-OFF**disparaisse de l'afficheur du lecteur.
- Pour les raisons ci-dessus, ne branchez pas le lecteur sur une prise secteur commutée, équipant certains amplificateurs et récepteurs audiovisuels.

# Français Trançais ;<br>Fr

# Connexion à l'aide d'un câble péritel (SCART)

Une prise péritel SCART AV équipe le lecteur pour assurer son raccordement à un téléviseur ou un récepteur audiovisuel. La sortie vidéo peut être commutée au choix entre le signal composite ordinaire, S-vidéo *(DV-600AV seulement)* ou RVB. Reportez-vous à *AV Connector Out* la page 41 pour connaître le mode de réglage.

La prise péritel (SCART) AV fournit également le signal audio analogique, ce qui veut dire

qu'il est inutile de relier les prises **AUDIO OUT (5.1ch)/AUDIO OUT L/R**.

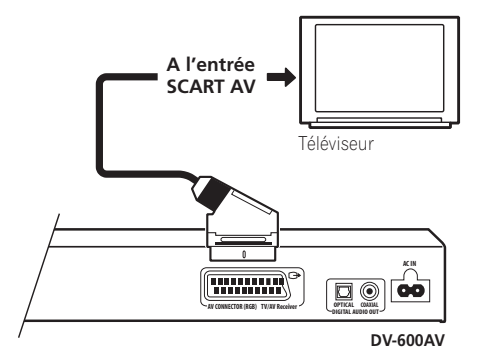

**• Utilisez un câble Péritel (SCART) (non fourni) pour relier la sortie AV CONNECTOR (RGB) à l'entrée Péritel (SCART) AV du téléviseur (ou du récepteur audiovisuel).**

# Connexion à l'aide de la sortie S-vidéo

*(DV-600AV seulement)* 

Si le téléviseur (ou un autre appareil) est doté d'une entrée S-vidéo (S1), utilisez la sortie Svidéo de ce lecteur à la place de la sortie standard (composite) pour obtenir une image de meilleure qualité.

### **• Utilisez un câble S-vidéo (non fourni) pour connecter la sortie S-VIDEO OUT à une entrée S-vidéo du téléviseur (moniteur ou récepteur audiovisuel).**

Avant d'enfoncer la fiche, placez son détrompeur triangulaire en regard de la découpe correspondante pratiquée sur la prise.

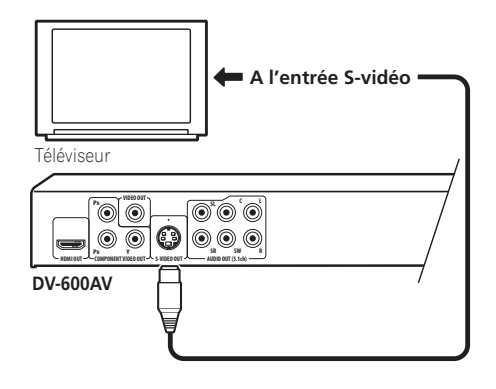

12 Fr

# Connexion à l'aide de la sortie vidéo à composantes

Pour relier ce lecteur à votre téléviseur (ou à un autre appareil), vous pouvez utiliser la sortie vidéo à composantes plutôt que la prise de sortie vidéo standard. C'est avec cette liaison que vous bénéficierez de la meilleure qualité vidéo parmi les trois offertes.

**• Utilisez un câble vidéo à composantes (non fourni) pour connecter les prises de sortie COMPONENT VIDEO OUT à une entrée vidéo à composantes du téléviseur, du moniteur ou du récepteur audiovisuel.**

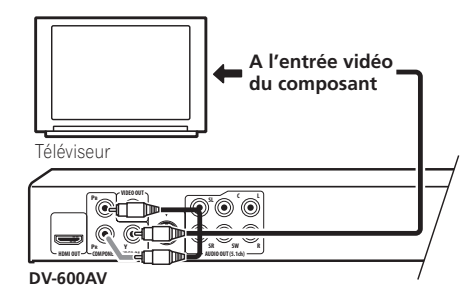

# Affichage de la vidéo à balayage progressif fournie par la sortie vidéo à composantes

Ce lecteur peut fournir la vidéo à balayage progressif sur sa sortie vidéo à composantes. La vidéo à balayage progressif a un taux de balayage double de celui du balayage entrelacé, ce qui se traduit par une image très stable, dépourvue de scintillement. Pour régler le lecteur en vue de son utilisation avec un téléviseur à balayage progressif, reportez-vous à *Réglages Video Output* la page 40. Lorsque le lecteur est réglé pour le balayage progressif, le témoin **PRGSVE** apparaît sur l'afficheur de la face avant.

# **A** Important

• Si vous reliez le lecteur à un téléviseur qui n'est pas conçu pour le balayage progressif et si vous adoptez ce mode de fonctionnement sur le lecteur, vous n'obtiendrez aucune image. Dans ce cas, mettez tous les appareils hors tension puis effectuez de nouveaux raccordements au moyen du câble vidéo fourni (reportez-vous à *Connexions simplifiées* la page 11), et passez ensuite en mode **Interlace** (reportez-vous ci-dessous).

### Commutation de la sortie vidéo au balayage entrelacé par les commandes de la face avant

Mettez le lecteur en veille puis, sur la face avant, appuyez sur  $\circ$  **STANDBY/ON** tout en maintenant la pression d'un doigt sur  $\blacktriangleleft$  de manière que le réglage **Interlace** soit adopté.

• Si la connexion du lecteur est effectuée au moyen de l'interface HDMI, débranchez le câble HDMI avant de réinitialiser le lecteur, afin d'obtenir une sortie à balayage entrelacé. (Si le câble reste branché, la résolution de la sortie HDMI est réinitialisée à sa valeur par défaut —voir *Réinitialisation de la résolution de sortie au réglage par défaut avec une connexion HDMI* la page 16.)

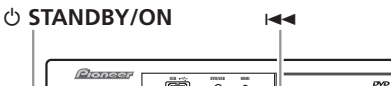

-್⊨ಾ **USB DVD/USB HDMI** o p g e

**DV-600AV**

RW

Fança-

# Connexion à un récepteur audiovisuel

Vous pouvez relier ce lecteur à un récepteur audiovisuel en utilisant soit les sorties analogiques multivoies, soit l'une des sorties numériques.

Outre ces raccordements, il est bon de relier les sorties analogiques 2 voies de manière à assurer la compatibilité avec tous les disques. Vous souhaiterez probablement connecter aussi une sortie vidéo à votre récepteur audiovisuel. Vous pouvez utiliser l'une des sorties vidéo disponibles sur le lecteur (l'illustration représente une connexion standard (composite)).

### **1 Raccordez lse prises analogiques AUDIO OUT (5.1ch)/AUDIO OUT L/R et VIDEO OUT de ce lecteur à un jeu d'entrées audio et vidéo analogiques de votre récepteur audiovisuel.**

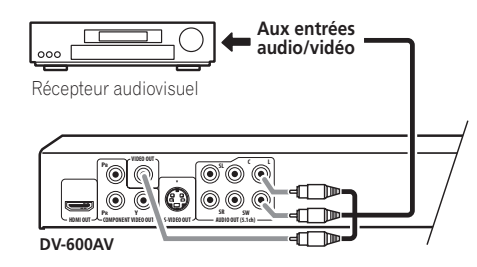

### **2 Connectez la sortie vidéo du récepteur audiovisuel à une entrée vidéo du téléviseur.**

Si vous le préférez, vous pouvez aussi utiliser le connecteur SCART AV, les prises S-vidéo *(DV600AV seulement)* ou vidéo à composantes pour raccorder le récepteur audiovisuel.

# **F** Note

• En principe, le câble vidéo qui assure la liaison entre le lecteur de DVD et le récepteur audiovisuel doit être du même type que celui utilisé pour la liaison entre le récepteur audiovisuel et le téléviseur.

### Connexions des sorties analogiques mutlivoies

### *(DV-600AV seulement)*

Si le récepteur audiovisuel est équipé d'entrées analogiques pour 5.1 voies, nous vous conseillons d'utiliser les sorties correspondantes pour effectuer la liaison entre le lecteur et le récepteur. En procédant ainsi, vous êtes assuré de pouvoir profiter de tous les types de gravure, qu'il s'agisse de gravures Dolby Digital et DTS sur disques DVD-Vidéo ou de gravures multivoies et à taux d'échantillonnage élevé sur disques DVD-Audio ou SACD.

### **• Raccordez les sorties audio multivoies de ce lecteur aux entrées audio multivoies de votre récepteur audiovisuel.**

Il est commode d'utiliser pour cela 3 câbles audio stéréo : un pour les voies **FRONT**, le deuxième pour les voies **SURROUND** et le troisième pour les voies **CENTER** et **SUBWOOFER**.

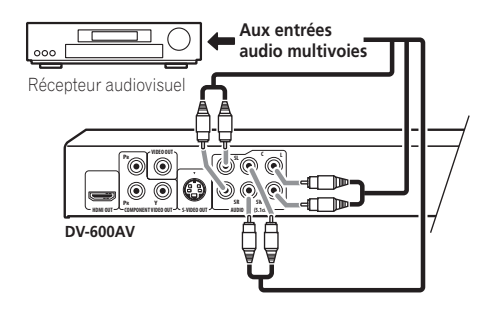

Si vous le préférez, vous pouvez aussi utiliser le connecteur SCART AV, les prises S-vidéo *(DV600AV seulement)* ou vidéo à composantes pour raccorder le récepteur audiovisuel.

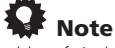

• Une fois la liaison établie et après la mise sous tension, vous devez accéder au menu des réglages initiaux (Initial Setup) et régler **Audio Output Mode** sur **5.1 Channel** au lieu de la valeur par défaut **2 Channel**. Reportez-vous également à *Audio Output Mode* la page 45.

### Raccordement de la sortie numérique

Pour son branchement à un récepteur audiovisuel, ce lecteur est équipé d'une sortie optique et d'une sortie coaxiale pour les signaux audionumériques. Utilisez celle qui est la plus commode.

En fonction des possibilités de votre récepteur audiovisuel, vous devrez peut-être régler ce lecteur pour qu'il ne délivre que les signaux audionumériques et dans un format compatible. Reportez-vous à *Réglages Digital Audio Out* la page 39 et au mode d'emploi qui accompagne le récepteur audiovisuel. Notez qu'aucune sortie SACD audio n'est assurée par ces prises; cette connexion doit donc être utilisée en plus – et non pas en remplacement – d'une connexion analogique 5.1 voies.

**• Connectez une des prises DIGITAL AUDIO OUT de ce lecteur à une entrée numérique du récepteur audiovisuel.**

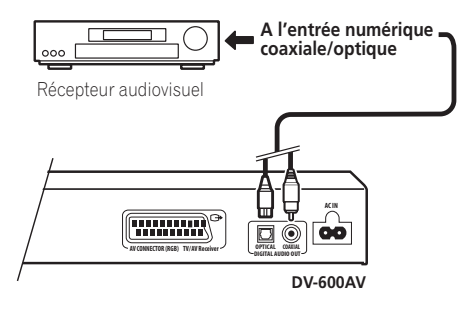

*DV-600AV seulement :* Pour établir une liaison optique, utilisez un câble optique (non fourni) et reliez la prise **OPTICAL DIGITAL AUDIO OUT** à l'entrée optique de votre récepteur audiovisuel.

Pour établir une liaison coaxiale, utilisez un câble coaxial (similaire au câble vidéo fourni) et reliez la prise **COAXIAL DIGITAL AUDIO OUT** à l'entrée coaxiale de votre récepteur audiovisuel.

# Connexion avec HDMI

Si vous disposez d'un moniteur ou d'un écran équipé d'une l'interface HDMI, vous pouvez le connecter à ce lecteur au moyen d'un câble HDMI, disponible dans le commerce. Le connecteur HDMI fournit la vidéo numérique non compressée ainsi que pratiquement toutes sortes de sons numériques avec lequelles le lecteur est compatible, notamment DVD-Vidéo, DVD-Audio (voir ci-dessous pour les limites d'utilisation), SACD, Vidéo CD/Super VCD, CD, WMA, MP3, MPEG-4 AAC, DivX video et WMV.

**• Utilisez un câble HDMI pour raccorder l'interconnexion HDMI OUT de ce lecteur à une interconnexion HDMI d'un moniteur compatible HDMI.**

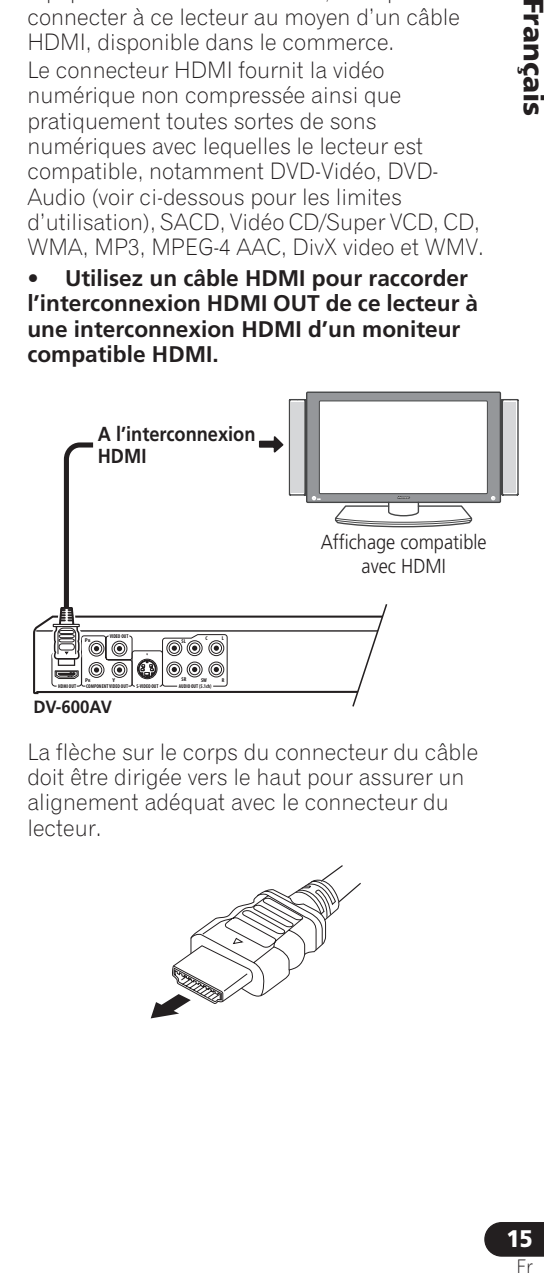

La flèche sur le corps du connecteur du câble doit être dirigée vers le haut pour assurer un alignement adéquat avec le connecteur du lecteur.

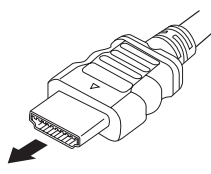

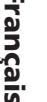

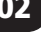

# $\mathscr P$  Remarque

- Cet appareil a été conçu pour être conforme aux normes HDMI (High Definition Multimedia Interface). Selon le composant que vous avez connecté, l'utilisation d'une connexion DVI peut compromettre la fiabilité des transferts de signaux.
- Lorsque vous remplacez le composant connecté à la sortie HDMI, vous devez également modifier les réglages HDMI afin qu'ils correspondent au nouveau composant (voir *HDMI Out* la page 40, *HDMI Resolution* la page 41 et *HDMI Color* la page 41 à la *HDMI Resolution* la page 41 à ce sujet). Les réglages de chaque composant sont ensuite stockés dans la mémoire (2 composants maximum).
- *DV-600AV* : La connexion HDMI est compatible avec les signaux PCM linéaires à 2 voies (de 44,1 kHz à 192 kHz, 16 bitys/20 bits/24 bits), et les signaux Dolby Digital, DTS, MPEG audio bitstream, DSD multivoies et PCM linéaires multivoies (signaux de 5,1 voies jusqu'à 96 kHz, 16 bits/20 bits/24 bits).
- *DV-400V*: La connexion HDMI est compatible avec les signaux PCM linéaires à 2 canaux (44,1 kHz/48 kHz, 16 bits/20 bits/24 bits), ainsi qu'avec les flux de données audio Dolby Digital, DTS et MPEG.

# À propos de l'interface HDMI

L'interface HDMI (High Definition Multimedia Interface) prend en charge les images et les sons par une seule connexion numérique pour les lecteurs DVD et DTV, les boîtiers décodeurs et autres appareils audiovisuels. L'interface HDMI a été développée afin de réunir les technologies HDCP (High Bandwidth Digital Content Protection) et DVI (Digital Visual Interface) en une seule spécification. La technologie HDCP permet de protéger le contenu numérique transmis et reçu par des écrans compatibles DVI.

L'interface HDMI est capable de prendre en charge la vidéo standard, améliorée ou haute définition, ainsi que le son surround standard à multivoies. Parmi les caractéristiques de l'interface HDMI, citons la vidéo numérique non compressée, une bande passante allant jusquà 5 gigaoctets par seconde (avec signaux HDTV), un connecteur unique (au lieu de plusieurs câbles et connecteurs) et la communication entre la source AV et les appareils AV comme les lecteurs DTV.

### Réinitialisation de la résolution de sortie au réglage par défaut avec une connexion HDMI

Mettez le lecteur en veille puis, sur la face avant, appuyez sur **c STANDBY/ON** tout en maintenant la pression d'un doigt sur  $\blacktriangleleft$  de manière à ramener le lecteur à **576P/480P**.

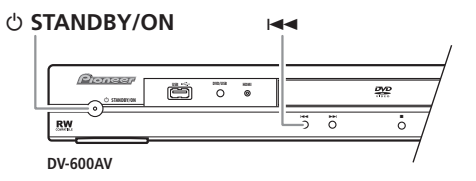

16 Fr

# Chapitre 3 Commandes et afficheurs

# Panneau avant

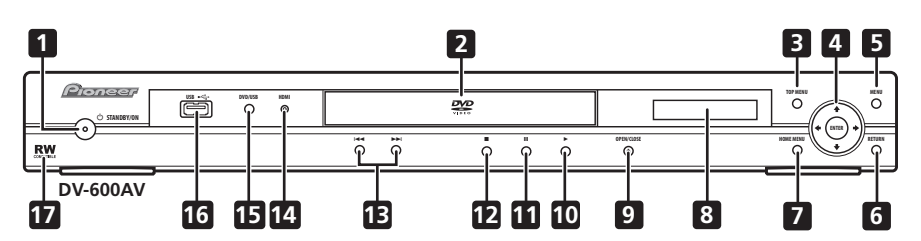

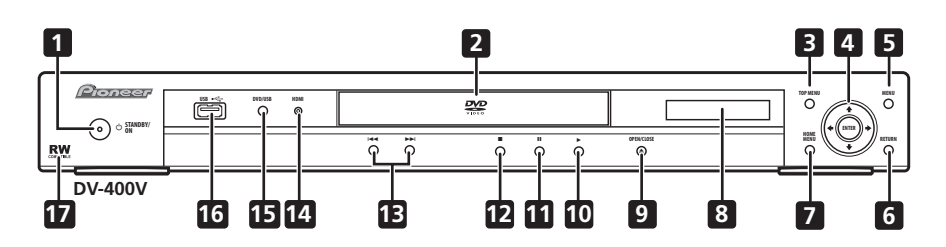

- 1 *b* **STANDBY/ON** (page 19)
- **2 Tiroir de disque**
- **3 TOP MENU** (page 23)
- **4 Touche ENTER et touches de curseur** (page 19)
- 
- **5 MENU** (page 23)
- **6 RETURN** (page 23)
- **7 HOME MENU** (page 19)
- **8 Affichage**
- **9 ≜ OPEN/CLOSE** (page 21)
- **10**  $\blacktriangleright$  (page 22)
- **11 II** (page 22)
- **12**  $\blacksquare$  (page 22)
- **13**  $\leftarrow$  **et**  $\rightarrow$  (page 22)

### **14 Témoin HDMI**

S'allume lorsque ce lecteur a été reconnu par un autre composant compatible HDMl ou DVI/ HDCP.

- **15 DVD/USB** (page 35)
- **16 Port USB (Type A)** (page 35)
- **17 Compatible RW** (page 8)

Français

# 03 Commandes et afficheurs

# Télécommande

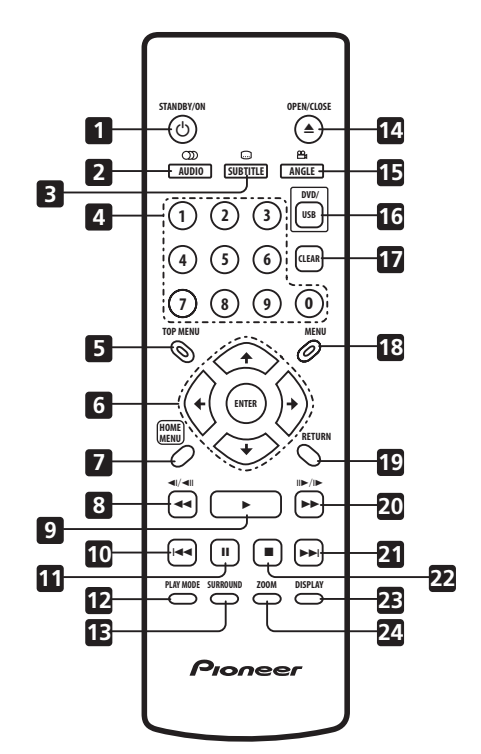

- 1 *b* **STANDBY/ON** (page 19)
- **2 AUDIO** (page 33)
- **3 SUBTITLE** (page 33)
- **4 Touches numériques** (page 22)
- **5 TOP MENU** (page 23)
- **6 Touche ENTER et touches de curseur**

(page 19)

- **7 HOME MENU** (page 19)
- **8 d** et **d** $\vert$  **d** (page 22, 26)
- $9 \rightarrow$  (page 22)
- **10**  $\leftarrow$  (page 22)
- **11 II** (page 22)
- **12 PLAY MODE** (page 29)
- **13 SURROUND** (page 36)
- **14 ≜ OPEN/CLOSE** (page 21)
- **15 ANGLE** (page 34)

# **16 DVD/USB** (page 35)

- **17 CLEAR** (page 31)
- **18 MENU** (page 23)
- **19 RETURN** (page 19)
- **20** ►► et II►/I► (page 22, 26)
- $21$   $\blacktriangleright$  (page 22)
- $22 \n\blacksquare$  (page 22)
- **23 DISPLAY** (page 34)
- **24 ZOOM** (page 33)

### Utilisation de la télécommande

Respectez les consignes suivantes lorsque vous utilisez la télécommande :

- Aucun obstacle ne doit se trouver entre la télécommande et le capteur de l'appareil.
- La télécommande a une portée d'environ 7 m.
- Le fonctionnement de la télécommande peut être perturbé si le capteur de l'appareil est soumis aux rayons du soleil ou à une lumière fluorescente.
- L'utilisation simultanée de plusieurs télécommandes peut brouiller leur fonctionnement. Évitez d'utiliser d'autres télécommandes à proximité du lecteur.
- Remplacez les piles lorsque vous notez une baisse de portée de la télécommande.

# Mise en marche and de la contraction of the contract of the contract of the contract of the contract of the contract of the contract of the contract of the contract of the contract of the contract of the contract of the co

# Chapitre 4 Mise en marche

# Mise sous tension

Après vous être assuré que toutes les connexions sont correctement établies et que le lecteur est relié à une prise secteur, appuyez sur la touche **b STANDBY/ON** du panneau avant ou de la télécommande pour mettre l'appareil sous tension.

Mettez aussi le téléviseur sous tension et assurez-vous qu'il est réglé pour accepter les signaux de l'entrée sur laquelle vous avez connecté le lecteur de DVD.

### u **STANDBY/ON**

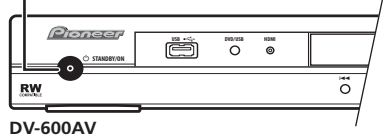

# <sup>9</sup> Ouestion répétitive

*• Mon lecteur de DVD est sous tension, mais rien ne s'affiche sur mon téléviseur.*

Assurez-vous que le téléviseur est réglé sur l'entrée vidéo qui convient (et non pas sur un canal de télévision). Si vous avez, par exemple, connecté le lecteur aux prises **VIDEO 1** du téléviseur, sélectionnez **VIDEO 1** sur le téléviseur.

# $\mathscr P$  Remarque

• Ce lecteur comporte un économiseur d'écran et une fonction de mise hors tension automatique. Si le lecteur est inactif et qu'aucune touche n'est actionnée pendant 5 minutes, l'économiseur d'écran entre en service. Si le tiroir de disque est fermé, si la lecture du disque est arrêtée et si aucune commande n'est actionnée pendant 30 minutes, le lecteur se met automatiquement en veille.

# Utilisation des affichages sur écran

Pour faciliter son utilisation, le lecteur fait souvent appel à des affichages de pages écran (OSD).

La navigatiaon sur ces pages s'effectue toujours de la même manière, c'est-à-dire en utilisant les touches de déplacement du curseur ( $\hat{\mathbf{f}}/\hat{\mathbf{I}}/\hat{\mathbf{H}}/\hat{\mathbf{H}}$ ) pour mettre en valeur un élément, puis en appuyant sur **ENTER** pour le sélectionner.

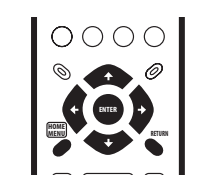

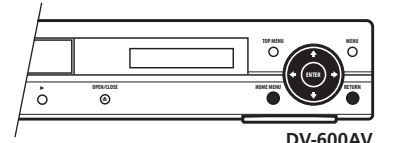

**Touche HOME MENU**

 $\overline{\mathbf{t}/\mathbf{I}/\mathbf{t}/\mathbf{H}}$ 

**ENTER** 

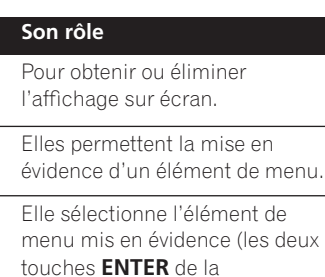

télécommande opèrent exactement de la même façon). **RETURN** Cette touche rétablit le menu principal sans enregistrer les modifications effectuées.

Français Transformation of the contract of the contract of the contract of the contract of the contract of the contract of the contract of the contract of the contract of the contract of the contract of the contract of the contract

# 04 Mise en marche

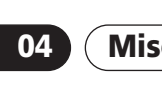

# $\mathscr P$  Remarque

• Dans ce mode d'emploi, le terme 'Sélectionner' signifie, en général, utiliser les touches du curseur pour mettre en évidence un élément sur l'écran, puis appuyer sur la touche **ENTER**.

# Réglage du lecteur pour votre téléviseur

Si vous possédez un téléviseur à écran large (16/9), vous devez régler le lecteur pour que l'image soit convenablement affichée. Si, au contraire, vous disposez d'un téléviseur ordinaire (4/3), vous n'avez aucun réglage à réaliser, du fait que les réglages par défaut conviennent, et vous pouvez donc passer à la section suivante.

### **1 Appuyez sur HOME MENU puis sélectionner la page 'Initial Settings'.**

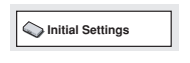

**2 Sélectionnez l'élément 'TV Screen' sur la page 'Video Output'.**

### **Initial Settings**

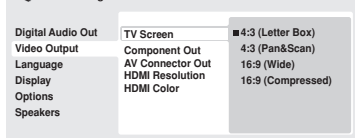

*Ecran du DV-600AV*

### **3 Si vous avez un téléviseur à écran large (16/9), sélectionnez '16:9 (Wide)' ou '16:9 (Compressed)'.**

Si vous possédez un téléviseur ordinaire (4/3), vous avez le choix entre **4:3 (Letter Box)** et **4:3 (Pan & Scan)**. Pour de plus amples détails, reportez-vous à *Réglages Video Output* la page 40.

**4 Appuyez sur HOME MENU pour quitter le page de menu.**

# Choix de la langue des affichages sur écran du lecteur

Vous pouvez définir la langue utilisée par le lecteur pour ses affichages sur écran.

**1 Appuyez sur HOME MENU, puis sélectionnez la page 'Initial Settings'.**

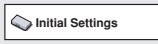

**2 Sélectionnez 'OSD Language' sur la page de réglage 'Display'.**

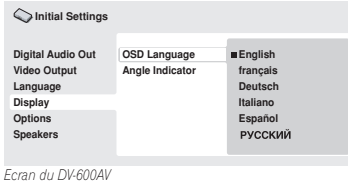

### **3 Sélectionnez une langue.**

La langue utilisée pour l'affichage sur écran changera conformément à votre choix.

**4 Appuyez sur HOME MENU pour quitter le page de menu.**

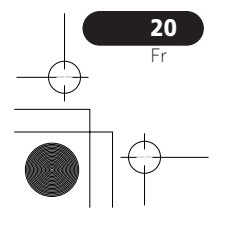

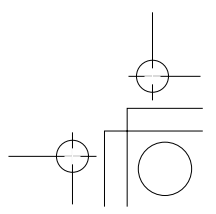

# Mise en marche de la communicación de la communicación de la comunicación de la comunicación de la comunicació

# Lecture des disques

Cette section traite des commandes de base pour la lecture des disques DVD, CD, SACD, Vidéo CD/Super VCD, vidéo DivX/WMV et MP3/ WMA/MPEG-4 AAC. D'autres fonctions sont décrites en détail dans le chapitre suivant. Pour des détails sur la lecture des disques d'images JPEG, reportez-vous à *Lecture d'un diaporama d'images JPEG* la page 27.

# **A** Important

- Les disques DVD-Audio et SACD peuvent être lus seulement sur le DV-600AV.
- Dans ce mode d'emploi, le terme 'DVD' couvre les DVD-Vidéo, DVD-Audio et DVD-R/-RW. Si une fonction ne concerne qu'un type particulier de DVD, ce point sera signalé.

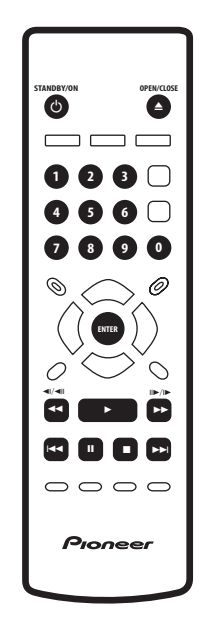

### **1 Si le lecteur n'est pas encore sous tension, appuyez sur**  $\circlearrowright$  **STANDBY/ON pour le mettre sous tension.**

Si vous lisez un DVD, un disque contenant des fichiers vidéo DivX/WMV ou un Vidéo CD/ Super VCD, mettez également votre téléviseur sous tension et réglez-le à l'entrée vidéo appropriée.

# **2** Appuyez sur la touche ▲ OPEN/CLOSE **pour ouvrir le tiroir de disque.**

# **3 Posez un disque dans le tiroir.**

Placez le disque dans l'alvéole du tiroir, sa face étiquetée vers le haut (s'il s'agit d'un disque DVD double-face, la première face que vous souhaitez écouter doit être tournée vers le bas).

### **4** Appuyez sur la touche ▶ (lecture) pour **lancer la lecture du disque.**

Si vous avez installé un DVD, un Vidéo CD ou un Super VCD, un menu sur écran apparaît. Reportez-vous à *Menus de disques DVD Vidéo et DivX* la page 23 et *Vidéo CD et Super VCD à lecture commandée par menu (PBC)* la page 24 en ce qui concerne le mode de navigation sur ces menus.

- Si vous lisez un disque contenant des fichiers vidéo DivX/WMV ou des fichiers audio MP3/WMA/MPEG-4 AAC, quelques secondes peuvent s'écouler avant que la lecture ne commence, etc. C'est normal.
- Consultez la section *Compatibilité en lecture des disques et du format de gravure* la page 7 pour lire un disque DualDisc (disque hybride DVD/CD).

# **<sup><sup>2</sup>** Remarque</sup>

- Avec certains DVD, vous constaterez que certaines commandes de lecture ne fonctionnent pas sur certaines portions du disque. Il ne s'agit pas d'une défaillance du lecteur.
- Si un disque contient à la fois des fichiers vidéo DivX/WMV et d'autres types de fichiers multimédias (MP3, par exemple), indiquez au préalable via l'affichage sur écran si vous souhaitez lire les fichiers de film (**DivX/WMV**) ou les autres types de fichiers multimédias (**MP3/WMA/MPEG-4 AAC/JPEG**).

Trançais :<br>Fr rançais

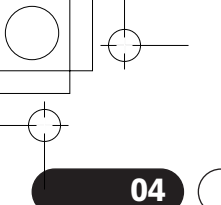

# 04 Mise en marche

# Commandes de base pour la lecture

Le tableau ci-dessous présente les commandes de base, nécessaires pour la lecture; elles se trouvent sur la télécommande. Le chapitre suivant décrit plus en détail d'autres fonctions de lecture.

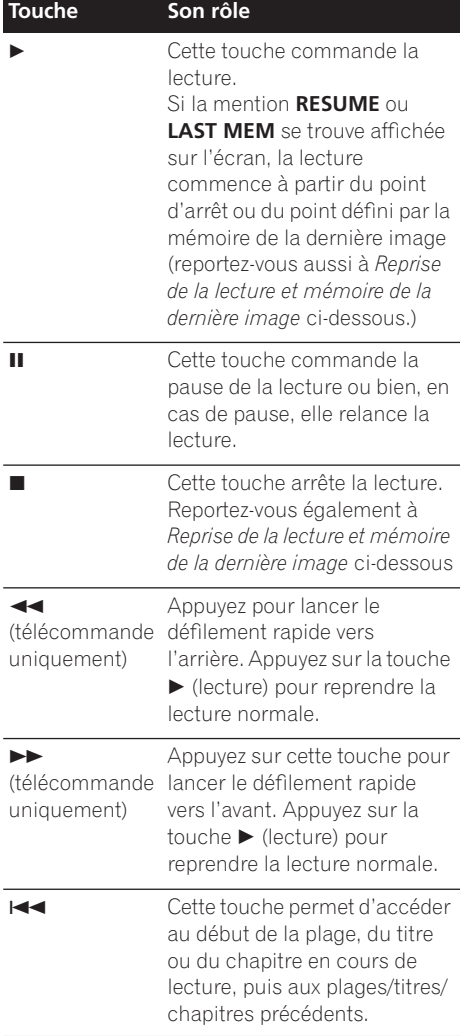

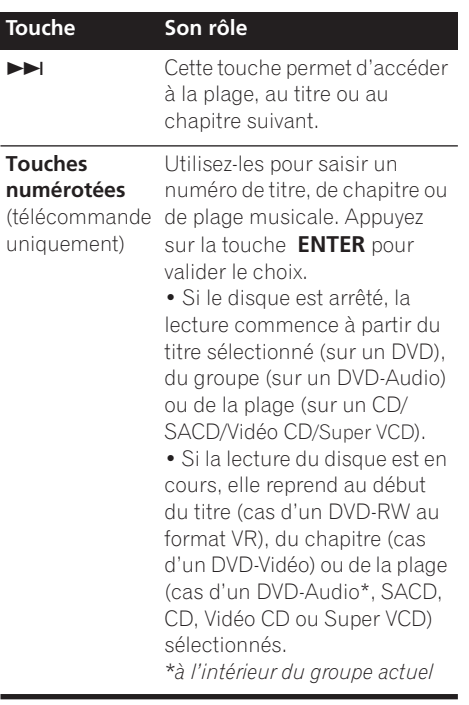

### Reprise de la lecture et mémoire de la dernière image

A l'exception des DVD-Audio et SACD, la mention **RESUME** s'affiche au moment où vous arrêtez la lecture d'un DVD, CD, Vidéo CD/Super VCD ou disque DivX vidéo/WMV, afin de vous signaler que vous pouvez reprendre la lecture à partir du point d'arrêt. Si vous n'ouvrez pas le tiroir, la mention **RESUME** s'affiche au moment où vous commandez à nouveau la lecture et celle-ci reprend à partir du point d'arrêt. (Pour effacer le point de reprise, appuyez sur ■ (arrêt) tandis que **RESUME** est affiché.)

Avec les DVD et Vidéo CD/Super VCD, si vous retirez le disque du tiroir, le point d'arrêt est mis en mémoire. Si le disque chargé suivant est le même disque, la mention **LAST MEM** s'affiche et la lecture reprend. Dans le cas des DVD-

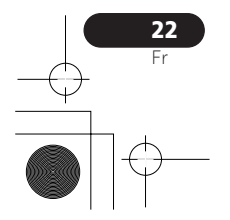

# Mise en marche de la communicación de la communicación de la comunicación de la comunicación de la comunicació

Vidéo, le lecteur mémorise la position de la dernière image lue sur les 5 derniers disques. Lorsque l'un de ces disques est chargé, la reprise de sa lecture est donc possible.

### $\mathscr{D}$  Remarque

- La mémoire de la dernière image n'est pas disponible pour les DVD-R/-RW au format VR, les DVD-Audio, les SACD.
- Si vous ne souhaitez pas utiliser la mémoire de la dernière image quand vous arrêtez un disque, appuyez sur **▲ OPEN/ CLOSE** pour arrêter la lecture et ouvrez le tiroir.

### Menus de disques DVD Vidéo et DivX

Certains fichiers médias DivX et bon nombre de disques DVD-Vidéo et DVD-Audio présentent des menus à partir desquels vous pouvez sélectionner ce que vous souhaitez regarder. Ils permettent parfois d'accéder à des fonctions complémentaires, telles que le sous-titrage et la sélection de la langue des dialogues, ou à des fonctions spéciales, telles que l'affichage séquentiel d'images (diaporama). Consultez l'étui du disque pour plus de détails.

Les menus des DivX et DVD-Vidéo s'affichent parfois automatiquement lorsque vous lancez la lecture du disque ; d'autres s'affichent uniquement lorsque vous appuyez sur la touche **MENU** ou la touche **TOP MENU**.

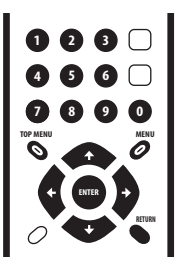

# **A** Important

- Certains DVD-Audio offrent un 'bonus '. Pour obtenir la lecture de ce bonus, vous devez taper un mot de passe, lequel se trouve sur le coffret du disque. Utilisez les touches numériques pour taper le mot de passe.
- Le menu d'un DivX peut être affiché seulement sur le DV-600AV.

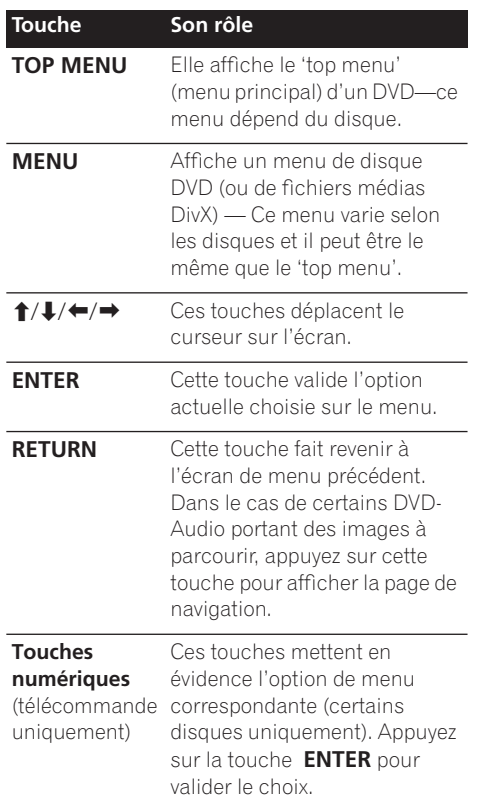

Français

# 04 Mise en marche

### Vidéo CD et Super VCD à lecture commandée par menu (PBC)

Certains disques Vidéo CD et Super VCD comportent des menus, permettant de choisir ce que vous souhaitez regarder. Ces menus sont appelés PBC (playback control). Vous pouvez commander la lecture d'un Vidéo CD PBC ou d'un Super VCD PBC sans parcourir le menu PBC, en appuyant simplement sur la touche numérique correspondant au numéro de la plage souhaitée, plutôt que d'utiliser la touche  $\blacktriangleright$ (lecture).

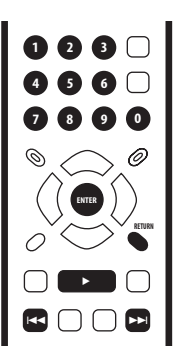

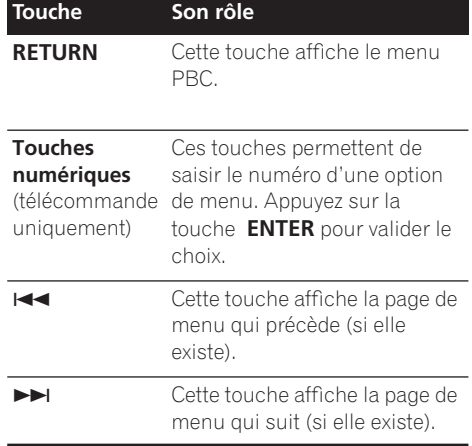

# Question répétitive

*• A peine chargé, le disque DVD est automatiquement éjecté !*

Il est très probable que le code de région du disque ne correspond pas à celui du lecteur. Le code de région doit figurer sur le disque ; comparez-le à celui du lecteur (il est gravé sur le panneau arrière). Reportezvous également à *Régions DVD-Vidéo* la page 53.

Si le numéro de région est correct, le disque est peut-être endommagé ou sale. Nettoyez le disque ; recherchez les signes de dégâts éventuels. Reportez-vous également à *Précautions à l'utilisation du lecteur et des disques* la page 51.

*• Pourquoi le disque mis en place n'est-il pas lu?*

Assurez-vous d'abord que le disque est posé dans le bon sens, sa face étiquetée vers le haut, qu'il n'est ni sale ni endommagé. Reportez-vous à *Précautions à l'utilisation du lecteur et des disques* la page 51 pour plus d'informations sur le nettoyage des disques.

Si le disque n'est pas lu bien qu'il soit correctement mis en place, il s'agit probablement d'un disque ou d'un format de gravure incompatibles, tels que DVD-Audio (pour le DV-400) ou DVD-ROM. Reportez-vous à *Compatibilité en lecture des disques et du format de gravure* la page 7 pour des détails sur la compatibilité des disques.

*• Je possède un téléviseur à écran large ; pourquoi une bande noire apparaît-elle en haut et en bas de l'écran lors de la lecture de certains disques ?*

Certains formats de film sont tels que des bandes noires se forment obligatoirement en haut et en bas de l'image, même si vous utilisez un téléviseur à écran large. Il ne s'agit pas d'une défaillance de l'appareil.

24 Fr

# Mise en marche de la communication de la communication de la communication de la communication de la communication de la communication de la communication de la communication de la communication de la communication de la c

*• Je possède un téléviseur standard (4/3) et j'ai réglé le lecteur afin qu'il affiche les gravures DVD écran large au format Pan & Scan ; pourquoi ai-je quand-même une bande noire en haut et en bas de l'image avec certains disques?*

Certains disques annulent les préférences d'affichage du lecteur en sorte que, même si vous avez sélectionné **4:3 (Pan & Scan)**, les images de ces disques s'affichent dans le format 'boîte à lettres'. Il ne s'agit pas d'une défaillance de l'appareil.

*• J'ai effectué les branchements vers un composant compatible HDMI, mais je n'obtiens aucun signal et le voyant HDMI du panneau avant ne s'allume pas !* 

Assurez-vous d'avoir bien sélectionné ce lecteur comme entrée HDMI parmi les réglages du composant que vous utilisez. Pour ce réglage, référez-vous au manuel d'instructions du composant. Reportezvous à la section *Connexion avec HDMI* la page 15 pour plus d'informations sur la compatibilité HDMI.

*• Aucune image n'est générée par la sortie HDMI !*

Ce lecteur ne permet pas d'afficher des images à partir de sources compatibles DVI. Reportez-vous à la section *Connexion avec HDMI* la page 15 pour plus d'informations sur la compatibilité HDMI. Assurez-vous que la résolution de ce lecteur corresponde à celle du composant que vous avez connecté avec HDMI. Voir *HDMI Resolution*à la page 41 pour changer la résolution HDMI.

*• Mon récepteur audiovisuel est sans aucun doute compatible avec les signaux PCM linéaires 96 kHz/88,2 kHz, mais il semble que cette compatibilité n'est pas assurée pour ce lecteur. Où est le problème ? (DV-600AV seulement)* 

Pour des raisons ayant trait à la protection contre la copie, certains DVD ne fournissent en sortie qu'une version 48 kHz/44,1 kHz des signaux audionumériques gravés sur le disque à 96

kHz/88,2 kHz. Il ne s'agit pas d'une défaillance de l'appareil.

Pour profiter des signaux audio à fréquence d'échantillonnage élevée, reliez les sorties audio analogiques du lecteur à l'amplificateur ou au récepteur.

*• Pourquoi les signaux fournis par le SACD ne sont-ils pas disponibles sur les sorties numériques? (DV-600AV seulement)* 

Le son numérique SACD est disponible seulement via les sorties HDMI quand l'appareil est raccordé à un ampli compatible HDMI, capable de traiter les contenus audio protégés. Certains disques DVD-Audio également fournissent seulement les sons par les sorties analogiques.

*• Est-il préférable d'écouter les gravures sur DVD-Audio en utilisant les sorties analogiques? (DV-600AV seulement)* 

Certains DVD-Audio ne fournissent rien sur les sorties numériques, d'autres ne fournissent que des signaux stéréophoniques à la sortie numérique bien que leur gravure soit multivoies. Par ailleurs, les DVD-Audio à fréquence d'échantillonnage élevée (supérieure à 96 kHz) effectuent automatiquement un abaissement des signaux audio disponibles sur les prises de sortie numérique.

En utilisant les sorties audio analogiques multivoies, vous vous affranchissez de ces restrictions propres au DVD-Audio.

*• La lecture du DVD-Audio s'arrête dès qu'elle a commencé ! (DV-600AV seulement)* 

Il se peut que ce disque soit une copie illégale.

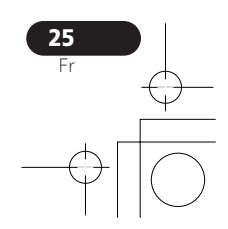

Transformer in the state of the state of the state of the state of the state of the state of the state of the s -rançais

# 05 (Lecture des disques

# Chapitre 5 Lecture des disques

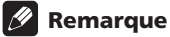

- Bon nombre des fonctions présentées dans ce chapitre s'appliquent aux disques DVD et SACD, Vidéo CD/Super VCD, CD et DivX video/WMV and MP3/WMA/MPEG-4 AAC/ JPEG, bien que l'utilisation précise de certainses d'entre elles varie légèrement selon le type de disque installé dans l'appareil.
- Les disques DVD-Audio et SACD peuvent être lus seulement sur le DV-600AV.
- Certains DVD restreignent l'emploi de diverses fonctions (par exemple la lecture aléatoire ou la lecture répétée) au niveau de certains passages. Mais il ne s'agit pas d'une défaillance de l'appareil.
- Lorsque vous utilisez des Vidéo CD ou des Super VCD, certaines fonctions ne sont pas disponibles pendant la lecture commandée par menu (PBC). Si vous souhaitez utiliser ces fonctions, démarrez la lecture du disque en sélectionnant une plage à l'aide des touches numériques.

# Exploration des disques

Vous pouvez explorer rapidement des disques vers le début ou la fin à quatre vitesses différentes (une seule vitesse pour les disques vidéo DivX/WMV).

### **1 Pendant la lecture, appuyez sur la**  touche **→** ou ▶▶ pour lancer **l'exploration du disque.**

• Aucun son n'est produit lors de l'exploration des DVD (DVD-Audio compris), vidéo DivX/WMV et Vidéo CD/ Super VCD.

### **2 Appuyez de façon répétée pour augmenter la vitesse d'exploration.**

• La vitesse d'exploration est indiquée sur l'écran.

### **3 Pour revenir à la lecture normale, appuyez sur la touche ▶ (lecture).**

- Lors de l'exploration d'un Vidéo CD ou d'un Super VCD dont la lecture est commandée par menu (PBC) et également dans le cas d'une plage de MP3/WMA/MPEG-4 AAC, la lecture reprend automatiquement à la fin ou au début de la plage.
- Selon le disque, la lecture normale peut se rétablir automatiquement lorsqu'un nouveau chapitre est atteint sur un disque DVD.

# Lecture au ralenti

Il existe 4 vitesses de ralenti pour la lecture des DVD-Vidéo et des DVD-R/-RW, vers la fin ou vers le début du disque. Pour les Vidéo CD et les Super VCD et vidéo DivX/WMV , vous disposez de 4 vitesses de ralenti vers l'avant.

### **1 Pendant la lecture, appuyez sur la**  touche **II** (pause).

### **2 Maintenez enfoncée la touche <a>[/<dll**] **ou** r/t **jusqu'à ce que commence la lecture au ralenti.**

- La vitesse de ralenti s'affiche sur l'écran.
- Le son est coupé pendant la lecture au ralenti.

### **3 Appuyez de manière répétée sur ces touches pour modifier la vitesse de lecture au ralenti.**

### **4 Pour revenir à la lecture normale, appuyez sur la touche ▶ (lecture).**

• Selon le disque, la lecture normale peut se rétablir automatiquement lorsqu'un nouveau chapitre est atteint.

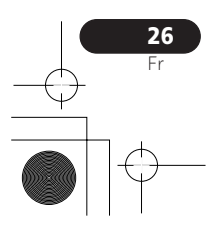

# Lecture des disques and the contract of the contract of  $\sim$  05

# Avance ou recul image par image

Dans le cas des DVD-Vidéo et des DVD-R/-RW, il est possible de lire une image après l'autre, vers le début ou vers la fin du disque. Dans le cas d'un Vidéo CD ou Super VCD et d'un fichier vidéo DivX/WMV, vous ne pouvez progresser image par iamge que vers la fin du disque.

### **1 Pendant la lecture, appuyez sur la**  touche **II** (pause).

**2** Appuyez sur les touches  $\left| \right|$  all ou  $\left| \right|$ t **pour reculer ou avancer d'une image à la fois.**

### **3 Pour revenir à la lecture normale,**

appuyez sur la touche ► (lecture). • Selon le disque, la lecture normale peut se rétablir automatiquement lorsqu'un nouveau chapitre est atteint.

# Lecture d'un diaporama d'images JPEG

Après avoir chargé un CD ou CD-R/-RW qui contient des images JPEG, appuyez sur la  $touch \blacktriangleright$  (lecture) pour commencer l'affichage séquentiel (diaporama) des images à partir du premier dossier ou de la première image du disque. Le lecteur affiche les images que contient chaque dossier, par ordre alphabétique.

• Si le dossier contient des fichiers MP3/ WMA/MPEG-4 AAC, la lecture du diaporama et le fichier MP3/WMA/MPEG-4 AAC se répète. Durant la lecture audio, vous pouvez utiliser les touches de saut ( $\left(\frac{1}{\sqrt{2}}\right)$ , d'exploration ( $\left(\frac{1}{\sqrt{2}}\right)$  et de pause(II).

La taille des images est automatiquement réglée pour remplir tout l'espace possible sur l'écran (si le format de l'image est différent de celui du téléviseur, des barres noires peuvent apparaître sur les côtés, ou en haut et en bas de l'écran).

Pendant la lecture du diaporama :

### **Touche Son rôle**

II Cette touche interrompt le

diaporama ; appuyez-y à nouveau pour le reprendre.

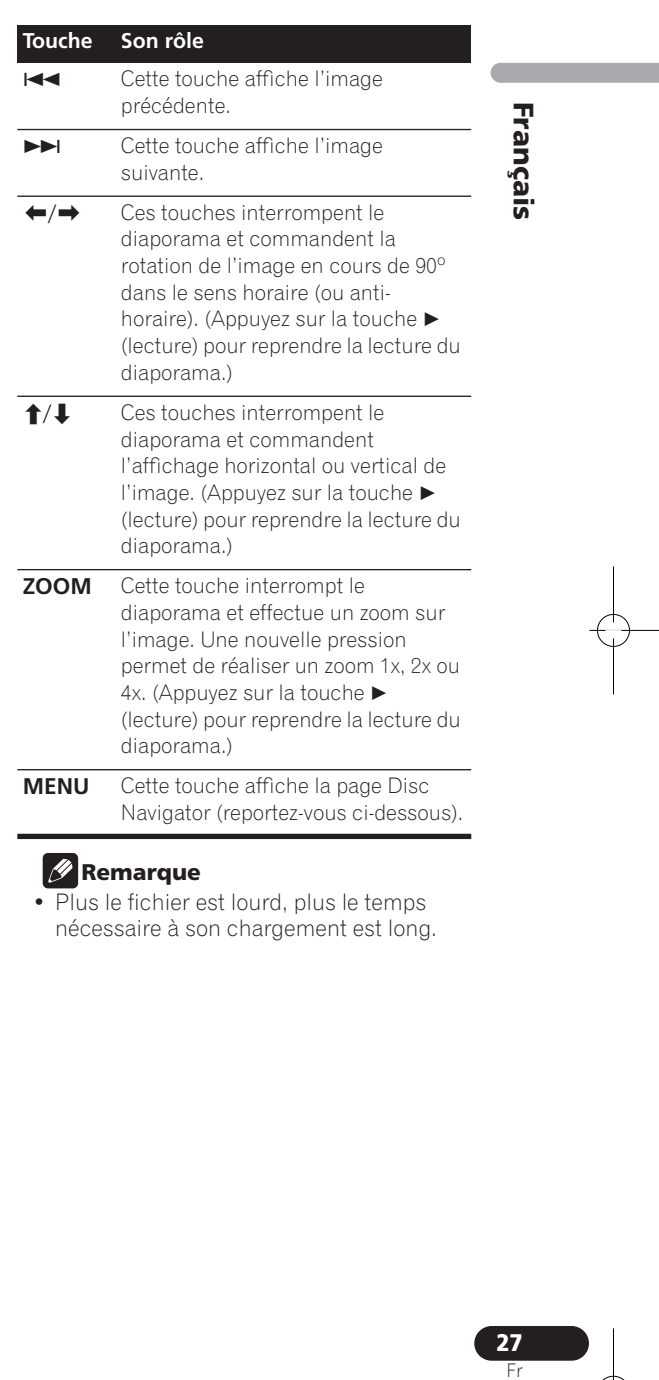

# **B** Remarque

• Plus le fichier est lourd, plus le temps nécessaire à son chargement est long.

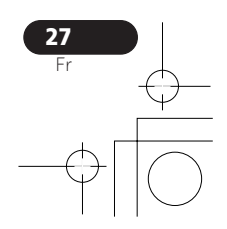

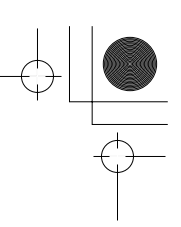

# 05 (Lecture des disques

# Examen du contenu d'un DVD ou d'un Vidéo CD/Super VCD avec le Disc Navigator

Utilisez Disc Navigator pour examiner le contenu d'un DVD-Vidéo, d'un DVD-R/-RW ou format VR, d'un Vidéo CD ou Super VCD afin de localiser le passage souhaité.

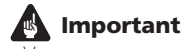

• Vous ne pouvez pas utiliser Disc Navigator dans le cas où la lecture du Vidéo CD ou du Super VCD est commandée par menu (PBC).

**1 Pendant la lecture, appuyez sur HOME MENU puis sélectionnez 'Disc Navigator' sur le menu affiché.**

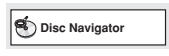

**2 Sélectionnez une option de lecture.**

**Disc Navigator Title Chapter**

Les options disponibles dépendent de la nature du disque et varient selon que le disque est, ou non, en cours de lecture, mais elles comprennent :

- **Title** Titres que contient le DVD-Vidéo.
- **Chapter** Chapitres que contient le DVD-Vidéo à partir du titre actuel.
- **Track** Plages que contiennent un Vidéo CD ou un Super VCD.
- **Time** Vignettes d'un Vidéo CD ou Super VCD à 10 minutes d'intervalle.
- **Original : Title** Titres d'origine que contient un DVD-R/-RW au format VR.
- **Play List: Title** Titres de la liste de lecture que contient un DVD-R/-RW au format VR.
- **Original : Time** Vignettes du Contenu original à intervalle de 10 minutes.
- **Play List: Time** Vignettes de la liste de lecture à intervalle de 10 minutes.

Sur l'écran s'affichent, l'une après l'autre, 6 vignettes d'images animées. Pour afficher les 6 vignettes précédentes ou suivantes, appuyez sur  $\left| \right|$   $\left| \right|$  (il n'est pas nécessaire d'attendre la fin des vignettes pour afficher la page précédente ou suivante).

### **3 Sélectionnez la vignette correspondant à ce qui vous intéresse.**

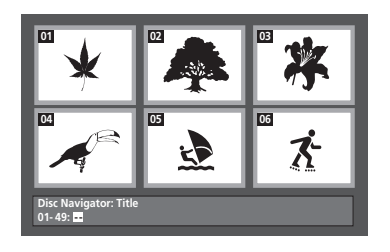

Pour sélectionner une vignette, vous pouvez utiliser les touches du curseur ( $\uparrow/\downarrow/\leftrightarrow$ ) et la touche **ENTER**, ou bien les touches numériques.

Si vous utilisez les touches numériques, saisissez un nombre de 2 chiffres puis appuyez sur **ENTER**.

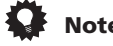

# **Note**

• Une autre manière de localiser un passage donné sur un disque consiste à employer les fonctions de recherche. Reportez-vous à *Recherche sur un disque* la page 32.

# Examen des fichiers WMA, MP3, MPEG-4 AAC, vidéo DivX, WMV et JPEG grâce au Disc **Navigator**

Utilisez Disc Navigator pour localiser un fichier ou un dossier dont vous connaissez le nom. Si d'autres types de fichiers figurent sur le même disque, ceux-ci ne s'affichent pas dans Disc Navigator.

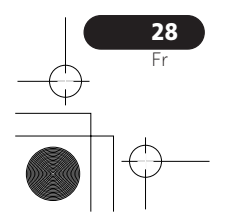

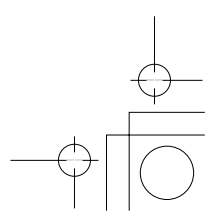

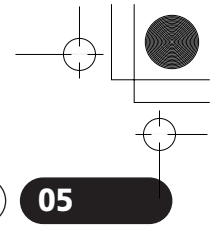

# Lecture des disques and the contract of the contract of  $\sim$  05

**1 Appuyez sur HOME MENU puis sélectionnez 'Disc Navigator' sur le menu affiché.**

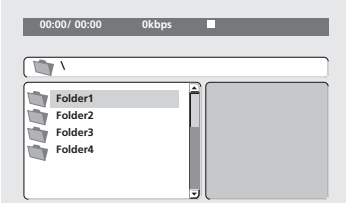

### **2** Utilisez les touches du curseur (↑/↓/←/  $\rightarrow$ ) et la touche ENTER pour naviguer sur la **page.**

Utilisez les touches de déplacement du curseur vers le haut/vers le bas  $(\biguparrow/\bigdownarrow)$  pour naviguer dans la liste des fichiers ou des dossiers. Utilisez la touche de déplacement du curseur vers la gauche  $(\blacktriangle)$  pour revenir au dossier hiérarchiquement supérieur.

Utilisez la touche **ENTER** ou la touche de déplacement du curseur vers la droite  $(\rightarrow)$ pour ouvrir un dossier mis en évidence.

- Vous pouvez également revenir au dossier hiérarchiquement supérieur en accédant au dossier '**..**' qui se trouve en tête de liste, puis en appuyant sur **ENTER**.
- Quand un fichier JPEG est mis en évidence, l'onglet correspondant est affiché à droite.

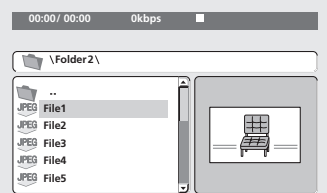

### **3 Pour lire la plage mise en évidence ou un fichier vidéo DivX/WMV, ou encore afficher le fichier JPEG mis en évidence, appuyez sur ENTER.**

- Quand un fichier MP3/WMA/MPEG-4 AAC ou vidéo DivX/WMV est sélectionné, la lecture démarre à la plage sélectionnée et continue jusqu'à la fin du dossier.
- Quand un fichier JPEG est sélectionné, le diaporama démarre à partir de ce fichier et continue jusqu'à la fin du dossier.

# **Note**

- Vous pouvez également lire un diaporama JPEG tout en écoutant des morceaux MP3/ WMA/MPEG-4 AAC. Il vous suffit de sélectionner le fichier audio que vous souhaitez écouter, puis le fichier JPEG à partir duquel doit commencer le diaporama. La lecture du diaporama et des fichiers audio est effectuée de manière répétée. Les commandes de lecture ne fonctionnent que pour le diaporama JPEG.
- Transformer in the second contract of the second contract of the second contract of the second contract of the second contract of the second contract of the second contract of the second contract of the second contract of rançais
- Pour lire le contenu de tout le disque plutôt qu'uniquement celui du dossier actuel, quittez Disc Navigator et démarrez la lecture en utilisant la touche  $\blacktriangleright$  (lecture).

# Lecture répétée d'un passage du disque

Après avoir défini deux points (A et B) délimitant un passage sur une plage (CD, Vidéo CD ou Super VCD) ou à l'intérieur d'un titre (DVD-Vidéo et DVD-RW), vous pouvez lancer la lecture répétée de ce passage.

• Vous ne pouvez pas effectuer la répétition de l'intervalle A-B si la lecture du DVD-Audio, SACD, Vidéo CD/Super VCD a été commandée en mode PBC ; il en est de même pour les fichiers MP3/WMA/MPEG-4 AAC/vidéo DivX/WMV.

**1 Pendant la lecture, appuyez sur la touche PLAY MODE puis sélectionnez 'A-B Repeat' dans la liste des fonctions figurant à gauche.**

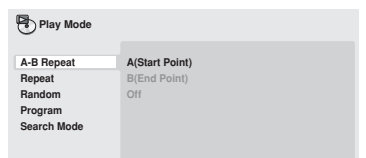

**2 Appuyez sur la touche ENTER quand 'A(Start Point)' est atteint de manière à marquer le point initial de la boucle.**

**3 Appuyez sur la touche ENTER quand 'B(End Point)' est atteint de manière à marquer le point final de la boucle.** Après avoir appuyé sur la touche **ENTER**, la

lecture saute au point initial et la boucle est lue.

**4 Pour revenir à la lecture normale, sélectionnez 'Off' sur le menu.**

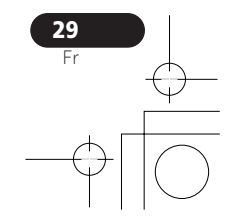

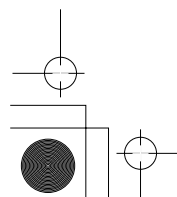

# 05 (Lecture des disques

# Utilisation de la lecture répétée

Il existe diverses options de lecture répétée selon la nature du disque chargé. Il est possible d'utiliser la lecture à répétition en même temps que la lecture programmée pour répéter les plages ou les chapitres qui font partie d'une liste de lecture (reportez-vous à *Création d'une liste de lecture* la page 31).

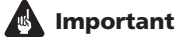

- Vous ne pouvez pas utiliser la lecture répétée avec les Vidéo CD et Super VCD en mode PBC ni avec les disques MP3/WMA/ MPEG-4 AAC.
- Vous ne pouvez pas utiliser simultanément la lecture répétée et la lecture aléatoire.

**1 Pendant la lecture, appuyez sur la touche PLAY MODE puis sélectionnez 'Repeat' sur la liste des fonctions figurant à gauche.**

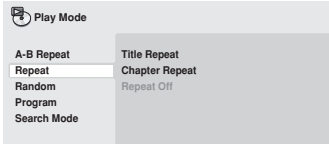

# **2 Sélectionnez la lecture répétée désirée.**

Si la lecture du programme est activée, sélectionnez **Program Repeat** pour répéter le contenu du programme ou **Repeat Off** pour l'abandonner.

Les options de recherche disponibles dépendent de la nature du disque chargé. Par exemple, dans le cas des DVD-Vidéo et DVD-RW, vous avez le choix entre **Title Repeat** et **Chapter Repeat** (ou encore **Repeat Off**).

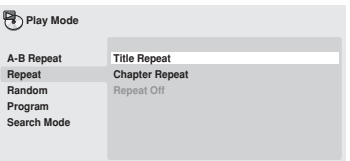

• Dans le cas des DVD-Audio, sélectionnez **Group Repeat** ou **Track Repeat** (ou encore **Repeat Off**).

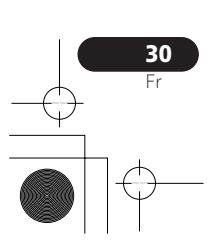

- Dans le cas des SACD,CD et Vidéo CD ou Super VCD, sélectionnez **Disc Repeat** ou **Track Repeat** (ou encore **Repeat Off**).
- Pour les disques vidéo DivX/WMV, sélectionnez **Title Repeat** et, dans le cas de certains fichiers médias DivX, sélectionnez **Chapter Repeat** (ou encore **Repeat Off**).

# Utilisation de la lecture aléatoire

Utilisez la fonction de lecture au hasard pour lire les titres ou les chapitres (DVD-Vidéo), les groupes (DVD-Audio), les plages (DVD-Audio, SACD, CD, Vidéo CD, Super VCD) dans un ordre quelconque. (Notez que la même plage/ titre/chapitre peut être lu(e) plus d'une fois.) Vous pouvez commander la lecture aléatoire lorsque la lecture du disque est en cours ou qu'elle est arrêtée.

# **A** Important

- La fonction de lecture aléatoire reste en service jusqu'à ce que vous sélectionniez **Random Off** à partir des options du menu de lecture aléatoire.
- Vous ne pouvez pas utiliser la lecture aléatoire avec les disques DVD-R/-RW au format VR, des disques Vidéo CD ou Super VCD lus en mode PBC, des disques MP3/ WMA/MPEG-4 AAC, des disques DivX video/WMV ou pendant que le menu d'un disque DVD est affiché.
- Vous ne pouvez pas employer simultanément la lecture aléatoire avec la lecture programmée ou la lecture répétée.

**1 Appuyez sur la touche PLAY MODE puis sélectionnez 'Random' dans la liste des fonctions figurant à gauche.**

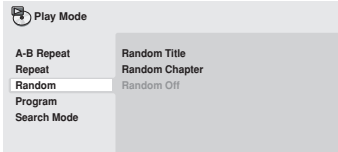

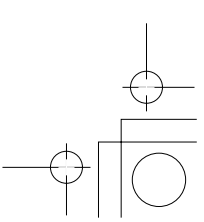

# Lecture des disques and the contract of the contract of  $\sim$  05

### **2 Sélectionnez la lecture aléatoire désirée.**

Les options de lecture aléatoires qui s'affichent dépendent de la nature du disque chargé. Par exemple, dans le cas des DVD-Vidéo, vous pouvez sélectionner **Random Title** ou **Random Chapter**, (ou encore **Random Off**).

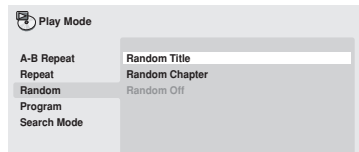

- Dans le cas des DVD-Audio, sélectionnez **Random Group** ou **Random Track** (ou encore **Random Off**).
- Dans le cas des CD, SACD, Vidéo CD et Super VCD, sélectionnez **On** ou **Off** pour utiliser, ou non, la lecture aléatoire.

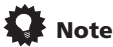

• Utilisez les touches suivantes pour la lecture aléatoire:

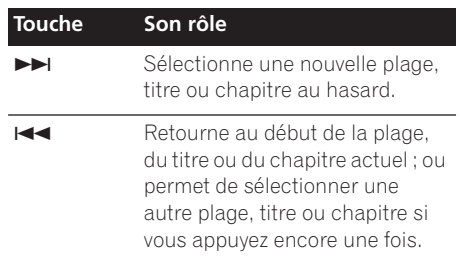

# Création d'une liste de lecture

Cette fonction permet de programmer l'ordre de lecture des titres, chapitres, groupes ou plages d'un disque.

# **A** Important

• Vous ne pouvez pas utiliser la lecture programmée avec les disques DVD-R/-RW au format VR, des disques Vidéo CD ou Super VCD lus en mode PBC, des disques MP3/WMA/MPEG-4 AAC, des disques vidéo DivX/WMV ou pendant que le menu d'un disque DVD est affiché.

**1 Appuyez sur la touche PLAY MODE puis sélectionnez 'Program' dans la liste des fonctions figurant à gauche.**

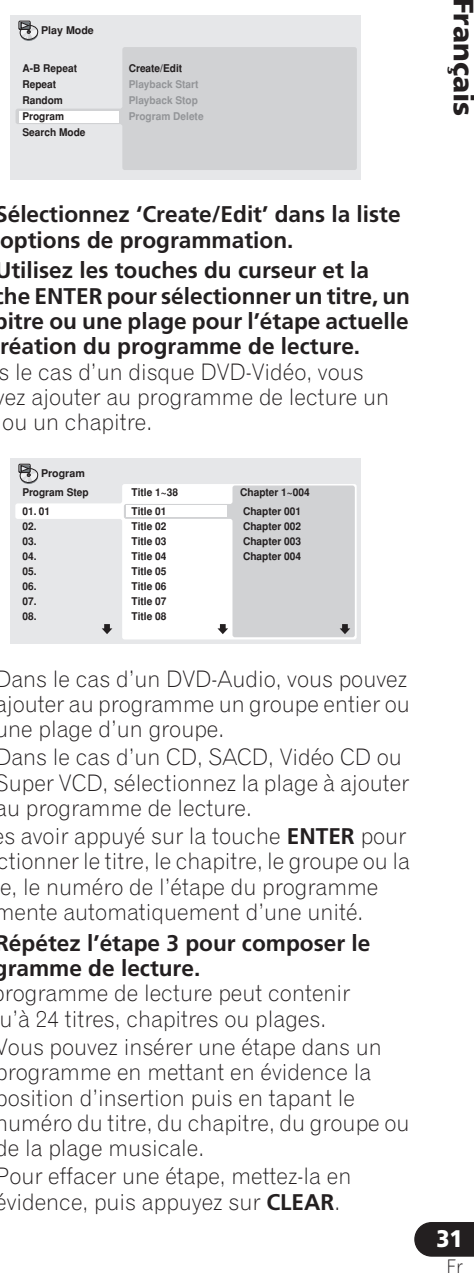

**2 Sélectionnez 'Create/Edit' dans la liste des options de programmation.**

**3 Utilisez les touches du curseur et la touche ENTER pour sélectionner un titre, un chapitre ou une plage pour l'étape actuelle de création du programme de lecture.**

Dans le cas d'un disque DVD-Vidéo, vous pouvez ajouter au programme de lecture un titre ou un chapitre.

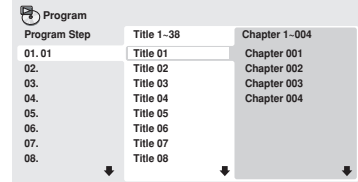

- Dans le cas d'un DVD-Audio, vous pouvez ajouter au programme un groupe entier ou une plage d'un groupe.
- Dans le cas d'un CD, SACD, Vidéo CD ou Super VCD, sélectionnez la plage à ajouter au programme de lecture.

Après avoir appuyé sur la touche **ENTER** pour sélectionner le titre, le chapitre, le groupe ou la plage, le numéro de l'étape du programme augmente automatiquement d'une unité.

### **4 Répétez l'étape 3 pour composer le programme de lecture.**

Un programme de lecture peut contenir jusqu'à 24 titres, chapitres ou plages.

- Vous pouvez insérer une étape dans un programme en mettant en évidence la position d'insertion puis en tapant le numéro du titre, du chapitre, du groupe ou de la plage musicale.
- Pour effacer une étape, mettez-la en évidence, puis appuyez sur **CLEAR**.

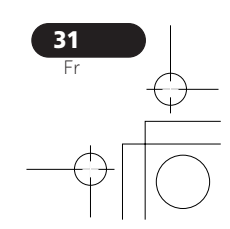

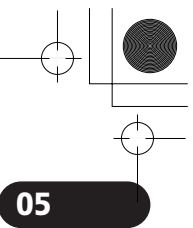

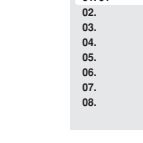

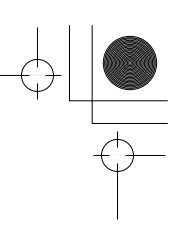

# 05 (Lecture des disques

### **5 Pour commander le déroulement du programme, appuyez sur la touche**  $\blacktriangleright$ **(lecture).**

La lecture programmée demeure active jusqu'à ce que vous la rendiez inactive (reportez-vous ci-dessous), que vous effaciez le programme (reportez-vous ci-dessous), que vous éjectiez le disque ou éteigniez le lecteur.

# **F** Note

• Utilisez les touches suivantes pour la lecture programmée:

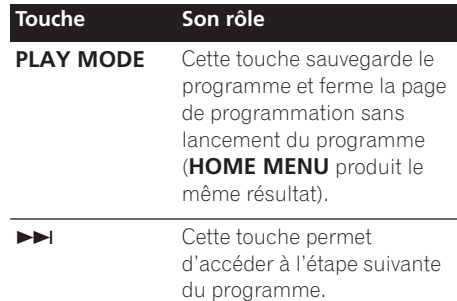

# Autres fonctions disponibles dans le menu de lecture programmée

Outre Create/Edit, le menu de programmation offre un certain nombre d'autres options.

- **Playback Start** Pour lancer la lecture d'une liste programme sauvegardée
- **Playback Stop** Pour arrêter la lecture d'un programme, sans effacer ce programme
- **Program Delete** Pour effacer le programme et abandonner la lecture programmée

# Recherche sur un disque

Vous pouvez effectuer une recherche sur les disques DVD-Vidéo par numéro de titre ou de chapitre, ou par valeur horaire. Sur des disques DVD-Audio, la recherche est possible par numéro de groupe ou de plage; sur les disques SACD par numéro de plage; sur les disques CD et Vidéo CD/Super VCD par numéro de plage ou par valeur horaire; sur les disques vidéo DivX/ WMV par valeur horaire, et sur certains fichiers médias DivX par numéro de chapitre.

# **A** Important

Les fonctions de recherche ne sont pas disponibles avec les Vidéo CD et Super VCD en mode PBC ni avec les disques MP3/WMA/MPEG-4 AAC.

### **1 Appuyez sur PLAY MODE puis sélectionnez 'Search Mode' dans la liste des fonctions figurant à gauche.**

**2 Sélectionnez un mode de recherche.** Les options de recherche qui s'affichent dépendent de la nature du disque chargé.

• La recherche temporelle ne peut être utilisée que si la lecture du disque est en cours.

**3 Utilisez les touches numériques pour saisir un numéro de titre, de chapitre ou de plage, ou une durée.**

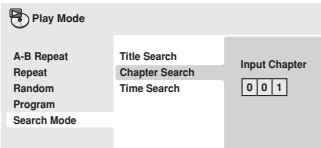

- Pour une recherche temporelle, saisissez le nombre de minutes et de secondes à partir duquel, dans le titre (DVD ou vidéo DivX/ WMV) ou la plage (CD, Vidéo CD ou Super VCD) actuellement en cours de lecture, doit commencer la lecture. Appuyez, par exemple, sur les touches **4**, **5**, **0**, **0** pour que la lecture commence au point qui se situe à 45 minutes après le début du disque. Pour 1 heure, 20 minutes et 30 secondes, appuyez sur les touches **8**, **0**, **3**, **0**.
- Certains DVD-Audio portent des pages d'images que vous pouvez feuilleter. Tapez le numéro de la page à ouvrir.

**4 Appuyez sur la touche ENTER pour lancer la lecture du disque.**

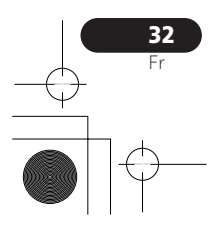

# Lecture des disques and the contract of the contract of  $\sim$  05

# Choix des sous-titres

Certains DVD-Vidéo et vidéo DivX comportent des sous-titres en plusieurs langues, celles-ci étant mentionnées sur le coffret du disque. Vous pouvez changer la langue du sous-titrage au cours de la lecture.

**1 Appuyez plusieurs fois sur la touche SUBTITLE pour sélectionner une option de sous-titrage.**

**Subtitle English 1/2 Current / Total**

# $\mathscr P$  Remarque

- Certains disques ne permettent le choix de la langue des sous-titres qu'à partir d'un menu. Appuyez sur **TOP MENU** ou **MENU** pour accéder au menu.
- Pour définir les préférences de soustitrage, reportez-vous à *Subtitle Language* la page 41.
- Reportez-vous à la section *Affichage de fichiers de sous-titres externes* la page 9 pour plus d'informations sur les sous-titres DivX.

# Choix de la langue des dialogues ou des voies audio

Pendant la lecture d'un disque DVD-Vidéo et vidéo DivX comportant les dialogues dans plusieurs langues, vous pouvez choisir la langue.

Pendant la lecture d'un DVD-R/-RW au format VR comportant deux pistes sons

monophoniques, vous pouvez choisir la piste principale, la piste secondaire ou le mélange des deux.

Lors de la lecture d'un DVD-Audio, il se peut que vous ayez la possibilité de sélectionner les voies—pour de plus amples détails, reportezvous au coffret du disque. (Lorsque vous choisissez une autre voie audio, la lecture recommence au début de la plage en cours.) Pendant la lecture d'un Vidéo CD ou Super VCD, vous pouvez choisir d'écouter les deux voies stéréo ou bien uniquement la voie gauche ou la voie droite.

### **1 Appuyez de manière répétée sur AUDIO pour sélectionner une option de langue des dialogues ou une voie audio.**

La langue des dialogues ou la voie audio sélectionnée s'affiche sur l'écran.

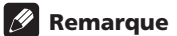

- Certains disques DVD ne permettent le choix de la langue des dialogues qu'à partir d'un menu. Appuyez sur **TOP MENU** ou **MENU** pour accéder au menu.
- Pour définir les préférences de langue des dialogues dans le cas des DVD, reportezvous à *Page de réglage Language* la page 41.

# Utilisation du zoom de l'écran

La fonction de zoom permet d'agrandir une partie de l'écran d'un facteur de 2 ou 4 pendant la lecture d'un DVD, d'un titre vidéo DivX/ WMV, d'un Vidéo CD ou Super VCD ou d'un disque JPEG.

### **1 Pendant la lecture, utilisez la touche ZOOM pour sélectionner le facteur de zoom (Normal, 2x ou 4 x).**

• La définition des DVD, Vidéo CD/Super VCD, vidéo DivX/WMV et JPEG n'étant pas variable, la qualité de l'image se dégrade, en particulier avec le facteur de zoom 4x. Il ne s'agit pas d'une défaillance de l'appareil.

### **2 Utilisez les touches du curseur pour changer la zone concernée.**

Vous pouvez changer librement le facteur de zoom et sélectionner une autre zone d'agrandissement pendant la lecture.

• Si le carré de navigation situé en haut de l'écran disparaît, appuyez à nouveau sur la touche **ZOOM** pour l'afficher.

-rançais

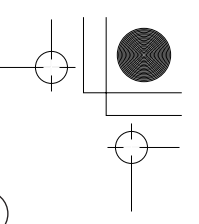

# 05 (Lecture des disques

# Changement de l'angle de prise de vues

Certains disques DVD comportent des scènes filmées sous différents angles (deux ou plus) consultez l'étui du disque pour plus de détails. Si la scène a été filmée sous plusieurs angles,

l'icône  $\frac{\infty}{\cdot}$  apparaît sur l'écran pour vous signaler cette particularité (si vous le souhaitez, vous pouvez désactiver cette fonction ; reportez-vous à *Réglages Display* la page 42).

**• Pendant la lecture, appuyez sur la touche ANGLE pour changer l'angle de prise de vues.**

# Affichage des informations du disque

Pendant la lecture du disque, il est possible d'afficher diverses informations sur les plages, les chapitres et les titres, par exemple le temps écoulé ou le temps restant.

**• Pour afficher, masquer ou choisir les informations affichées, appuyez sur la touche DISPLAY de façon répétée.**

• Lorsqu'un disque est en cours de lecture, les informations s'affichent en haut de l'écran. Appuyez de manière continue sur **DISPLAY** pour modifier les informations affichées.

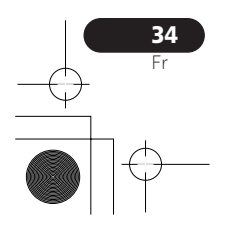

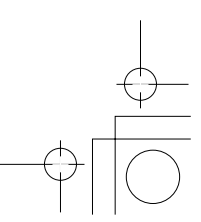

# Lecture USB  $\qquad \qquad \qquad \text{(06)}$

# Chapitre 6 Lecture USB

# Utilisation de l'interface USB

Il est possible d'écouter des programmes sonores à 2 voies et de regarder des fichiers JPEG en faisant appel à l'interface USB, prévu sur le devant de l'appareil. Branchez une mémoire USB à grande capacité comme illustré ci-après.

# **2** Remarque

- Ceci permet la lecture de fichiers MP3/ WMA/MPEG-4 AAC/JPEG (à l'exception des fichiers protégés contre la copue ou dont la lecture est limitée).
- Les dispositifs USB compatibles comprennent les lecteurs externes, les mémoires flash portables (notamment les clés USB) et les lecteurs lecteurs audionumériques (lecteurs MP3) de format FAT16/32. Il n'est pas possible de raccorder cet appareil à un ordinateur personnel pour la lecture USB.
- Pioneer ne peut pas garantir la comptatibilité (fonctionnement et/ou alimentation du bus) avec toutes les mémoires USB à grande capacité. La firme n'assume aucune responsabilité pour les pertes éventuelles de données, se produitsant après un branchement à cet appareil.
- Si la quantité de données est importante, la lecture du contenu de la clé USB par le système peut prendre un certain temps.
- Le "Home Menu" ne peut pas être affiché pendant l'utilisation du mode USB.

### **1 Le lecteur étant sous tension, appuyez sur DVD/USB.**

Assurez-vous que votre téléviseur eset sous tension et est réglé à l'entrée vidéo adéquate et que **USB MODE** apparaît sur l'afficheur du panneau avant.

### **2 Branchez**

**votre clé USB.** La borne USB se trouve sur le panneau avant.

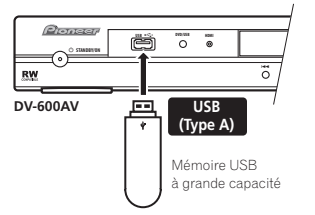

• Le 'Disc Navigator' est automatiquement affiché.

### **3 Appuyez sur la touche ENTER pour lancer la lecture.**

• Les démarches de lecture des fichiers sauvegardés sur une clé de mémoire USB sont les mêmes que pour les autres disques. Pour plus d'informations, reportez-vous à *Commandes de base pour la lecture* la page 22 et *Lecture des disques* la page 26.

### **4 Mettez le lecteur hors tension et retirez la clé de mémoire USB.**

• Lors de la prochaine mise en service de ce lecteur, il se trouvera en mode USB. Pour repasser au mode DVD, appuyez soit sur **DVD/USB** ou sur la touche

 $\triangle$  **OPEN/CLOSE** pour ouvrir le tiroir de disque.

# **External Important**

Si le message **USB ERR** s'allume sur l'affichage, cela peut signifier que les besoins en courant de la clé USB sont trop élevés pour ce lecteur ou que la clé proprement dite est incompatible. Essayez les démarches suivantes :

- Mettez le lecteur hors tension, puis à nouveau sous tension.
- Rebranchez la clé USB alors que le lecteur est hors tension.
- Ramenez le lecteur au mode DVD (**LOADING** apparaîtra sur l'afficheur du panneau avant, que le disque soit inséré ou non) en appuyant sur **DVD/USB**, puis sélectionnez à nouveau le mode USB (l'indication **USB MODE** apparaîtra sur l'afficheur du panneau avant).
- Utilisez un adaptateur secteur spécial (fourni avec l'appareil) pour alimenter la clé USB.

Si le problème n'est pas solutionné, il est problable de votre clé de mémoire USB est incompatible.

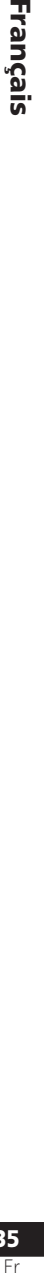

35

rançais

# Chapitre 7 Menus Réglages Audio et Ajustement Vidéo

# Menu des réglages audio (Audio Settings)

Le menu Audio Settings propose différents outils de réglage des sons provenant des disques.

**1 Appuyez sur HOME MENU, puis sélectionnez 'Audio Settings' sur la page écran.**

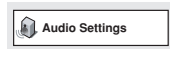

**2 Sélectionnez et modifiez les paramètres au moyen des touches du curseur ↑/↓/←/**  $→$  **et de la touche ENTER.** 

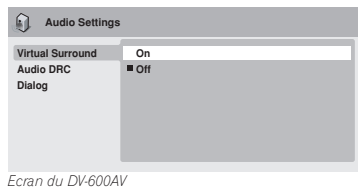

### Audio DRC

• Réglages : **High**, **Medium**, **Low**, **Off**  *(valeur par défaut)*

Lors de la lecture à bas niveau d'un DVD Dolby Digital, les sons les plus faibles deviennent facilement inaudibles, en particulier certaines phrases des dialogues. En activant Audio DRC (Dynamic Range Control), les sons de faible intensité sont accentués sans changement des sons de forte intensité.

La différence audible dépend de la gravure sonore écoutée. Si la gravure ne contient pas de variations importantes d'intensité, vous ne noterez peut-être aucune différence.

# **B** Remarque

- Audio DRC n'agit que sur les sources audio Dolby Digital.
- Audio DRC n'agit que sur la sortie numérique lorsque **Digital Out** est réglé sur **On**, et **Dolby Digital Out** est réglé sur **Dolby Digital > PCM** (reportez-vous à *Réglages Digital Audio Out* la page 39).
- L'effet d'Audio DRC dépend du réglage des enceintes et du récepteur audiovisuel.

### Virtual Surround

• Réglages : **On**, **Off** *(valeur par défaut)* Mettez en service Virtual Surround pour profiter de sonorités d'ambiance réalistes en utilisant seulement deux enceintes.

# **Note**

• Vous pouvez également utiliser la touche **SURROUND** de la télécommande pour activer Virtual Surround.

# *<sup>2***</sup>** Remarque

- Lorsque Virtual Surround est en service, les signaux audio PCM linéaire à 96 kHz sont automatiquement réduits à des signaux à 48 kHz.
- *DV-600AV seulement :* La valeur du paramètre **Audio Output Mode** (reportezvous à page 45) doit être **2 Channel** si vous désirez utiliser Virtual Surround.
- Si le lecteur produit des données audio Dolby Digital, DTS ou MPEG (en d'autres termes, si aucune conversion PCM n'est effectuée), Virtual Surround n'a aucun effet sur la sortie audionumérique. Reportez-vous à *Réglages Digital Audio Out* la page 39 pour connaître la manière de configurer les formats de sortie numérique.

# Menus Réglages Audio et Ajustement Vidéo **1988** (07

• La qualité de l'effet d'ambiance varie en fonction du disque.

### **Equalizer**

*(DV-400V seulement)*

• Réglages : **Rock**, **Pop**, **Live**, **Dance**, **Techno**, **Classic**, **Soft**, **Off** *(valeur par défaut)*

Les diverses courbes d'égalisation ont été conçues pour convenir aux différents types de musique.

# $\mathscr{B}$  Remarque

• La fréquence d'échantillonnage de 96 kHz des sons PCM linéaire est abaissée automatiquement à 48 kHz si l'égaliseur (Equalizer) est en service.

### Dialog

• Réglages : **High**, **Medium**, **Low**, **Off**  *(valeur par défaut)*

Dialog est une fonction qui permet de faire ressortir les dialogues par rapport aux autres sons ambiants que portent les pistes sonores.

# Menu Video Adjust

À partir de la page Video Adjust, vous avez la possibilité d'effectuer divers réglages qui exercent une action sur la manière dont l'image est représentée.

**1 Appuyez sur HOME MENU, puis sélectionnez 'Video Adjust' sur la page écran.**

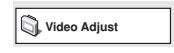

**2 Effectuez les réglages au moyen des**  touches **↑/↓/←/→ (curseur)** et de la **touche ENTER.**

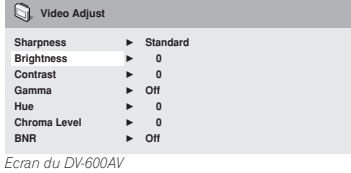

Vous pouvez régler les paramètres suivants affectant la qualité de l'image :

- **Sharpness** Pour régler la netteté des bords de l'image (**Fine**, **Standard** *(valeur par défaut)*, **Soft**).
- **Brightness** Pour régler la luminosité générale de l'image (de **–20** à **+20**).
- **Contrast** Pour régler le contraste entre les zones claires et sombres (de **–16** à **+16**).
- **Gamma** Pour régler la 'chaleur' de l'image (**High**, **Medium**, **Low**, **Off** *(valeur par défaut)*).
- **Hue** Pour régler l'équilibre rouge/vert de l'image (de **green 9** à **red 9**).
- **Chroma Level** Pour régler la saturation des couleurs de l'image (de **–9** à **+9**).
- **BNR** *(DV-600AV seulement)*  Pour mettre en service ou hors service la réduction de bruit de bloc (**On**, **Off** *(valeur par défaut)*). Effectuez les réglages Brightness, Contrast,

Hue et Chroma Level en utilisant les touches  $\leftrightarrow$  (curseur gauche/droite).

### **3 Appuyez sur la touche ENTER pour revenir à la page Video Adjust, ou bien sur la touche HOME MENU pour quitter.**

**Exightness** min ||||||||||||.......... max 0 |

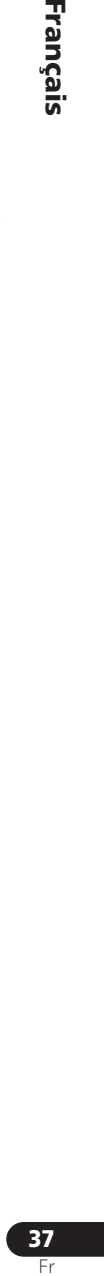

Français

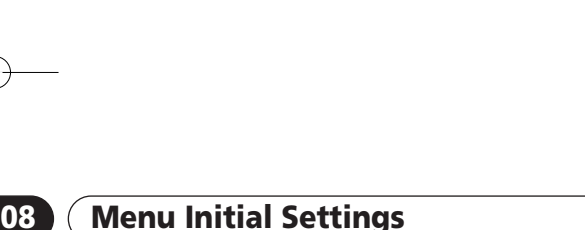

# Chapitre 8 Menu Initial Settings

# Utilisation du menu des réglages initiaux (Initial Settings)

Le menu Initial Settings couvre, entre autres choses, les réglages du son et de l'image, de la restriction parentale et de l'affichage.

Si un paramètre est ombré, il ne peut pas être présentement modifié. En général, cela tient à ce que le disque est en cours de lecture. Arrêtez la lecture du disque, puis modifiez le paramètre.

### **1 Appuyez sur HOME MENU, puis sélectionnez la page 'Initial Settings'.**

**Initial Settings**

### **2 Utilisez les touches du curseur et la touche ENTER pour sélectionner une option et sa valeur.**

Les options et les valeurs possibles sont traitées dans les pages qui suivent.

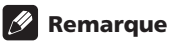

- Dans le tableau suivant, la valeur par défaut est en caractères **gras** : les autres valeurs sont en caractères *italiques*.
- Les réglages **Digital Audio Out** ne sont nécessaires que si vous avez connecté la sortie numérique de cet appareil à un récepteur audiovisuel ou à un appareil similaire.
- Consultez le mode d'emploi de l'autre appareil pour connaître les formats audionumériques avec lesquels il est compatible.
- Certains réglages tels que **TV Screen**, **Audio Language** et **Subtitle Language** peuvent être remplacés par ceux que porte le DVD. Par ailleurs, ces réglages sont souvent possibles à partir du menu du DVD.
- Les réglages **HDMI Out**, **HDMI Resolution** et **HDMI Color** doivent être définis uniquement si vous avez connecté ce lecteur à un composant compatible HDMI au moyen du connecteur HDMI.
- Les réglages **Digital Audio Out**, **Component Out**, **AV Connector Out, SACD Playback**

*(DV-600AV seulement)* et **Speakers** *(DV-600AV seulement)* ne peuvent pas être définis si le lecteur est raccordé à un composant compatible HDMI au moyen du connecteur HDMI. De plus, certains réglages comme **HDMI Out**, **HDMI Resolution**, et **HDMI Color** peuvent être changés automatiquement.

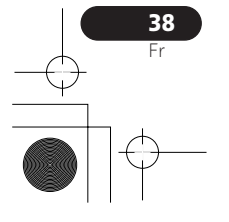

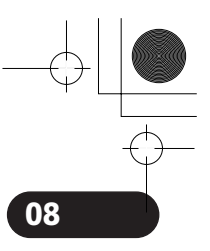

# Menu Initial Settings **1888** (08

 $\overline{\mathbb{C}}$ 

# Réglages Digital Audio Out

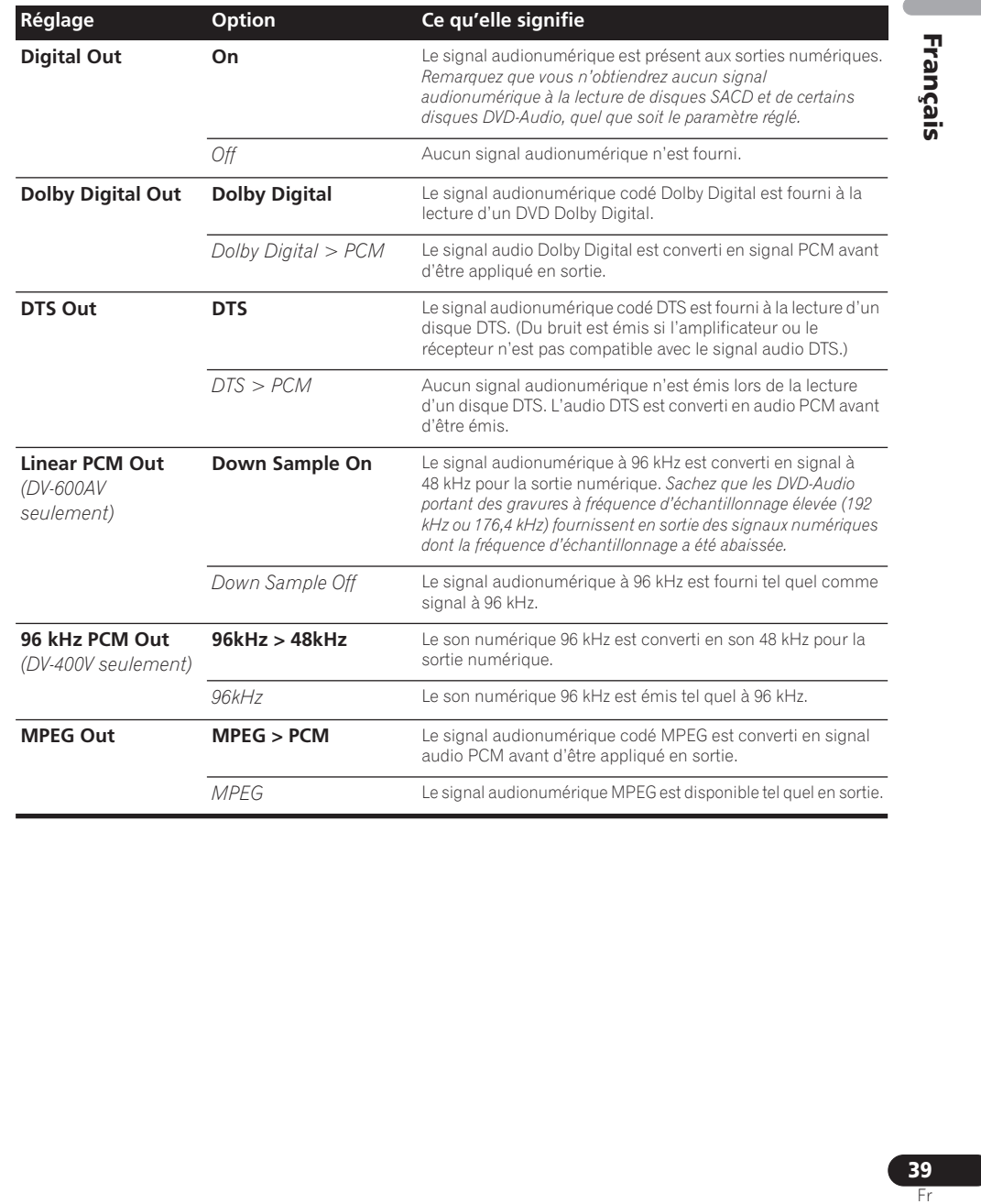

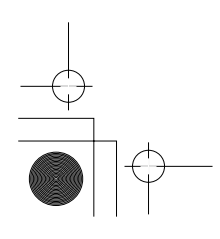

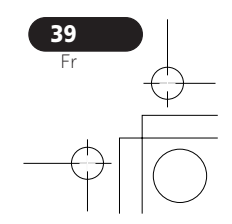

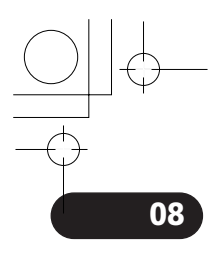

# 

# 08 Menu Initial Settings

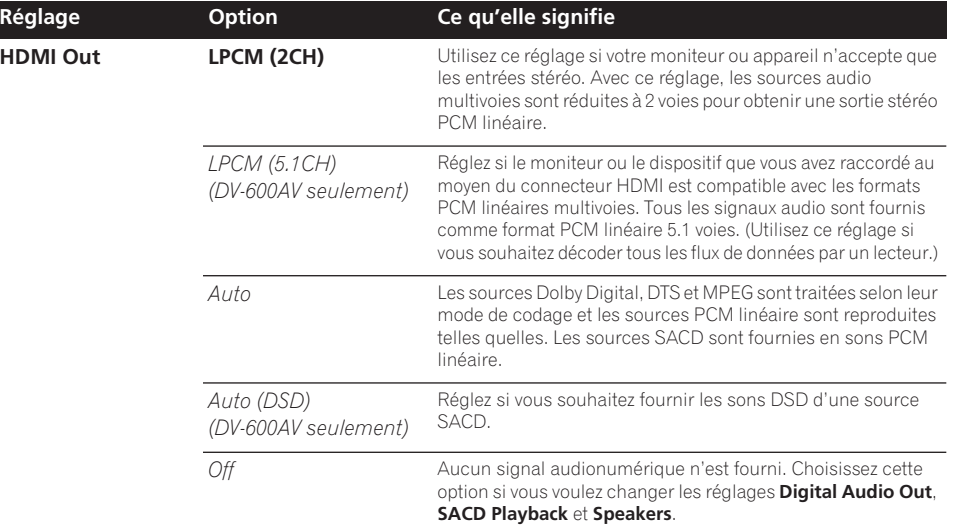

# Réglages Video Output

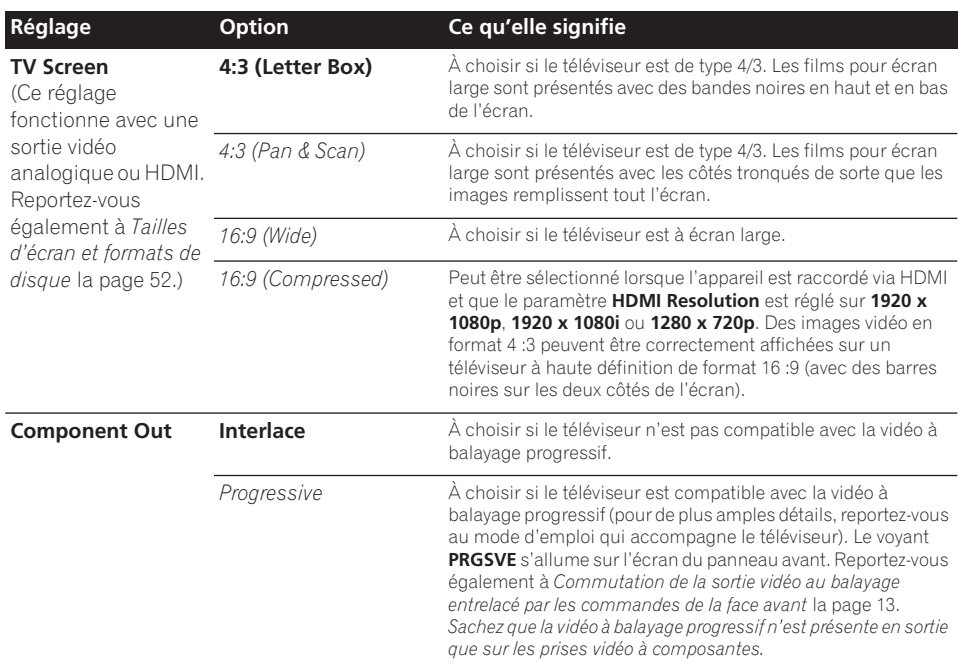

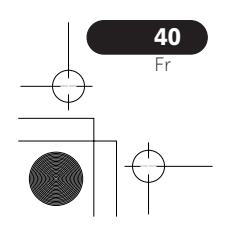

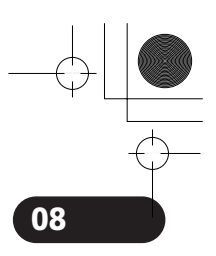

# Menu Initial Settings **1888** (08

 $\overleftarrow{\mathbb{C}}$ 

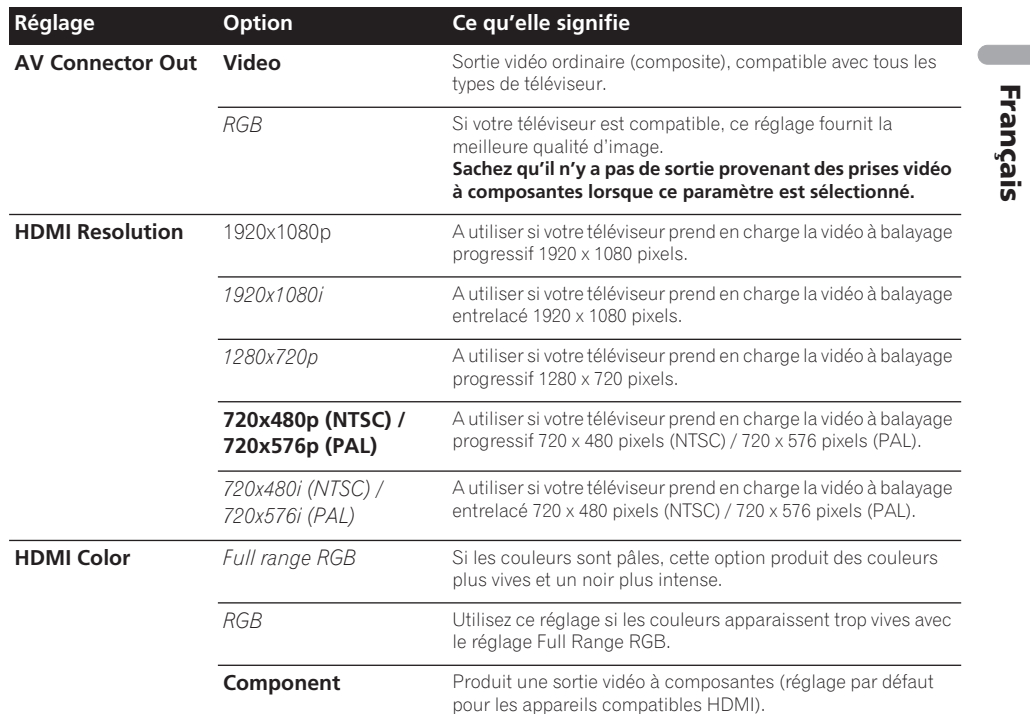

# Page de réglage Language

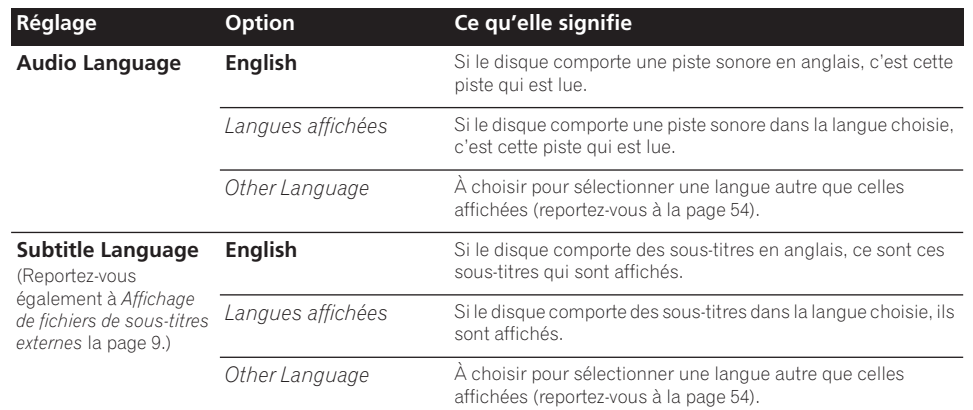

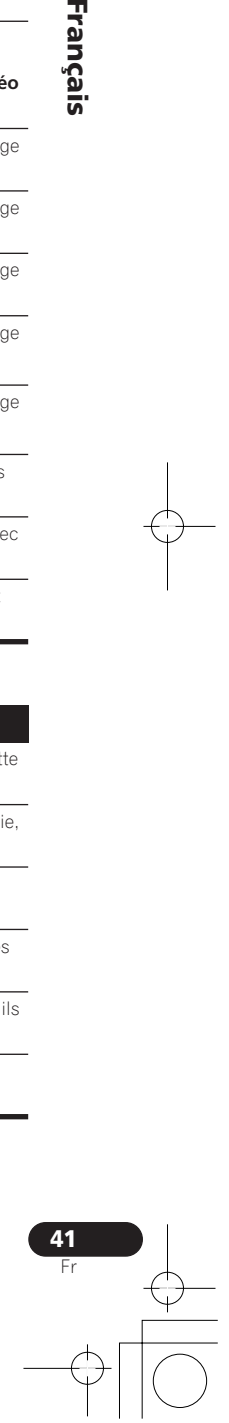

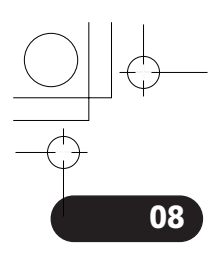

# 08 Menu Initial Settings

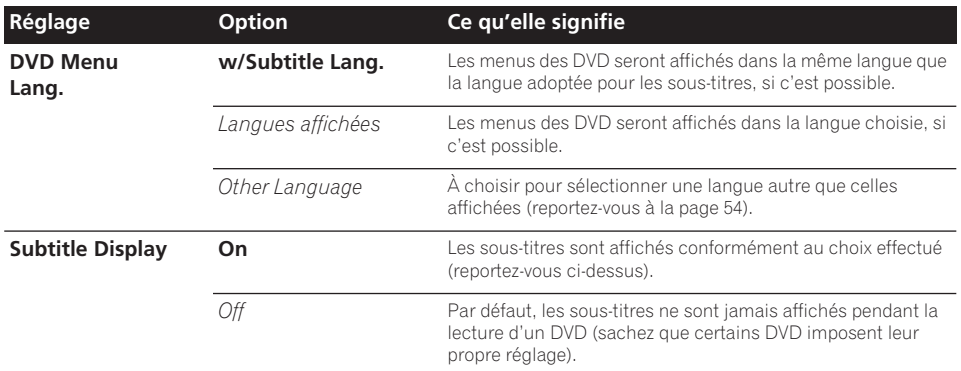

# Réglages Display

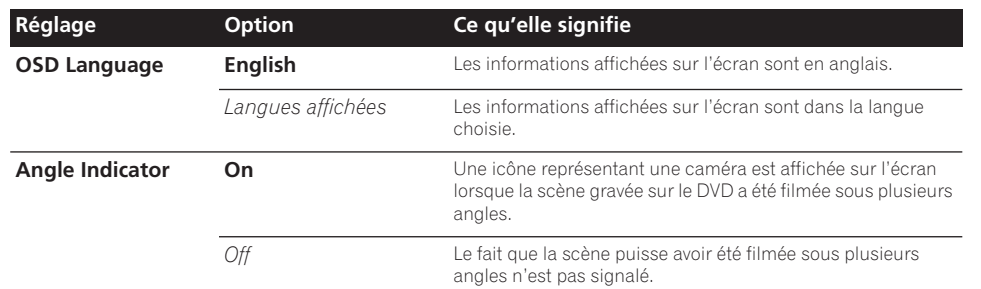

# Réglages Options

42 Fr

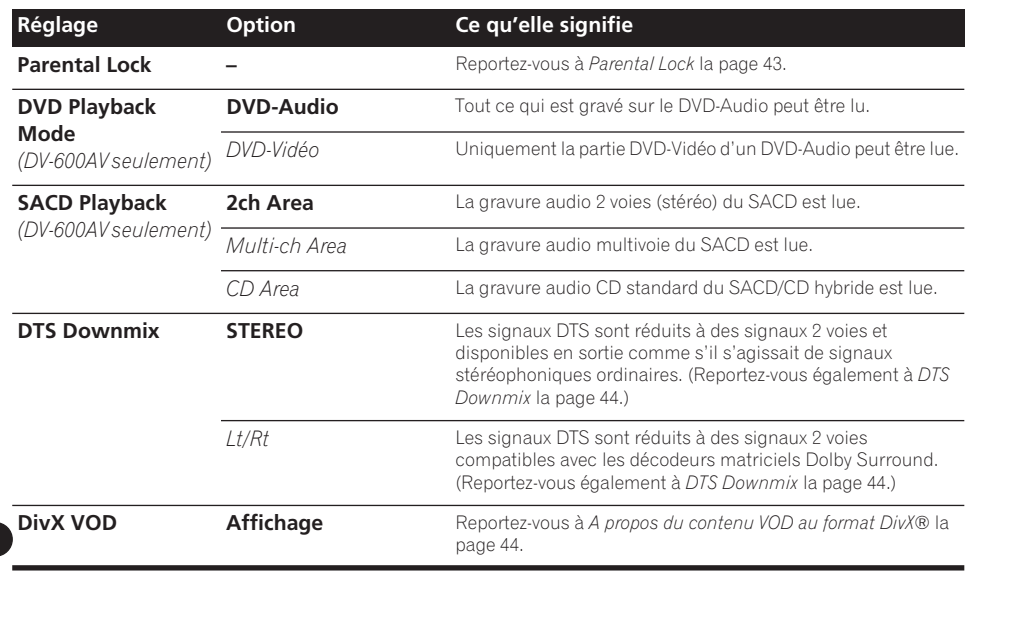

# Menu Initial Settings and the contract of the contract of the contract of the contract of the contract of the contract of the contract of the contract of the contract of the contract of the contract of the contract of the

# Parental Lock

• Niveau par défaut : **Off** ; Mot de passe par défaut : *aucun*; Code de pays/région par défaut : **us (2119)**

Pour que vous puissiez décider de ce que vos enfants sont autorisés à regarder quand ils utilisent le lecteur de DVD, certains DVD-Vidéo portent un code de restriction parentale. Si le lecteur est réglé sur un niveau inférieur à celui du disque, la lecture n'est pas possible. Certains disques prennent également en charge la fonction de code de pays/région. Le lecteur ignore certaines scènes de ces disques selon le code de pays/région que vous avez défini.

# **B** Remarque

- Tous les disques n'utilisent pas la Restriction parentale ; leur lecture est possible sans saisie préalable d'un mot de passe.
- Si vous oubliez le mot de passe, vous devez rétablir les réglages par défaut du lecteur, puis enregistrer un nouveau mot de passe (reportez-vous à *Réinitialisation du lecteur* la page 53).

# Enregistrement d'un nouveau mot de passe

Vous devez enregistrer un mot de passe avant de pouvoir changer le niveau de restriction parentale ou le code du pays.

### **1 Sélectionnez 'Options', puis 'Password'.**

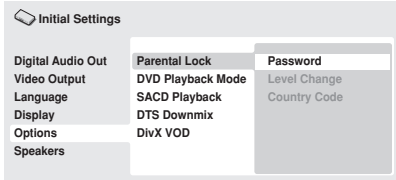

*Ecran du DV-600AV*

### **2 Utilisez les touches numériques pour saisir un mot de passe de 4 chiffres.**

Les chiffres saisis s'affichent sur l'écran sous forme d'astérisques (\*).

### **3 Appuyez sur ENTER pour enregistrer le mot de passe.**

La page du menu Options s'affiche à nouveau.

# Changement du mot de passe

Pour changer le mot de passe, confirmez le mot de passe existant, puis saisissez-en un nouveau.

### **1 Sélectionnez 'Password Change'.**

**2 Utilisez les touches numériques pour saisir le mot de passe existant, puis appuyez sur la touche ENTER.**

### **3 Saisissez un nouveau mot de passe, puis appuyez sur ENTER.**

Le mot de passe est enregistré et la page du menu Options s'affiche à nouveau.

# Sélection et modification du niveau de restriction parentale

**1 Sélectionnez 'Level Change'.**

### **2 Utilisez les touches numériques pour saisir le mot de passe, puis appuyez sur la touche ENTER.**

### **3 Sélectionnez un autre niveau, puis appuyez sur ENTER.**

• Appuyez sur  $\leftarrow$  (curseur à gauche) plusieurs fois pour verrouiller à un niveau plus élevé (plus de disques nécessiteront le mot de passe pour être lus) ; appuyez sur la touche  $\rightarrow$  (curseur à droite) pour abaisser le niveau de verrouillage. Vous ne pouvez pas verrouiller le niveau 1.

Le nouveau niveau est enregistré et la page du menu Options s'affiche à nouveau.

### Définition et modification du code de pays/région

Vous trouverez la *Liste des codes de pays/ région* la page 62.

**1 Sélectionnez 'Country Code'.**

**2 Utilisez les touches numériques pour saisir le mot de passe, puis appuyez sur la touche ENTER.**

### **3 Sélectionnez un code de pays/région et appuyez sur ENTER.**

- Pour ce faire, vous disposez de deux méthodes : • Sélection du code par lettres : Utilisez  $\uparrow/\downarrow$ 
	- (curseur haut/lbas) pour modifier le code du pays/région.

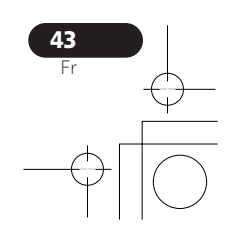

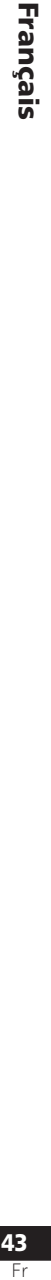

# 08 (Menu Initial Settings

• Sélection du code par numéro : Appuyez sur  $\rightarrow$  (curseur à droite), puis utilisez les touches numériques pour saisir le code de pays/région à 4 chiffres.

Le nouveau code de pays/région est défini et l'écran de menu Options s'affiche de nouveau. Le nouveau code de pays/région ne prend pas effet tant que le disque suivant n'est pas chargé (ou que le disque actuel n'est pas rechargé).

### DTS Downmix

• Réglage par défaut : **STEREO**

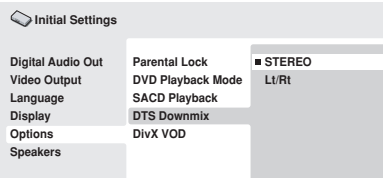

*Ecran du DV-600AV*

Si vous avez adopté la valeur **DTS > PCM** pour le paramètre *DTS Out* la page 39 ou la valeur **2 Channel** pour le paramètre *Audio Output Mode* la page 45, vous avez la possibilité de choisir la manière de réduire la sortie à un signal PCM audio. La valeur **STEREO** provoque la réduction du signal DTS en un signal stéréophonique 2 voies, tandis que la valeur **Lt/Rt** réduit ce même signal en un signal 2 voies compatibles avec les décodeurs matriciels Dolby Surround. (Cela vous permet de profiter des sonorités d'ambiance, dans la mesure toutefois où l'amplificateur ou le récepteur peuvent produire des signaux Dolby Pro Logic.)

# A propos du contenu VOD au format DivX®

Pour lire un contenu VOD (vidéo à la demande) en format DivX sur ce lecteur, vous devez au préalable enregistrer ce dernier auprès de votre fournisseur de contenu VOD DivX. Pour ce faire, générez un code d'enregistrement VOD DivX à soumettre à votre fournisseur.

# **A** Important

- Le contenu VOD en format DivX est protégé par un système de gestion des droits numériques (DRM). Celui-ci limite la lecture du contenu à des appareils enregistrés spécifiques.
- Si vous chargez un disque dont le contenu VOD en format DivX n'est pas pris en charge par votre lecteur, le message **Authorization Error** s'affiche et le contenu n'est pas lu.
- Le fait de réinitialiser le lecteur (comme décrit dans la section *Réinitialisation du lecteur* à la page 53) ne vous fera pas perdre votre code d'enregistrement.

### Affichage du code d'enregistrement VOD DivX

**1 Appuyez sur HOME MENU, puis sélectionnez la page 'Initial Settings'. 2 Sélectionnez 'Options', puis 'DivX VOD'.**

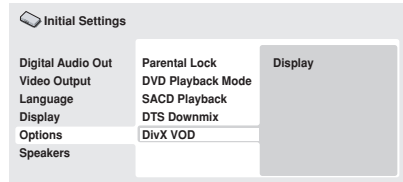

*Ecran du DV-600AV*

### **3 Sélectionnez 'Display'.**

Le code d'enregistrement à 8 chiffres s'affiche.

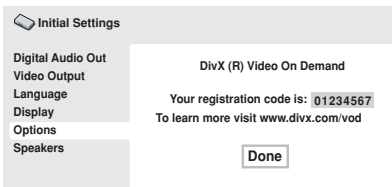

*Ecran du DV-600AV*

Conservez ce code car il vous sera demandé lors de l'enregistrement auprès d'un fournisseur VOD en format DivX.

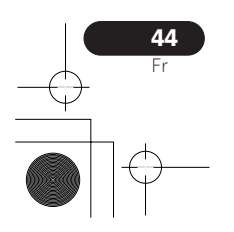

# Menu Initial Settings **1896** and 1897 and 1898 and 1898 and 1898 and 1898 and 1898 and 1898 and 1898 and 1898 and 1898 and 1898 and 1898 and 1898 and 1898 and 1898 and 1898 and 1898 and 1898 and 1898 and 1898 and 1898 and

# Lecture du contenu VOD en format DivX®

La lecture de certains contenus VOD DivX peut être limitée à un certain nombre de fois. Lorsque vous chargez un disque contenant ce type de contenu VOD DivX, le nombre de lectures restantes s'affiche. Vous pouvez ensuite lire le disque (en utilisant l'une des

# Réglages Speakers

*(DV-600AV seulement)* 

lectures restantes) ou arrêter. Si vous chargez un disque dont le nombre maximal de lectures du contenu VOD DivX est atteint, le message **Rental Expired** s'affiche.

Si le contenu VOD DivX permet un nombre illimité de lectures, vous pouvez charger le disque dans le lecteur et lire son contenu aussi souvent que vous le souhaitez. Aucun message ne s'affiche.

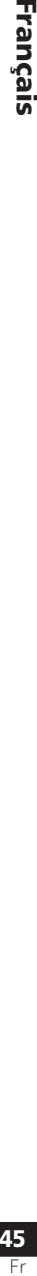

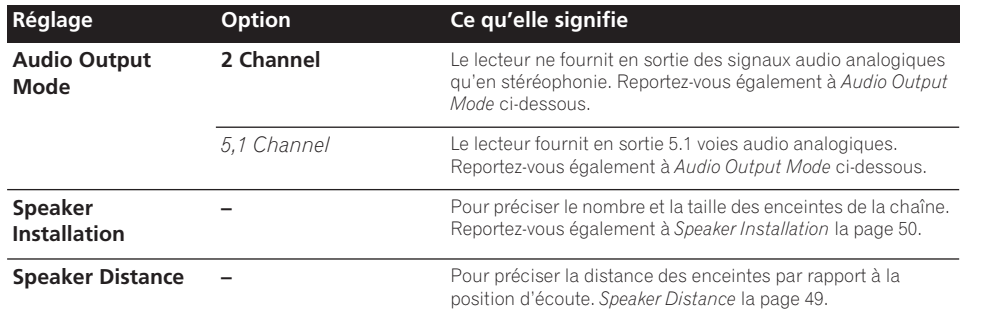

# Audio Output Mode

 *(DV-600AV seulement)* 

• Réglage par défaut : **2 Channel**

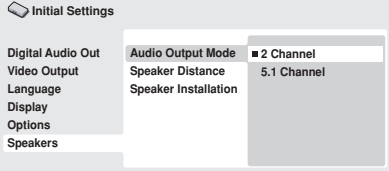

*Ecran du DV-600AV*

Si vous avez relié ce lecteur à l'amplificateur par le truchement des sorties analogiques à 5.1 voies (avant, ambiance, centre et caisson de graves), adoptez le paramètre **5.1 Channel** ; si, par contre, vous n'avez utilisé que les sorties stéréophoniques, choisissez le paramètre **2 Channel**.

# $\mathscr P$  Remarque

• Même si vous adoptez l'option **5.1 Channel** pour le paramètre **Audio Output Mode**, les signaux des gravures 5.1 voies ne sont reproduits que par les enceintes.

- Avec l'option **5.1 Channel**, seules les voies avant gauche et droite sont disponibles sur les prises de sortie **AUDIO OUT (2ch)**. Choisissez l'option **2 Channel** si vous désirez écouter des signaux stéréophoniques réduits (par exemple parce que vous utilisez les haut-parleurs du téléviseur pour restituer ces signaux).
- Avec l'option **5.1 Channel**, la lecture d'un DVD-Audio ne fournit pas de signal numérique en sortie.
- Lorsque vous optez pour **2 Channel**, les signaux Dolby Digital, DTS et MPEG sont réduits à 2 voies de manière que vous puissiez écouter l'intégralité de la gravure audio du disque. Si le signal audio est codé DTS, vous avez la possibilité de choisir la manière de réduire la sortie à un signal PCM audio. Reportez-vous à *DTS Downmix* la page 44 pour changer le réglage de réduction des signaux.
- Certains DVD-Audio n'autorisent pas la réduction des signaux. Ces disques fournissent des signaux multivoies, quel que soit la valeur adoptée ici.

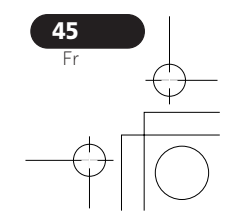

# 08 (Menu Initial Settings

# A propos des réglages de sortie audio

*(DV-600AV seulement)* 

Le tableau ci-dessous indique, pour les différents types de disque, la manière dont les réglages que vous effectuez grâce au menu Initial Settings (reportez-vous à la page 38) affectent le signal présent sur les sorties analogiques 2 voies et 5.1 voies, ainsi que celui présent sur les sorties numériques.

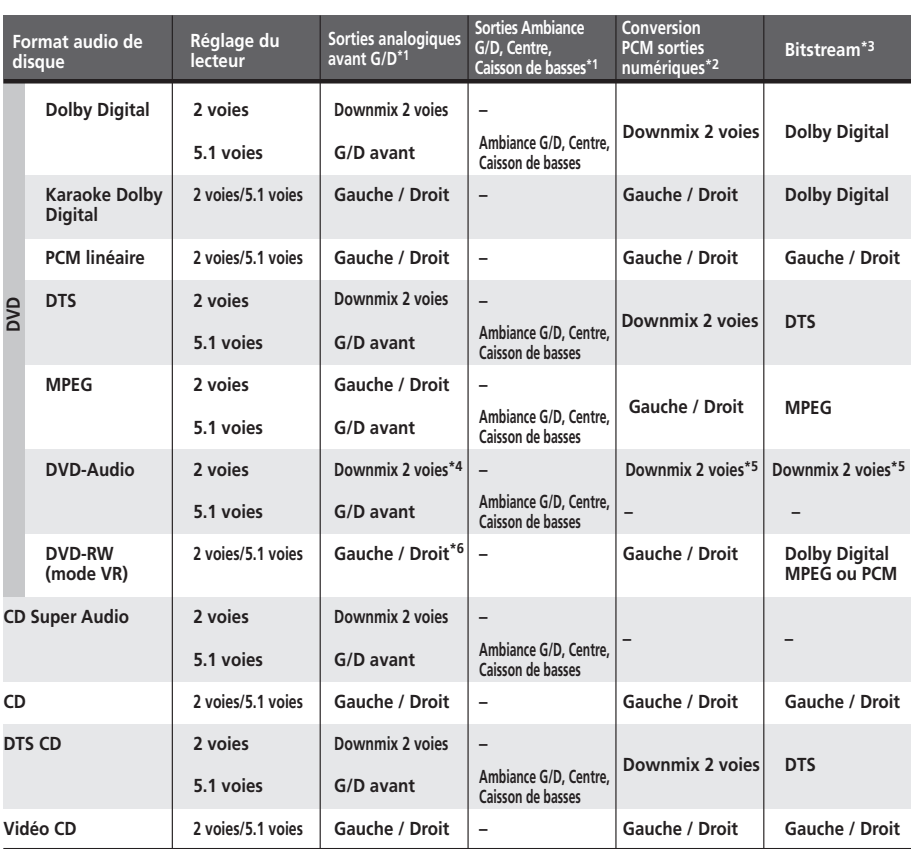

**\* <sup>1</sup>** Si **Audio Output Mode** a pour valeur **2 Channel**, les prises **AUDIO OUT (5.1ch) FRONT L/R** jouent le rôle d'un second jeu de sorties audio stéréophoniques.

**\* 2** Réglage **Dolby Digital > PCM**, **MPEG > PCM** ou **DTS > PCM** (page 39)

**\* 3** Réglage **Dolby Digital**, **MPEG** ou **DTS** (page 39)

**\* 4** Les disques qui n'autorisent pas une réduction de la sortie, fournissent 5.1 voies même si vous sélectionnez **2 Channel** comme valeur pour **Audio Output Mode** (reportez-vous à la page 45).

**\* 5 Les disques qui n'autorisent pas une réduction de la sortie ne fournissent pas de signal numérique en sortie.**

**\* 6** Quand **Audio Output Mode** a pour valeur **5.1 Channel**, les signaux des sources monophoniques ne sont émis que par l'enceinte centrale.

# Menu Initial Settings and the contract of the contract of the contract of the contract of the contract of the contract of the contract of the contract of the contract of the contract of the contract of the contract of the

# A propos des réglages de sortie audio HDMI

Le tableau ci-dessous indique comment les réglages audio que vous effectuez sur les écrans **HDMI Out** (*HDMI Out* la page 40) et **Audio Output Mode** (*Audio Output Mode* la page 45) affectent la sortie HDMI selon les différents types de disques.

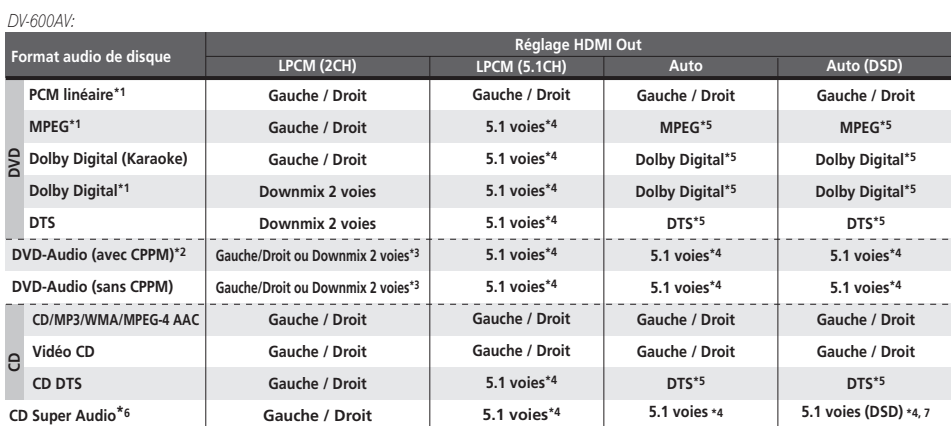

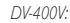

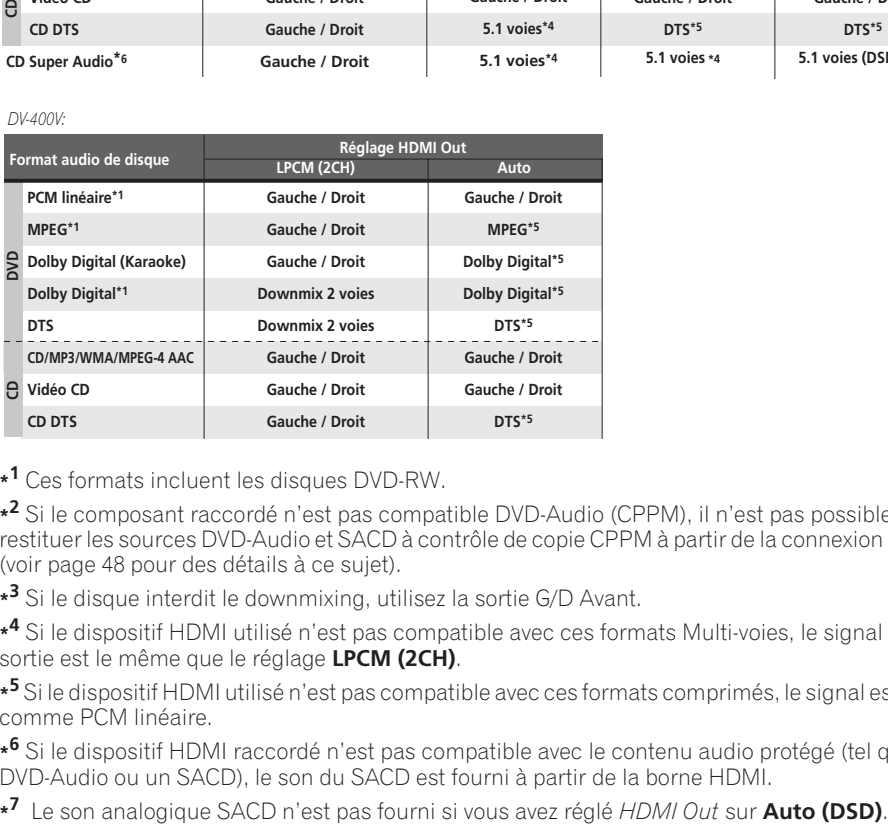

**\* 1** Ces formats incluent les disques DVD-RW.

**\* 2** Si le composant raccordé n'est pas compatible DVD-Audio (CPPM), il n'est pas possible de restituer les sources DVD-Audio et SACD à contrôle de copie CPPM à partir de la connexion HDMI (voir page 48 pour des détails à ce sujet).

**\* 3** Si le disque interdit le downmixing, utilisez la sortie G/D Avant.

**\* 4** Si le dispositif HDMI utilisé n'est pas compatible avec ces formats Multi-voies, le signal de sortie est le même que le réglage **LPCM (2CH)**.

**\* 5** Si le dispositif HDMI utilisé n'est pas compatible avec ces formats comprimés, le signal est sorti comme PCM linéaire.

**\* 6** Si le dispositif HDMI raccordé n'est pas compatible avec le contenu audio protégé (tel qu'un DVD-Audio ou un SACD), le son du SACD est fourni à partir de la borne HDMI.

**\* 7**

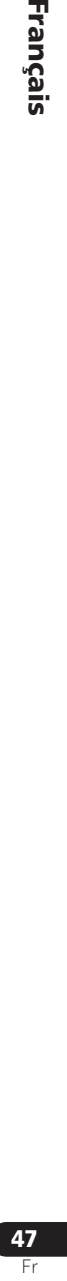

Français

# 08 (Menu Initial Settings

# Sortie HDMI avec sources DVD-Audio et SACD

*(DV-600AV seulement)* 

Le mode de sortie de ces sources depuis le terminal HDMI dépend de la spécification du composant connecté.

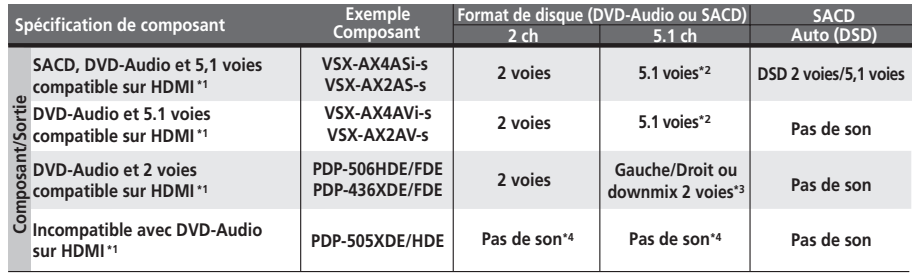

**\* 1** Cet appareil vérifie les spécifications du composant raccordé (telles que le taux d'échantillonnage, les limitations multicanaux et la compatibilité avec le contenu audio protégé), puis il fournit le signal en conséquence. Remarquez que 'DVD-Audio Compatible' indique la compatibilité avec le contenu audio protégé. 'SACD compatible' indique la compatibilité avec les signaux DSD.

**\* 2** Si le réglage **HDMI Out** (page 40)est effectué sur **LPCM (2CH)**, les sources DVD-Audio multivoies seront mixées en réduction en stéréo. (Au cas où le mixage réduit de la source est interdit, seules les voies gauche/droite avant seront fournies.) Pour les sources SACD, la zone SACD est fournie en 2 canaux (stéréo).

Si la résolution de sortie vidéo est de 480i, 576i, 480p ou 576p, la sortie audio peut être limitée à 2 voies (selon le composant raccordé).

**\* 3** Au cas où le mixage réduit de la source est interdit, seules les voies gauche/droite avant seront fournies.

**\* 4** Si **CPPM** apparaît sur l'affichage du panneau avant, cela indique qu'il n'est pas possible de fournir des sources DVD-Audio à contrôle de copie CPPM à partir de la connexion HDMI. Les disques sans protection CPPM sont limités à la sortie 2 voies.

48 Fr

# Menu Initial Settings and the contract of the contract of the contract of the contract of the contract of the contract of the contract of the contract of the contract of the contract of the contract of the contract of the

### Speaker Distance

*(DV-600AV seulement)* 

• Réglage par défaut : toutes les enceintes **3,0 m**

*Vous n'avez besoin d'effectuer ce réglage que si le lecteur a été relié à l'amplificateur au moyen des sorties analogiques à 5.1 voies.*

*Ces réglages n'ont aucun effet sur la sortie audionumérique.*

Pour que la chaîne restitue au mieux les sonorités d'ambiance, vous devez prendre en compte la distance qui sépare votre position d'écoute et les enceintes.

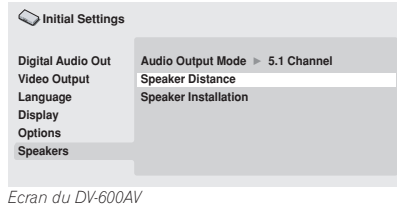

### **1 Utilisez les touches**  $\uparrow/\downarrow$  **(curseur vers le haut/bas) pour sélectionner une enceinte.**

• Les enceintes **L** et **R** vont par paire ; vous ne pouvez pas les traiter indépendamment.

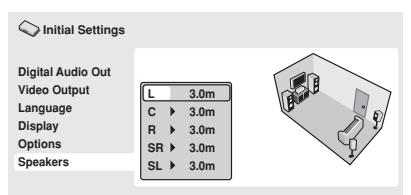

*Ecran du DV-600AV*

**2** Appuyez sur → (curseur à droite) pour **modifier la distance relative à l'enceinte mise en évidence.**

- **3** Utilisez les touches  $\uparrow/\downarrow$  (curseur vers le
- **haut/bas) pour modifier la valeur actuelle.** • Lorsque vous modifiez la distance à
	- l'enceinte avant gauche (**L**) ou à l'enceinte avant droite (**R**), les distances relatives aux autres enceintes changent dans la même proportion.
- La distance relative aux enceintes avant gauche ou droite (**L**/**R**) peut varier de 30 cm à 9 m par tranches de 30 cm.
- L'enceinte centrale (**C**) peut être réglée de –2,1 m à 0,0 m, par rapport aux enceintes avant gauche/droite.
- Les enceintes d'ambiance (Surround) gauche/droite (**SL**/**SR**) peuvent être réglées de –6,0 m à 0,0 m, par rapport aux enceintes avant gauche/droite.
- Aucun réglage de distance n'est prévu pour le caisson de graves (**SW**).

**4** Appuyez sur ← (curseur à gauche) pour **revenir à la liste des enceintes afin de modifier la valeur d'une autre enceinte, ou bien appuyez sur ENTER pour quitter la page Speaker Distance.**

### **B** Remarque

Pendant la lecture des disques SACD et MPEG-audio DVD-Video, la distance des enceintes **C**, **SL** et **SR** peut-être de –90 cm à 0.0 m, par rapport aux enceintes avant gauche/ droite.

Français Transformed in the contract of the contract of the contract of the contract of the contract of the contract of

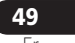

# 08 (Menu Initial Settings

### Speaker Installation

*(DV-600AV seulement)* 

• Réglage par défaut : **L/R : Large** | **C : Large** | **SL/SR : Large**| **SW : On**

*Vous n'avez besoin d'effectuer ce réglage que si le lecteur a été relié à l'amplificateur au moyen des sorties analogiques 5.1 voies. Ce réglage n'a aucun effet sur la sortie audionumérique.*

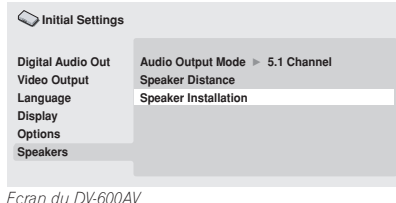

Utilisez la page *Speaker Installation* pour préciser quelles enceintes sont présentes et connectées.

- **1** Utilisez les touches  $\mathbf{\hat{T}}/\mathbf{\hat{I}}$  (curseur vers le **haut/bas) pour sélectionner une enceinte.**
	- Les enceintes **L** et **R** d'une part et **SR** et **SL** d'autre part vont par paire ; vous ne pouvez pas les traiter indépendamment.

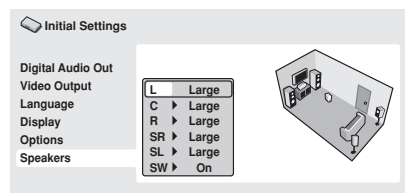

*Ecran du DV-600AV*

**2** Appuyez sur → (curseur à droite) afin **de modifier la valeur à retenir pour l'enceinte sélectionnée.**

**3** Utilisez les touches  $\uparrow/\downarrow$  (curseur vers le **haut/bas) pour modifier la valeur actuelle.**

• Vous pouvez avoir une idée de l'effet que produit la nouvelle valeur adoptée en consultant le graphique sur la droite de l'écran.

- À l'exclusion du caisson de graves, les enceintes peuvent être **Large** ou **Small**. Si le haut-parleur principal de l'enceinte considérée est à membrane conique de diamètre égal ou supérieur à 12 cm, choisissez la valeur **Large** ; dans le cas contraire, choisissez la valeur **Small** (ou encore la valeur **Off** si l'installation ne comporte pas cette enceinte).
- Si vous choisissez la valeur **Small** pour les enceintes avant **L** et **R**, la valeur **Small** est automatiquement adoptée pour les enceintes centrale et d'ambiance, et la valeur **On** retenue pour le caisson de graves.
- La valeur pour le caisson de graves ne peut être que **On**, ou **Off**.

**4 Appuyez sur** k **(curseur à gauche) pour revenir à la liste des enceintes afin de modifier la valeur d'une autre enceinte, ou bien appuyez sur ENTER pour quitter la page Speaker Installation.**

Informations complémentaires and the contract of the contract of the contract of the contract of the contract o

# Chapitre 9 Informations complémentaires

# Précautions à l'utilisation du lecteur et des disques

### Généralités

Tenez le disque par les bords ou par son centre et un bord.

Lorsque vous n'utilisez pas un disque, replacez-le dans son étui et rangez ce dernier sur la tranche. Évitez d'exposer les disques à des environnements excessivement froids, humides ou chauds (y compris à la lumière directe du soleil).

Ne collez aucun papier ou étiquette sur les disques. N'écrivez pas sur les disques, que ce soit au crayon, au stylo à bille ou au moyen d'un instrument pointu.

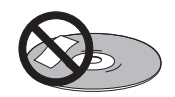

Ne posez aucune étiquette autocollante sur les disques, car elles peuvent entraîner un léger voile du disque, provoquant une distorsion du son et de l'image au moment de la lecture.

### Disques endommagés, disques non circulaires

N'utilisez aucun disque fendu, ébréché, voilé, endommagé car cela pourrait également endommagé le lecteur.

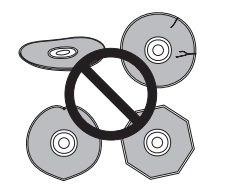

Ce lecteur est exclusivement conçu pour l'utilisation de disques conventionnels parfaitement circulaires. N'utilisez aucun disque qui ne serait pas circulaire. Pioneer exclut toute responsabilité liée à l'utilisation de disques de forme non standard.

### Nettoyage des disques

Des traces de doigts et de la poussière sur la surface d'un disque peuvent dégrader les performances de lecture. Utilisez un chiffon doux et sec que vous déplacez délicatement du centre vers l'extérieur, comme le montre l'illustration ci-dessous.

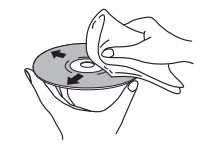

Si nécessaire et pour mieux nettoyer le disque, utilisez un chiffon humecté d'alcool ou un kit de nettoyage CD/DVD disponible dans le commerce. N'utilisez jamais de l'essence, des diluants, des détergents, y compris les produits destinés au nettoyage des microsillons.

### Nettoyage de l'extérieur de l'appareil

Débranchez l'appareil avant son nettoyage. Utilisez un chiffon sec pour enlever la poussière et la saleté. Si les surfaces sont très sales, nettoyez-les avec un chiffon doux trempé dans un produit nettoyant neutre dilué avec cinq ou six fois le même volume d'eau, essorez soigneusement le chiffon avant de l'utiliser et terminez avec un autre chiffon sec.

N'utilisez ni cire pour meubles ni autre produit de nettoyage. N'utilisez ni diluant, ni essence, ni insecticide, ni aérosol, sur l'appareil ou à proximité de celui-ci.

Si vous utilisez un chiffon imprégné de produits chimiques, respectez attentivement les instructions d'utilisation. Ces chiffons peuvent laisser des marques sur les surfaces vitrées ; dans ce cas, essuyez avec un chiffon sec.

### Nettoyage de l'optique du capteur

L'optique du capteur du lecteur de DVD ne devrait pas se salir lors d'une utilisation normale, mais si, pour une raison quelconque, poussières ou saletés perturbaient son

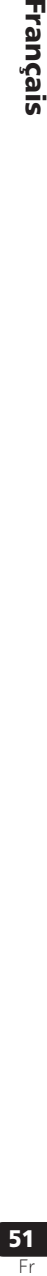

Français

fonctionnement, consultez un centre d'entretien agréé par Pioneer. Nous ne conseillons pas l'emploi d'agents de nettoyage pour optique de lecteur de CD, disponibles dans le commerce.

### Condensation

De la condensation risque de se former à l'intérieur du lecteur si vous le transportez de l'extérieur vers une pièce chaude, ou si la température de la pièce augmente rapidement. Bien que la condensation ne puisse pas endommager l'appareil, elle risque de dégrader provisoirement ses performances. Conservez le lecteur dans la pièce, environ une heure, le temps nécessaire à ce qu'il en prenne la température, avant de le mettre sous tension.

### Déplacement du lecteur

Si vous devez déplacer le lecteur, appuyez d'abordsur la touche

u **STANDBY/ON** du panneau avant pour le mettre hors tension. Attendez que la mention **-OFF-** disparaisse, puis débranchez le câble d'alimentation. Ne soulevez pas, ne déplacez pas l'appareil pendant qu'il fonctionne—le disque y tourne à vitesse élevée et il risquerait d' en être endommagé.

# Tailles d'écran et formats de disque

Les images provenant des gravures sur disque DVD-Vidéo peuvent avoir divers formats allant du format 4:3 courant à la télévision au format CinemaScope de certains films, lequel est proche de 7:3.

L'écran des téléviseurs aussi peut différer par son format qui peut être 'standard' (4:3) ou large (16:9).

### Utilisateurs de téléviseur à écran large

Si vous possédez un téléviseur à écran large, le paramètre **TV Screen** (page 40) de ce lecteur doit avoir la valeur **16:9 (Wide)** ou **16:9 (Compressed)**.

Lorsque vous regardez les images de disques enregistrés en format 4 :3 avec le réglage **16 :9 (Wide)**, vous pouvez utiliser les commandes du téléviseur pour choisir comment les images seront présentées. Le téléviseur est parfois doté de diverses options de zoom et d'étirement ; consultez le mode d'emploi fourni avec l'appareil pour plus de détails. Sachez que le rapport largeur-hauteur de l'image de certains films est supérieur à 16:9 ; ainsi, même en présence d'un téléviseur à écran large, ces gravures donnent des images au format 'letter box' (boîte à lettres), c'est-àdire avec une bande noire située en haut et en bas de l'écran.

### Utilisateurs de téléviseur standard

Si vous possédez un téléviseur standard, le paramètre **TV Screen** (page 40) de ce lecteur doit avoir la valeur **4:3 (Letter Box)** ou **4:3 (Pan&Scan)**, selon votre préférence.

Avec la valeur **4:3 (Letter Box)**, les gravures pour écran large sont affichées avec des bandes noires en haut et en bas de l'écran.

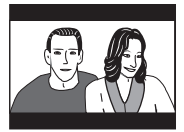

Avec la valeur **4:3 (Pan&Scan)**, les gravures pour écran large sont tronquées à droite et à gauche de l'écran. Bien que l'image semble plus grande, vous ne voyez pas en réalité la totalité de l'image.

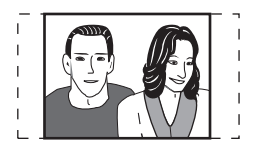

Veuillez noter que de nombreuses gravures pour écran large ignorent le réglage du lecteur afin que l'affichage se fasse au format boîte à lettres, quel que soit le réglage.

### $\mathscr{D}$  Remarque

• L'utilisation de la valeur **16:9 (Wide)** ou **16:9 (Compressed)** avec un téléviseur standard 4:3, ou l'un des réglages 4:3 avec un téléviseur à écran large, entraîne une déformation des images.

# Informations complémentaires and the contract of the contract of the contract of the contract of the contract o

# Choix du standard de télévision

Le réglage par défaut de ce lecteur est **AUTO**, et à moins que vous ne notiez une déformation de l'image au cours de la lecture de certains disques, vous devez conserver ce réglage **AUTO**. Si les images de certains disques sont déformées, choisissez le standard de télévision correspondant à celui employé dans votre pays ou votre région. Ce choix risque toutefois de limiter l'éventail des disques que vous pourrez regarder. Le tableau qui suit indique les types de disque compatibles avec chaque standard (**AUTO**, **PAL** et **NTSC**).

**1 Si le lecteur est en service, appuyez sur la touche**  $\circ$  **STANDBY/ON pour le mettre en veille.**

**2 Utilisez les commandes de la face avant et tout en maintenant la pression d'un doigt sur la touche** p**, appuyez sur la**  touche  $\circlearrowright$  STANDBY/ON pour changer de **standard de télévision.**

Le standard de télévision est modifié comme suit :

- $\cdot$  AUTO  $\rightarrow$  NTSC
- $\cdot$  NTSC  $\rightarrow$  PAL
- $\cdot$  PAL  $\rightarrow$  AUTO

# $\mathscr P$  Remarque

• Vous devez mettre le téléviseur en veille (c'est-à-dire appuyer sur  $\circ$  **STANDBY/ON**) avant d'effectuer tout changement de standard.

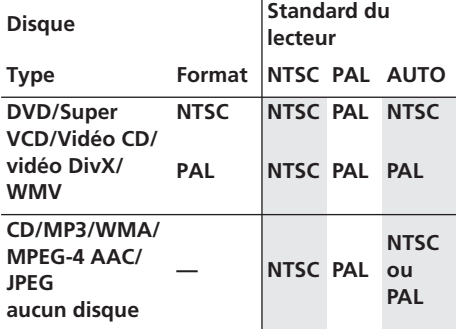

# Réinitialisation du lecteur

Utilisez la méthode suivante pour réinitialiser tous les réglages du lecteur, autrement dit rétablir les valeurs d'usine.

### **1 Mettez le lecteur en veille.**

**2** Maintenez la pression sur la touche ■ **(arrêt) de la face avant et appuyez sur**  $\circlearrowleft$ **STANDBY/ON pour remettre l'appareil en service.**

Tous les réglages usine du lecteur sont maintenant rétablis.

### Régions DVD-Vidéo

Tous les disques DVD-Vidéo portent une marque de région sur le coffret ; cette marque définit avec quelle(s) région(s) le disque est compatible. Ce lecteur de DVD porte également une marque de région, qui se trouve sur le panneau arrière. Les disques portant une marque de région différente de celle du lecteur ne sont pas compatibles avec le lecteur. Si tel est le cas, la phrase

**Incompatible disc region number Can't play disc** (Numéro de région de disque incompatible. Le disque ne peut pas être lu) apparaît à l'écran. Par contre, les disques portant la marque **ALL** sont compatibles avec tous les lecteurs. Le planisphère ci-dessous indique le découpage des régions DVD du monde.

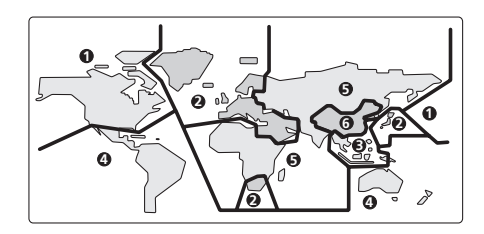

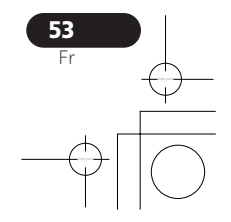

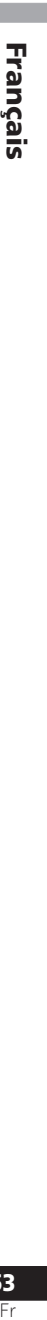

# Sélection de la langue sur la liste des codes de langue

Certaines options (telles que 'DVD Menu Lang.' de Initial Settings) permettent de sélectionner une langue parmi les 136 langues répertoriées dans la liste des codes de langue, à la page 62.

**1 Sélectionnez 'Other Language'.**

**2** Utilisez les touches du curseur ←/→ **(curseur à gauche/droite) pour choisir un code alphabétique ou un code numérique. 3 Utilisez les touches de déplacement du curseur** i/j **(curseur vers le haut/bas) pour définir le code alphabétique ou le code numérique.**

Consultez la *Liste des codes de langue* la page 62 pour connaître toutes les langues disponibles et leurs codes.

# Guide de dépannage

54 Fr

Une erreur de commande est souvent prise pour une anomalie de fonctionnement. Si vous pensez que l'appareil ne fonctionne pas convenablement, vérifiez les points suivants. Parfois, l'anomalie est causée par un autre appareil. Vérifiez les autres composants de la chaîne ainsi que les équipements électriques utilisés. Si ces vérifications ne vous permettent pas de trouver une solution au problème qui se pose, consultez le service après-vente Pioneer ou le distributeur afin d'obtenir la réparation de l'appareil.

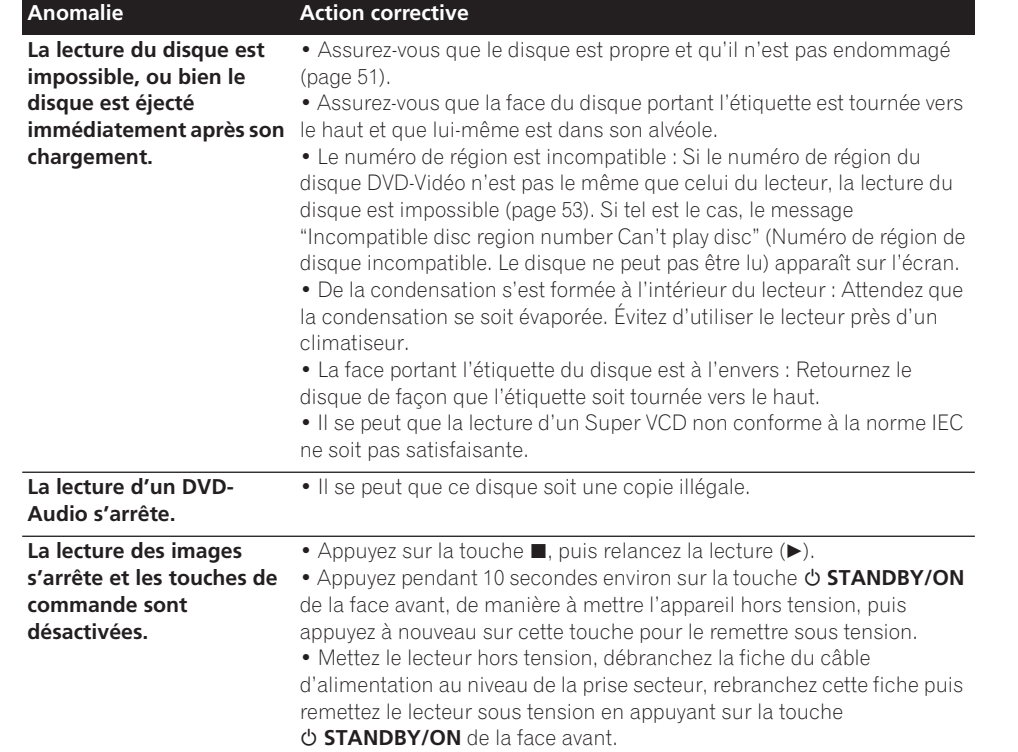

 $\overline{\bigoplus}$ 

 $\frac{1}{\sqrt{2}}$ 

 $\frac{1}{\sqrt{10}}$ 

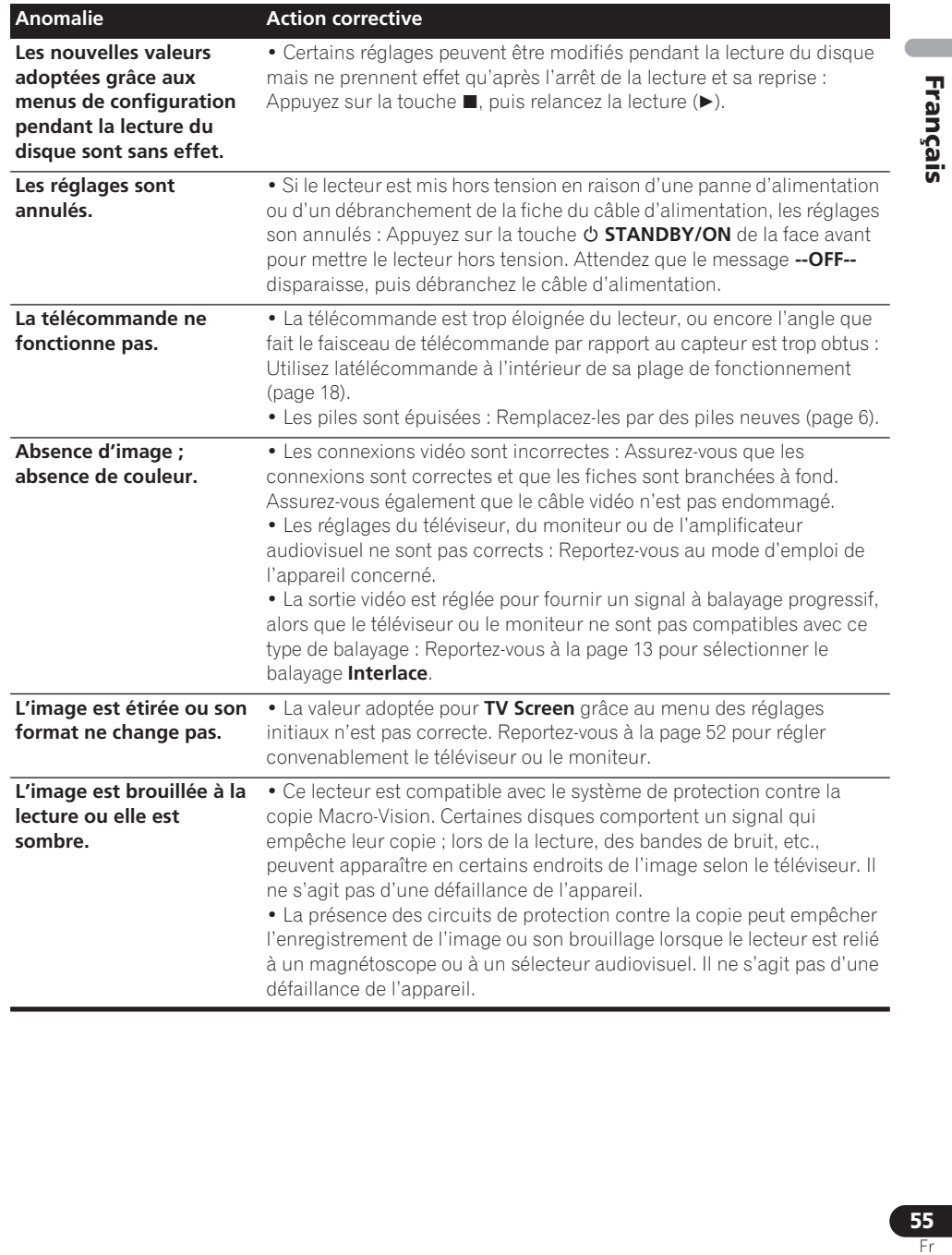

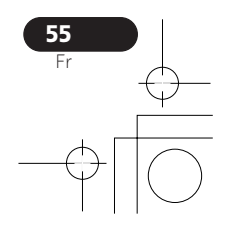

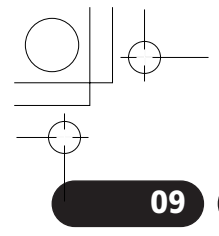

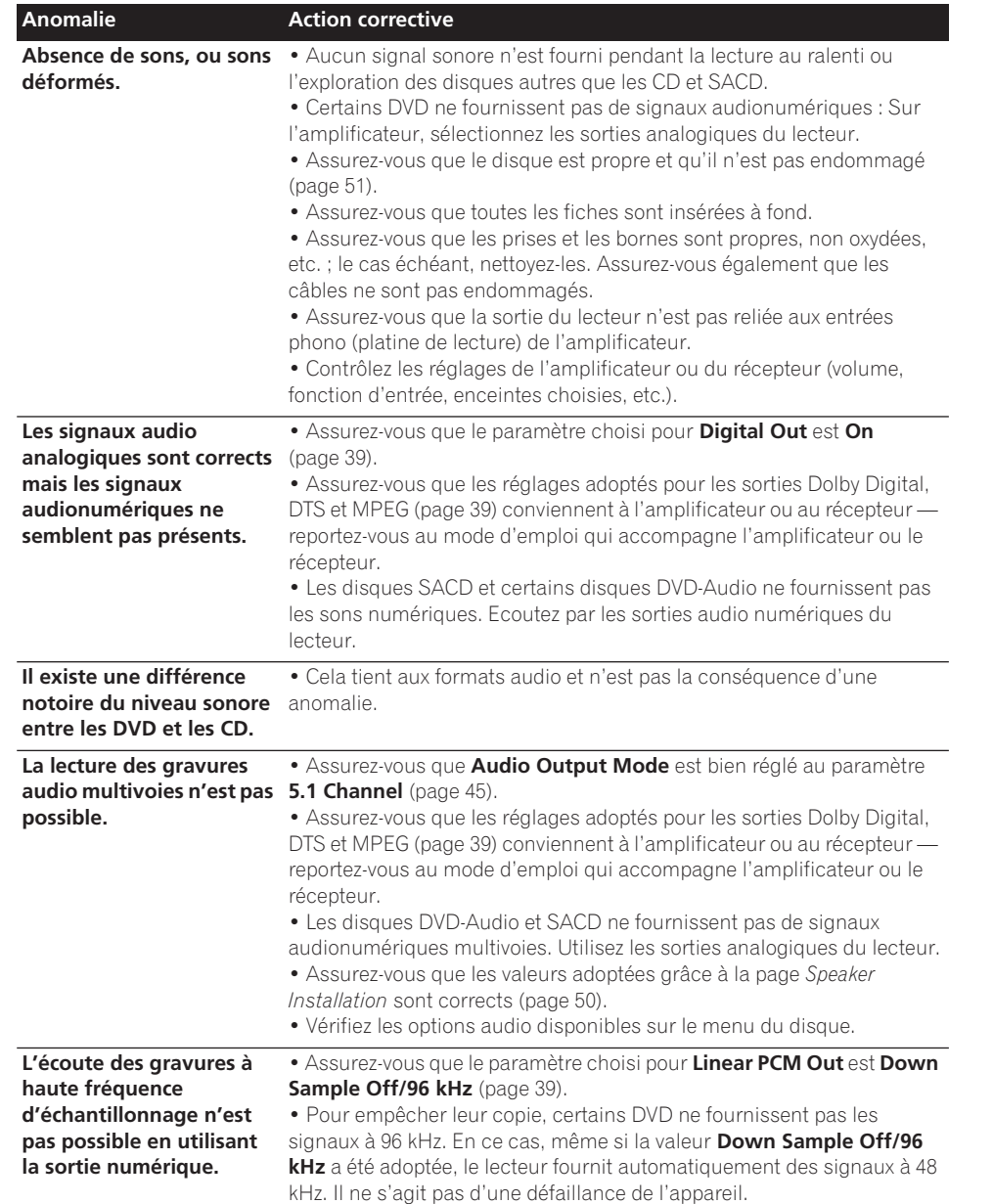

 $\bigoplus$ 

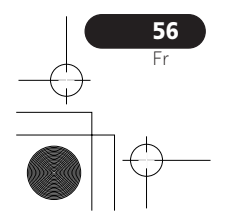

 $\Rightarrow$ 

 $\overline{\phantom{a}}$ 

 $\frac{1}{\sqrt{1+\frac{1}{2}}}\frac{1}{\sqrt{1+\frac{1}{2}}}\frac{1}{\sqrt{1+\frac{1}{2}}}\frac{1}{\sqrt{1+\frac{1}{2}}}\frac{1}{\sqrt{1+\frac{1}{2}}}\frac{1}{\sqrt{1+\frac{1}{2}}}\frac{1}{\sqrt{1+\frac{1}{2}}}\frac{1}{\sqrt{1+\frac{1}{2}}}\frac{1}{\sqrt{1+\frac{1}{2}}}\frac{1}{\sqrt{1+\frac{1}{2}}}\frac{1}{\sqrt{1+\frac{1}{2}}}\frac{1}{\sqrt{1+\frac{1}{2}}}\frac{1}{\sqrt{1+\frac{1}{2}}}\frac{1}{\sqrt{1+\frac{$ 

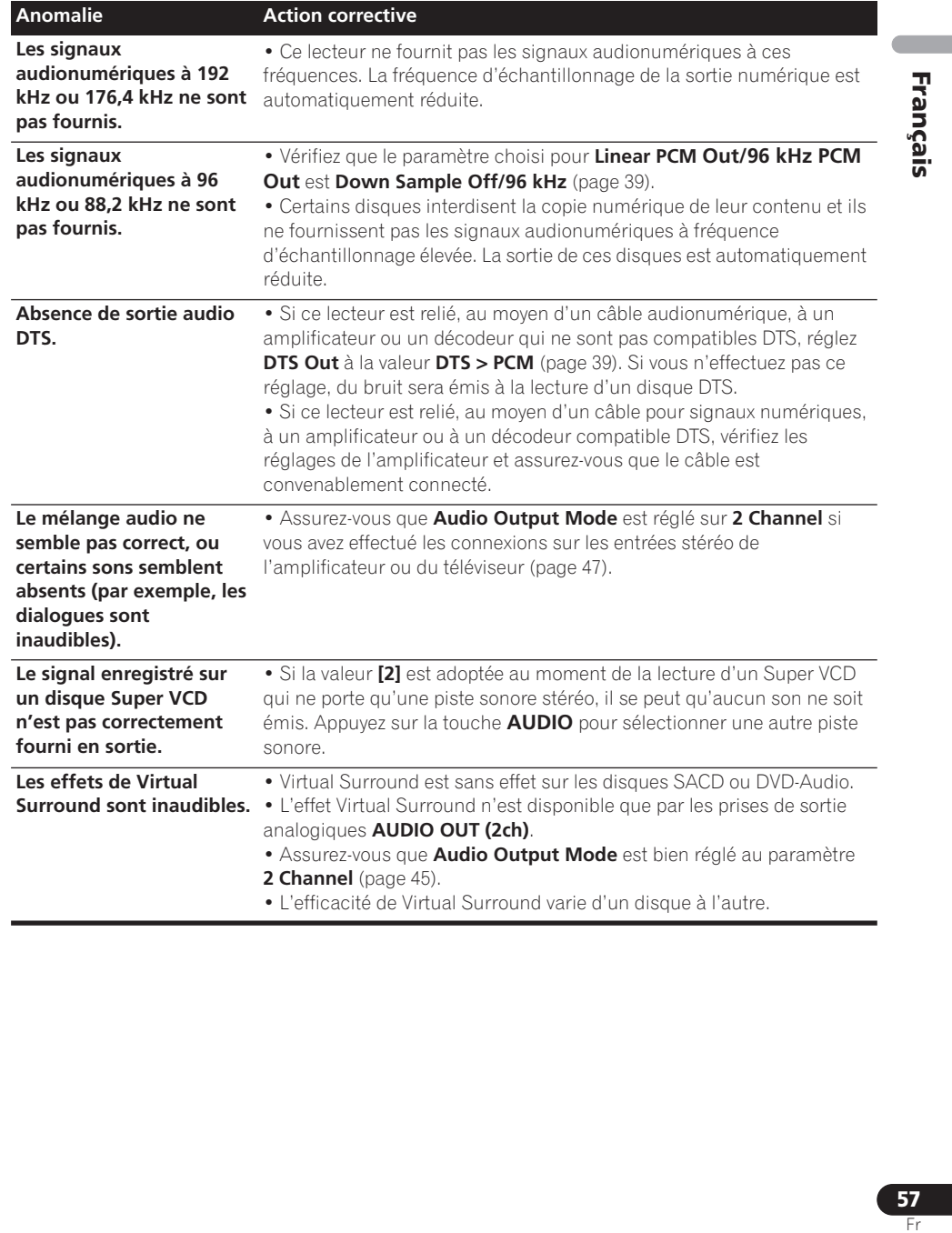

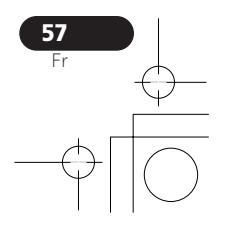

<u> The Common State State Sta</u>

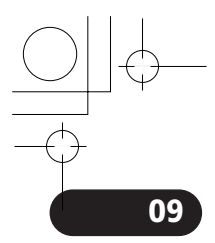

# Solution des problèmes liés à l'interface HDMI

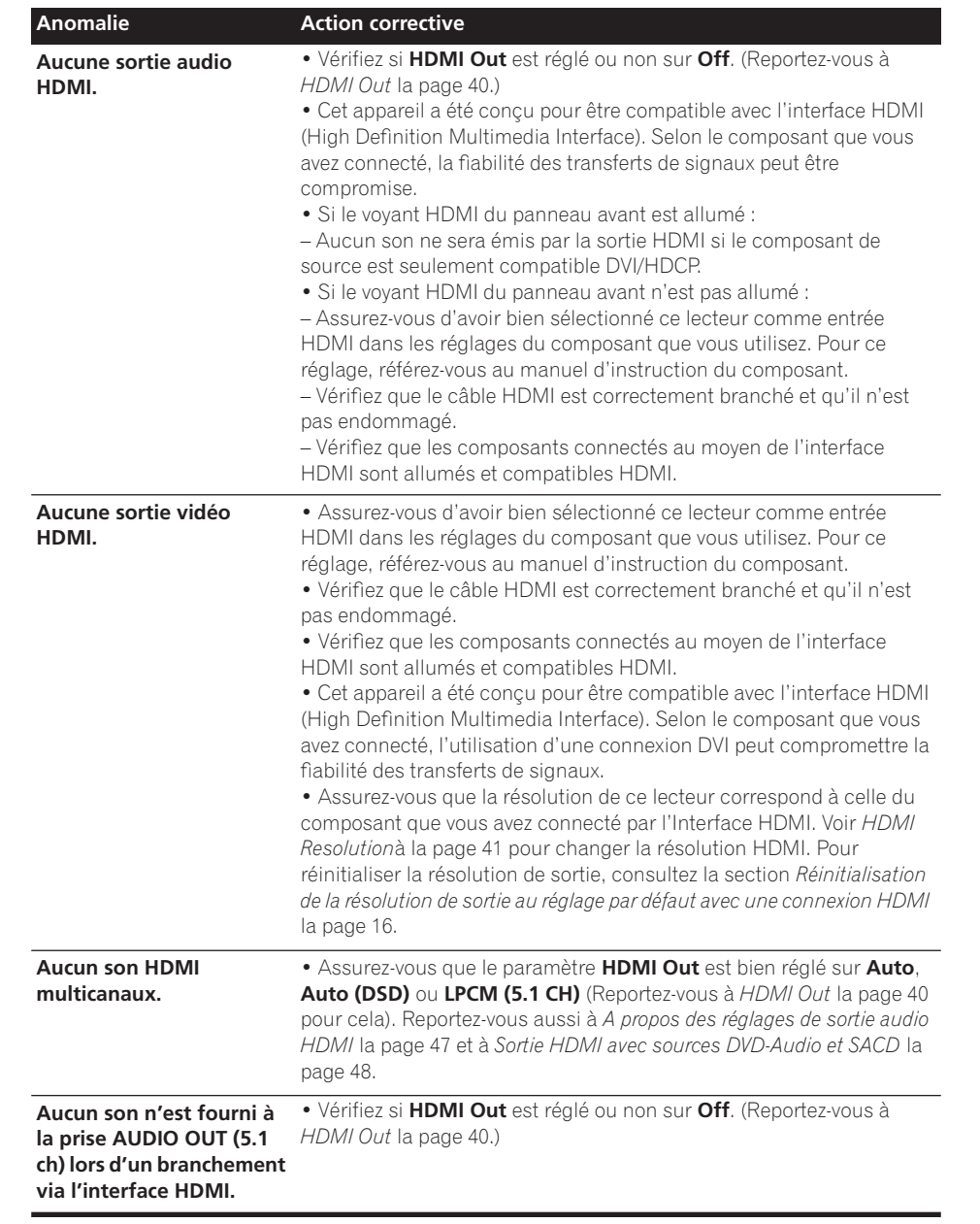

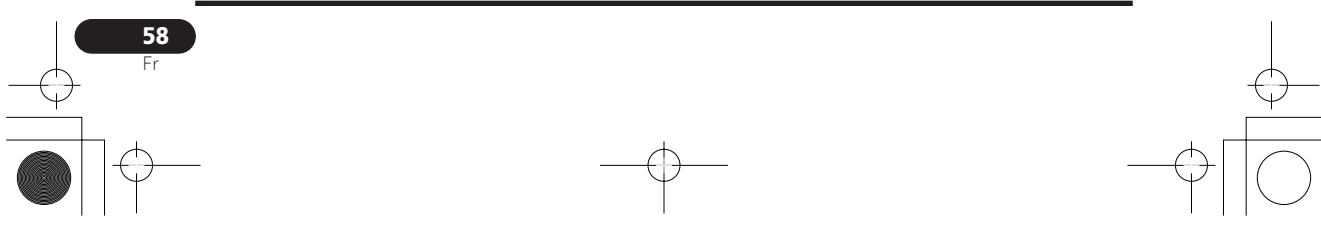

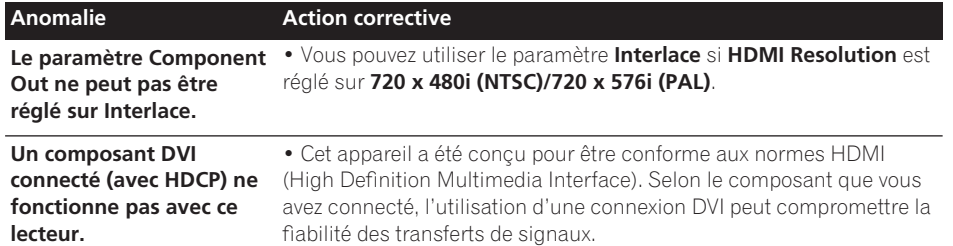

# Dépannage USB

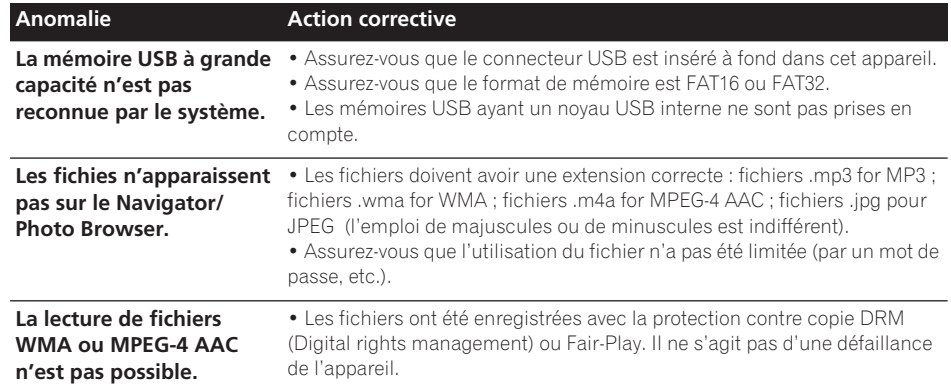

# Remarque

• L'électricité statique et certains phénomènes extérieurs peuvent provoquer une anomalie de fonctionnement de l'appareil. Dans ce cas, débranchez la fiche du câble d'alimentation, puis rebranchez-la. Cette opération suffit en principe pour rétablir le fonctionnement correct. Si ce n'est pas le cas, consultez le service après-vente de Pioneer.

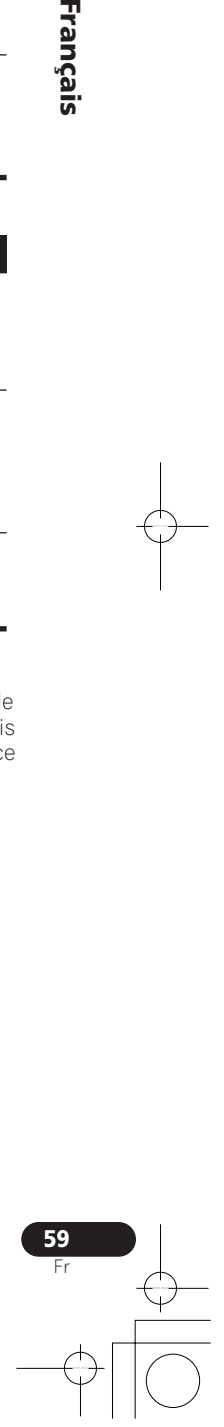

 $\overline{\phantom{a}}$ 

**Français** 

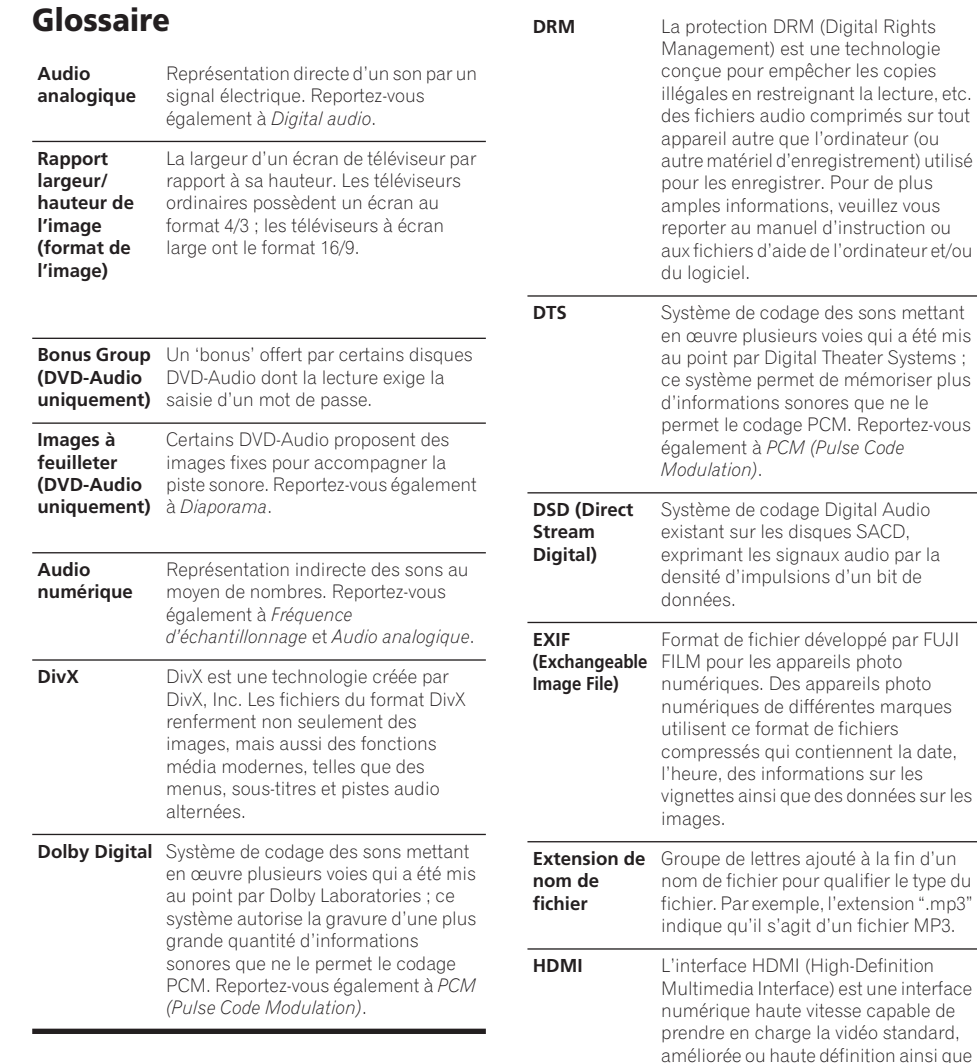

loppé par FUJI FILM pour les appareils photo numériques. Des appareils photo numériques de différentes marques fichiers ennent la date, . . . . . . . . . . .<br>ons sur les <sub>s no our les</sub><br>sidonnées sur les té à la fin d'un alifier le type du extension ".mp3" n fichier MP3. **h**-Definition est une interface se capable de *idéo standard,* amélion.<br>Finition ainsi que le son surround standard multicanaux par une seule connexion numérique. Parmi les caractéristiques de l'interface HDMI, citons la vidéo numérique non compressée, une bande passante jusqu'à 5 gigaoctets par seconde et la communication entre la source AV et les appareils AV tels que les lecteurs DTV.

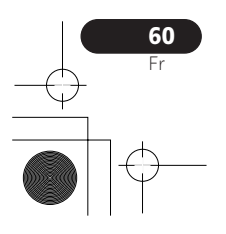

 $\overline{\bigoplus}$ 

 $\frac{\theta}{\sqrt{2}}$ 

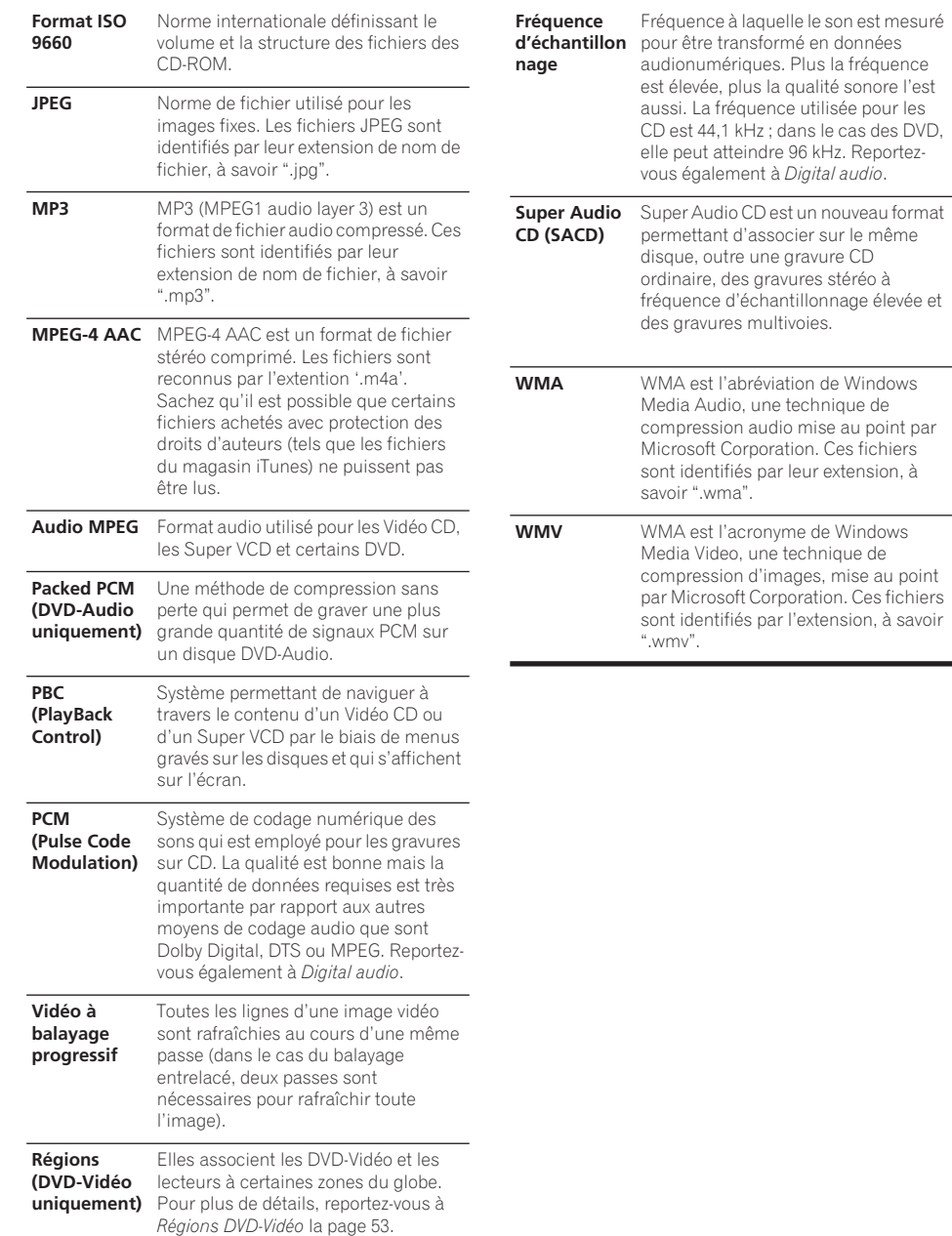

61<br>Fr Trançais;<br>Fr

 $\blacksquare$ 

**Français** 

# Liste des codes de langue

Langue (Code alphabétique de la langue), **Code numérique de la langue**

Japanese (ja), **1001** English (en), **0514** French (fr), **0618** German (de), **0405** Italian (it), **0920** Spanish (es), **0519** Chinese (zh), **2608** Dutch (nl), **1412** Portuguese (pt), **1620** Swedish (sv), **1922** Russian (ru), **1821** Korean (ko), **1115** Greek (el), **0512** Afar (aa), **0101** Abkhazian (ab), **0102** Afrikaans (af), **0106** Amharic (am), **0113** Arabic (ar), **0118** Assamese (as), **0119** Aymara (ay), **0125** Azerbaijani (az), **0126** Bashkir (ba), **0201** Byelorussian (be), **0205** Bulgarian (bg), **0207** Bihari (bh), **0208** Bislama (bi), **0209** Bengali (bn), **0214** Tibetan (bo), **0215** Breton (br), **0218** Catalan (ca), **0301** Corsican (co), **0315** Czech (cs), **0319** Welsh (cy), **0325** Danish (da), **0401**

Bhutani (dz), **0426** Esperanto (eo), **0515** Estonian (et), **0520** Basque (eu), **0521** Persian (fa), **0601** Finnish (fi), **0609** Fiji (fj), **0610** Faroese (fo), **0615** Frisian (fy), **0625** Irish (ga), **0701** Scots-Gaelic (gd), **0704** Galician (gl), **0712** Guarani (gn), **0714** Gujarati (gu), **0721** Hausa (ha), **0801** Hindi (hi), **0809** Croatian (hr), **0818** Hungarian (hu), **0821** Armenian (hy), **0825** Interlingua (ia), **0901** Interlingue (ie), **0905** Inupiak (ik), **0911** Indonesian (in), **0914** Icelandic (is), **0919** Hebrew (iw), **0923** Yiddish (ji), **1009** Javanese (jw), **1023** Georgian (ka), **1101** Kazakh (kk), **1111** Greenlandic (kl), **1112** Cambodian (km), **1113** Kannada (kn), **1114** Kashmiri (ks), **1119** Kurdish (ku), **1121**

Kirghiz (ky), **1125** Latin (la), **1201** Lingala (ln), **1214** Laothian (lo), **1215** Lithuanian (lt), **1220** Latvian (lv), **1222** Malagasy (mg), **1307** Maori (mi), **1309** Macedonian (mk), **1311** Malayalam (ml), **1312** Mongolian (mn), **1314** Moldavian (mo), **1315** Marathi (mr), **1318** Malay (ms), **1319** Maltese (mt), **1320** Burmese (my), **1325** Nauru (na), **1401** Nepali (ne), **1405** Norwegian (no), **1415** Occitan (oc), **1503** Oromo (om), **1513** Oriya (or), **1518** Panjabi (pa), **1601** Polish (pl), **1612** Pashto, Pushto (ps), **1619** Quechua (qu), **1721** Rhaeto-Romance (rm), **1813** Kirundi (rn), **1814** Romanian (ro), **1815** Kinyarwanda (rw), **1823** Sanskrit (sa), **1901** Sindhi (sd), **1904** Sangho (sg), **1907** Serbo-Croatian (sh), **1908**

Sinhalese (si), **1909** Slovak (sk), **1911** Slovenian (sl), **1912** Samoan (sm), **1913** Shona (sn), **1914** Somali (so), **1915** Albanian (sq), **1917** Serbian (sr), **1918** Siswati (ss), **1919** Sesotho (st), **1920** Sundanese (su), **1921** Swahili (sw), **1923** Tamil (ta), **2001** Telugu (te), **2005** Tajik (tg), **2007** Thai (th), **2008** Tigrinya (ti), **2009** Turkmen (tk), **2011** Tagalog (tl), **2012** Setswana (tn), **2014** Tonga (to), **2015** Turkish (tr), **2018** Tsonga (ts), **2019** Tatar (tt), **2020** Twi (tw), **2023** Ukrainian (uk), **2111** Urdu (ur), **2118** Uzbek (uz), **2126** Vietnamese (vi), **2209** Volapük (vo), **2215** Wolof (wo), **2315** Xhosa (xh), **2408** Yoruba (yo), **2515** Zulu (zu), **2621**

### Liste des codes de pays/région **Pays/région, Code du pays/région, Code alphabétique du pays/région**

Argentine, **0118**, **ar** Australie, **0121**, **au** Autriche, **0120**, **at** Belgique, **0205**, **be** Brésil, **0218**, **br** Canada, **0301**, **ca** Chili, **0312**, **cl** Chine, **0314**, **cn** Danemark, **0411**, **dk** Finlande, **0609**, **fi** France, **0618**, **fr** Allemagne, **0405**, **de** Hong-Kong, **0811**, **hk** Inde, **0914**, **in** Indonésie, **0904**, **id** Italie, **0920**, **it** Japon, **1016**, **jp** Corée, République de, **1118**, **kr**

Malaisie, **1325**, **my** Mexique, **1324**, **mx** Pays-bas, **1412**, **nl** Nouvelle-Zélande, **1426**, **nz** Norvège, **1415**, **no** Pakistan, **1611**, **pk** Philippines, **1608**, **ph** Portugal, **1620**, **pt** Fédération de Russie, **1821**, **ru**

Singapour, **1907**, **sg** Espagne, **0519**, **es** Suède, **1905**, **se** Suisse, **0308**, **ch** Taiwan, **2023**, **tw** Thaïlande, **2008**, **th** Royaume-uni, **0702**, **gb** États-Unis, **2119**, **us**

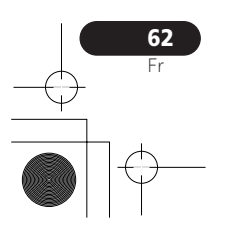

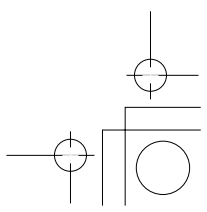

# Informations complémentaires and the contract of the contract of the contract of the contract of the contract o

# Caractéristiques techniques

# Généralités

Alimentation . . . . . . . . . . . . . . 220 V à 240 V CA, 50 Hz / 60 Hz Consommation *DV-600AV*. . . . . . . . . . . . . . . . . . . . . . . . . . 12 W

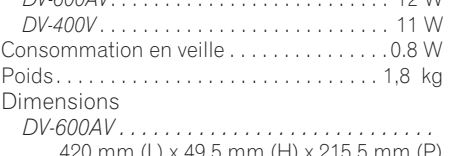

420 mm (L) x 49,5 mm (H) x 215,5 mm (P) *DV-400V. . . . . . . . . . . . . . . . . . . . . . . . . . . . .*  420 mm (L) x 49,5 mm (H) x 215 mm (P)

Température de fonctionnement . . . . . . . . . . . . . . . . . . . . . . . . . . +5 °C à +35 °C

Humidité de fonctionnement . . . . . 5 % à 85 % (sans condensation)

# Connecteur péritel (connecteur à 21 broches)

Sortie du connecteur péritel

. . . . . . . . . . . . . . . . . . . Connecteur à 21 broches Ce connecteur transfère les signaux audio et vidéo à un téléviseur ou un moniteur couleur compatible.

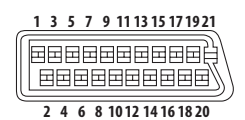

### Numéro de borne

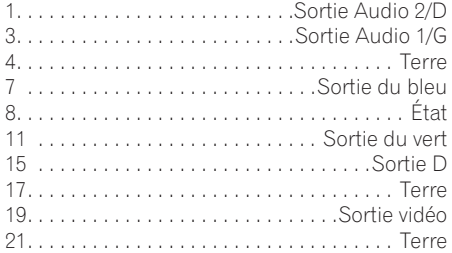

### Sortie pour composantes vidéo

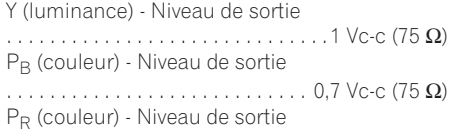

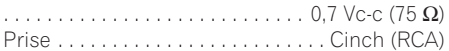

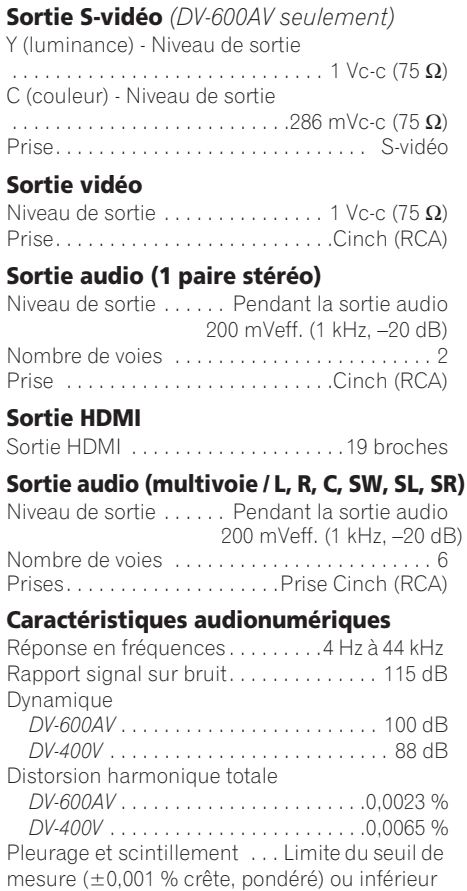

### Sortie numérique

Sortie numérique coaxiale. . .Prise Cinch (RCA) Sortie numérique optique *(DV-600AV seulement)* . . . . . . . . . . . . . . . . . . . Prise numérique optique

### Accessories

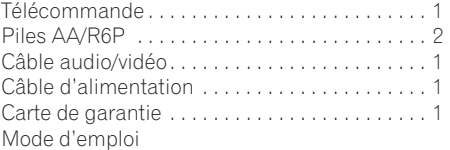

*Caractéristiques et design sous réserve de modifications sans avis préalable par souci d'améliorations éventuelles.*

> Publication de Pioneer Corporation. © 2007 Pioneer Corporation. Tous droits de reproduction et de traduction réservés.

63 Transformed in the contract of the contract of the contract of the contract of the contract of the contract of

 $\mathcal{L}(\mathcal{L})$ 

Français

<u> Tanzania (</u>